## **SISTEMA MOBILE DE** *MARKETPLACE* **PARA MERCADOS DA CIDADE DE IACIARA-GO**

José Vinícius Pessoa Ferreira

POSSE– GO 2023

# **JOSÉ VINÍCIUS PESSOA FERREIRA**

## **SISTEMA MOBILE DE** *MARKETPLACE* **PARA MERCADOS DA CIDADE DE IACIARA-GO**

Trabalho apresentado como requisito parcial para a Conclusão do Curso de Bacharelado em Sistemas de Informação da Universidade Estadual de Goiás.

Orientador: Prof. Esp. Cristiane Batista Xavier

POSSE– GO 2023

### **COMISSÃO EXAMINADORA**

Prof. Esp. Cristiane Batista Xavier – Orientador(a) Universidade Estadual de Goiás

\_\_\_\_\_\_\_\_\_\_\_\_\_\_\_\_\_\_\_\_\_\_\_\_\_\_\_\_\_\_\_\_\_\_\_\_\_\_

Prof. Dr. Roberto Felício De Oliveira – Avaliador(a) Universidade Estadual de Goiás

\_\_\_\_\_\_\_\_\_\_\_\_\_\_\_\_\_\_\_\_\_\_\_\_\_\_\_\_\_\_\_\_\_\_\_\_\_\_

Prof. Esp. Givanilde De Assis Dos Santos Oliveira - Avaliador(a) Universidade Estadual de Goiás

\_\_\_\_\_\_\_\_\_\_\_\_\_\_\_\_\_\_\_\_\_\_\_\_\_\_\_\_\_\_\_\_\_\_\_\_\_\_

Posse, \_\_\_\_ de\_\_\_\_\_\_\_\_\_\_\_\_ de 2023

### **FICHA CATALOGRÁFICA**

**PP475** Pessoa Ferreira, José Vinícius SISTEMA MOBILE DE MARKETPLACE PARA MERCADOS DA  $\mathbf{s}$ CIDADE DE IACIARA-GO / José Vinícius Pessoa Ferreira; orientador Cristiane Batista Xavier. -- Posse, 2023. 65 p. Graduação - Sistemas de Informação -- Unidade de Posse, Universidade Estadual de Goiás, 2023. 1. Mobile. 2. Marketplace. 3. Iaciara . 4. Firebase.<br>I. Batista Xavier, Cristiane, orient. II. Título.

### **RESUMO**

<span id="page-4-0"></span>A informatização de processos e serviços é uma tendência para empresas de diferentes nichos. Na cidade de Iaciara Goiás as empresas, mais especificamente os mercados, utilizam poucos processos ou serviços informatizados, por isso o objetivo deste trabalho foi a informatização do processo de compra para mercados da cidade de Iaciara através do desenvolvimento de um sistema *mobile* de *marketplace*. Para alcançar este objetivo foi realizada pesquisa de campo, seguida da elaboração de documentação de software e desenvolvimento do sistema, feito em paralelo a execução de testes e finalizando com a disponibilização aos mercados e clientes. Foram desenvolvidos dois aplicativos Android distintos utilizando o *Firebase* e alguns de seus serviços para realizar a comunicação entre os mercados e os clientes. O sistema encontra-se na primeira versão e já pode ser usado em ambiente de produção, mas existem alguns trabalhos futuros que serão desenvolvidos para melhorar o sistema, como: desenvolvimentos para IOS, pagamentos no *app* e etc.

**Palavras-chave:** *Mobile; Marketplace;* Iaciara*; Firebase.*

### <span id="page-5-0"></span>ABSTRACT

*The computerization of processes and services is a trend for companies in different nichesIn the city of Iaciara Goiás, companies, more specifically markets, use few computerized processes or services, so the objective of this work was to computerize the buying process for markets in the city of Iaciara through the development of a mobile marketplace system. To achieve this objective, field research was carried out, followed by the elaboration of software documentation and system development, carried out in parallel with the execution of tests and ending with the availability to markets and customers. Two distinct Android applications were developed using Firebase and some of its services to communicate between markets and customers. The system is in its first version and can already be used in a production environment, but there are some future works that will be developed to improve the system, such as: developments for IOS, in-app payments, etc.*

*Key Words: Mobile; Marketplace;* Iaciara*; Firebase.*

### **LISTA DE TABELAS**

<span id="page-6-0"></span>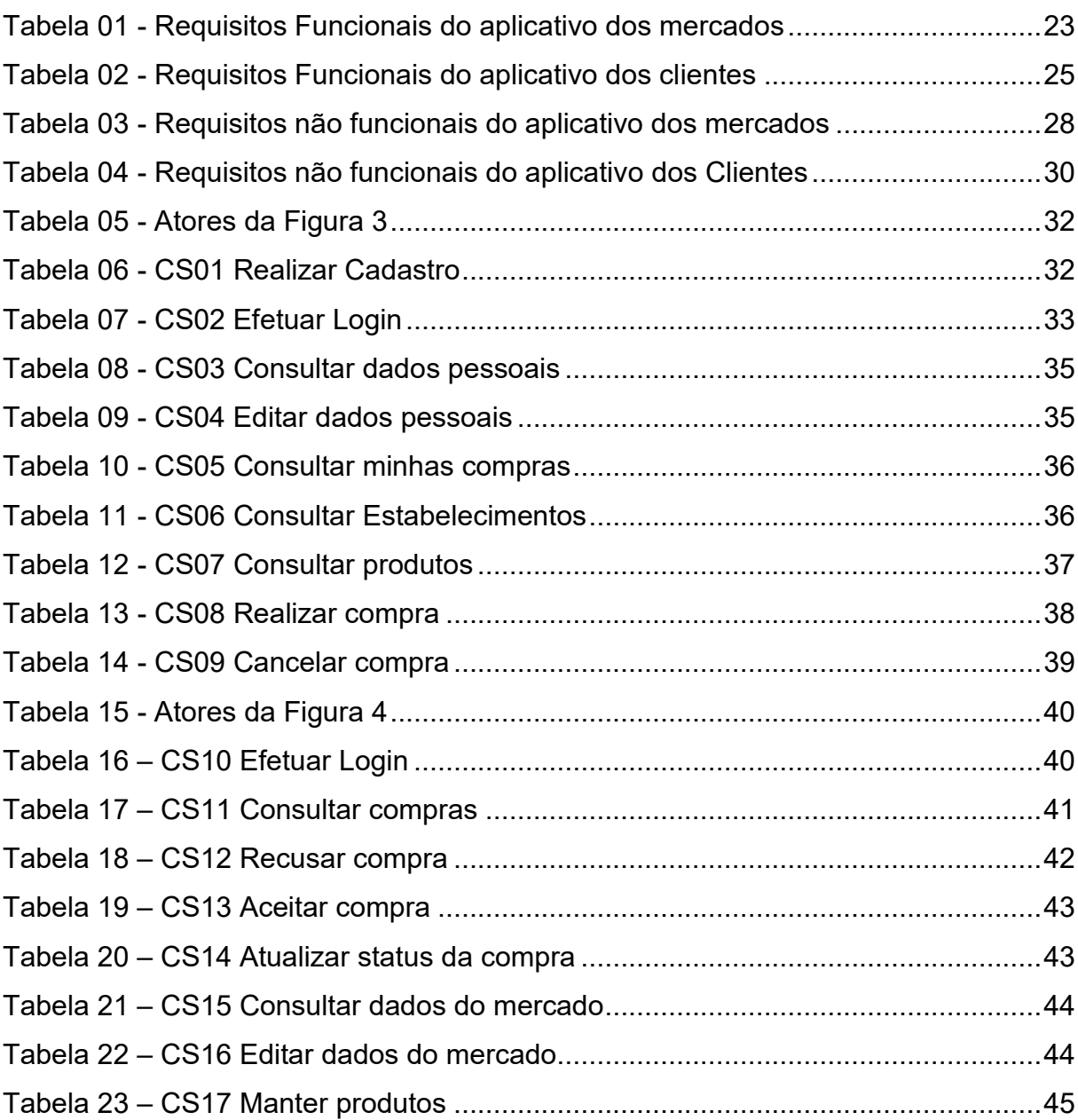

### **LISTA DE FIGURAS**

<span id="page-7-0"></span>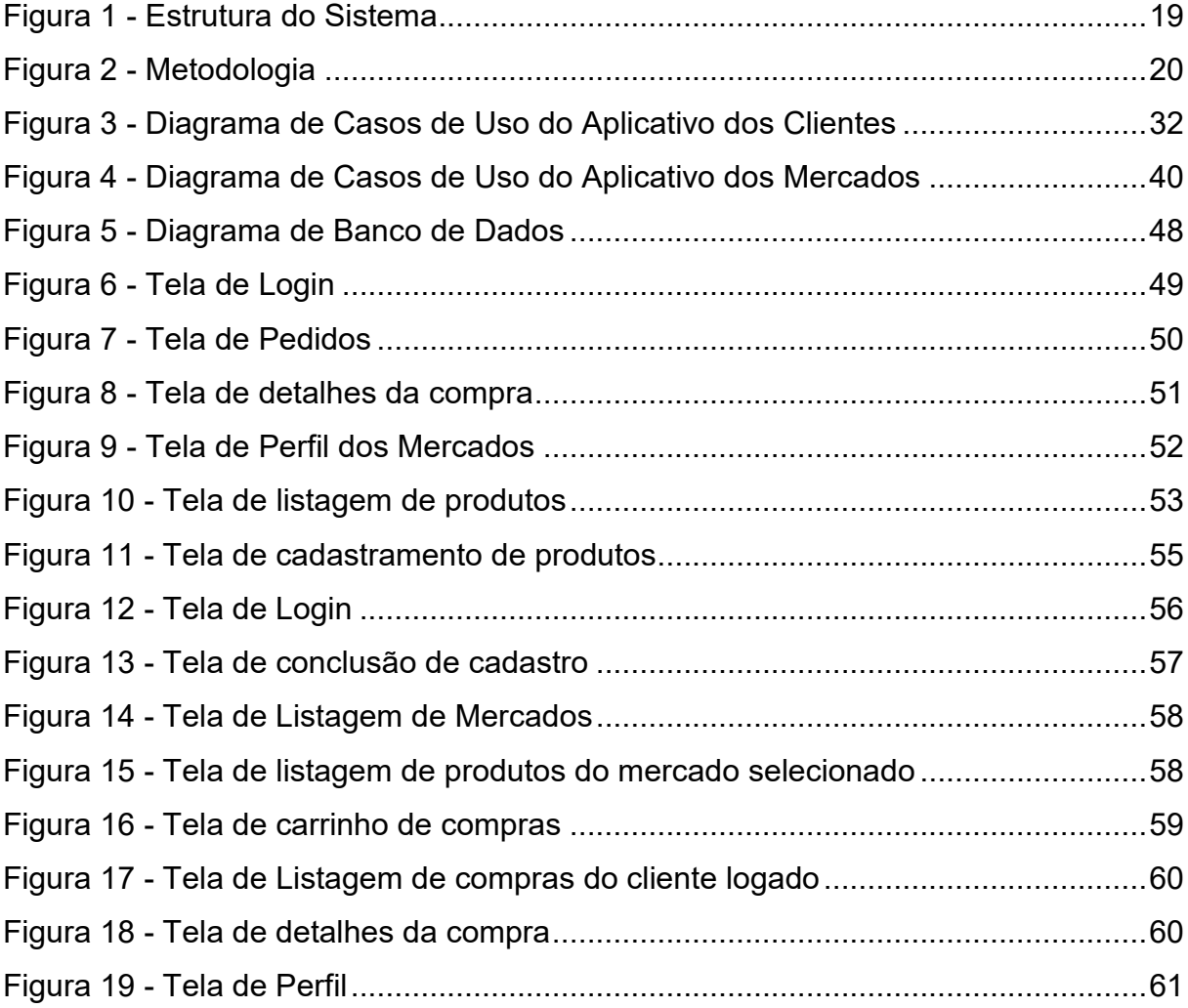

## LISTA DE SIGLAS, ABREVIAÇÕES E SÍMBOLOS

<span id="page-8-0"></span>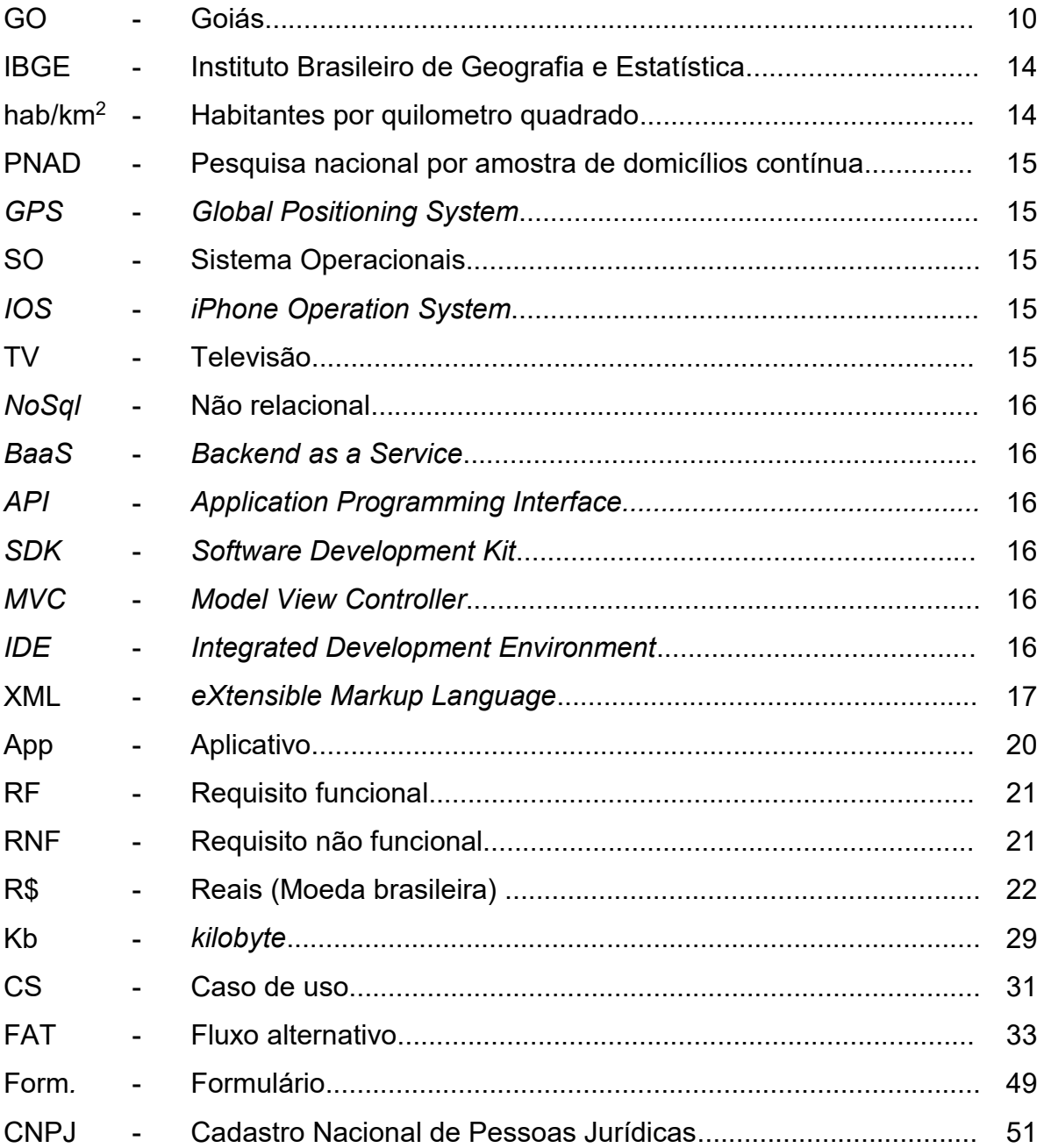

## **SUMÁRIO**

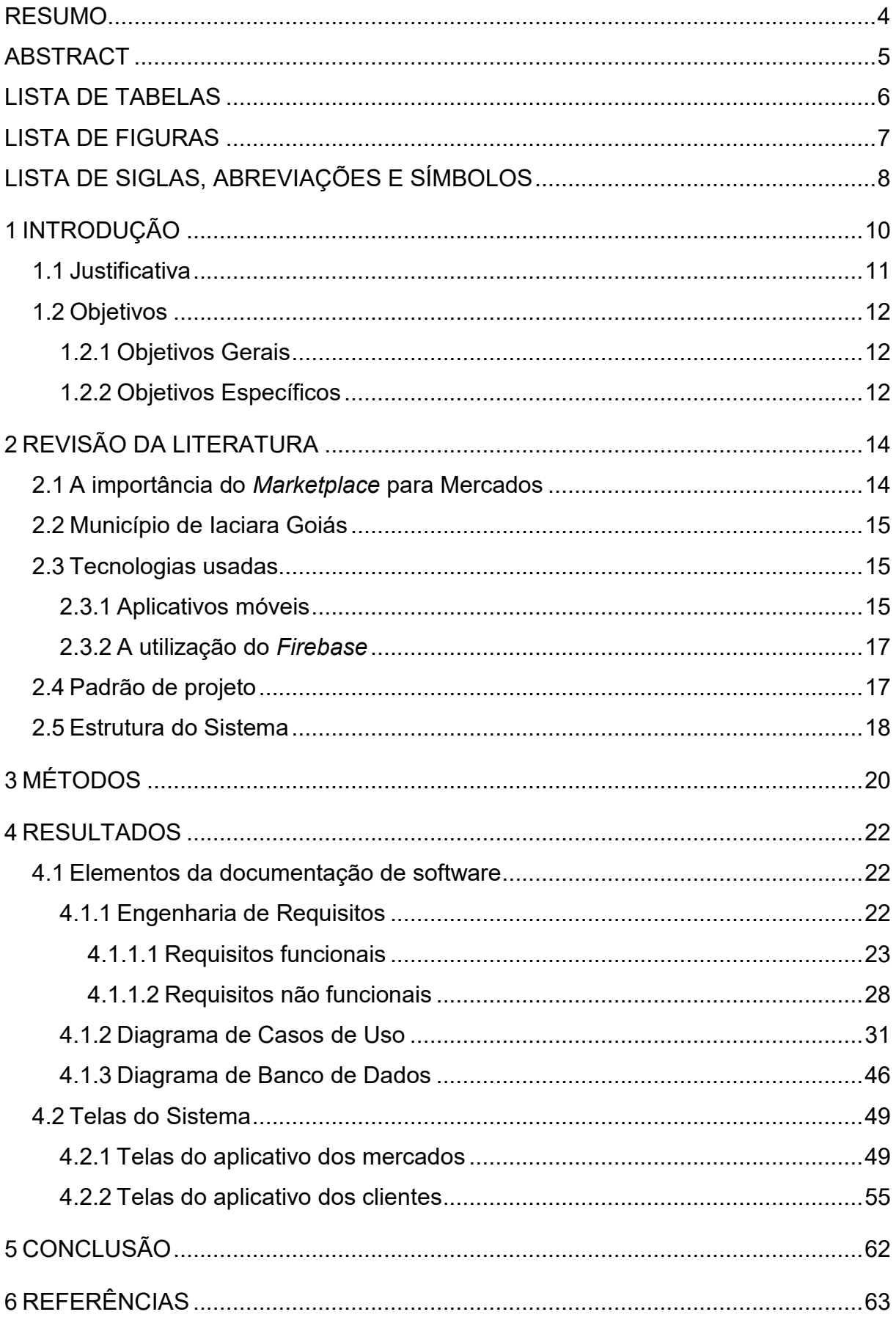

### <span id="page-10-0"></span>**1 INTRODUÇÃO**

A informatização de processos e serviços ocorre de maneira acelerada, se mostrando como uma tendência em empresas de todos os tamanhos e de diversos setores (GREWAL; IYER; LEVY, 2004). Um exemplo disso, é a informatização do processo de compra e vendas de produtos de mercados. Um meio de informatização de processo muito usado hoje em dia é o *Marketplace*. O *Marketplace* é um espaço virtual, que reúne ofertas de serviços e produtos de vários vendedores, em um único aplicativo móvel, site ou outro meio computacional (ROSA, 2019).

A aplicação de um *marketplace* impulsiona as vendas e o desenvolvimento das empresas se comparado aos modelos tradicionais de venda (ROSA, 2019). No entanto, apesar dos *marketplaces* serem um formato de negócio que auxilia as vendas, no município de Iaciara Goiás não existe nenhum sistema deste tipo voltado aos mercados. Todos os mercados de Iaciara possuem pelo ao menos um canal de vendas físico e alguns deles possuem um canal virtual. Embora também utilizem ferramentas que facilitem o acesso à informação para o cliente, não possuem informações precisas, além de só possuírem ofertas de um mercado.

Com isso, o objetivo deste trabalho foi o desenvolvimento de um sistema de *marketplace* para os mercados da cidade de Iaciara. Que irá reunir vários estabelecimentos visando assim, um ambiente de fácil acesso e com diversidades de produtos e preços, facilitando as compras para os clientes e aumentando as vendas para os mercados. Desta forma o processo de compra e venda dos mercados da cidade de Iaciara passará a ser informatizado, proporcionando um canal de vendas para os proprietários e mais comodidade, diversidade e economia para os clientes.

Para alcançar este objetivo foram realizados estudos de viabilidade com o objetivo de avaliar sob o ponto de vista operacional e técnico, se o projeto é viável. Logo após, foi feito realizada uma pesquisa de campo, visando entender o funcionamento do processo de compra e venda de mercados da cidade de Iaciara-GO, afim de identificar os requisitos do sistema. Em seguida, definimos os padrões e tecnologias para o desenvolvimento do sistema, dessa forma, optamos por desenvolver um sistema *mobile Android*, utilizando o *Java* como linguagem de programação e ferramentas do *Firebase*.

Posteriormente, durante o desenvolvimento realizamos simultaneamente a fase de testes, no qual selecionamos alguns colaboradores compostos por funcionários do mercado participante, pessoas com formação na área de informática e usuários comuns. Nesta fase de testes foram identificadas melhorias para o sistema na forma de correção de erros e detecção de requisitos ausentes na documentação inicial. Repetiu-se este processo até o desenvolvimento de uma versão estável do sistema.

#### <span id="page-11-0"></span>**1.1 Justificativa**

O *status* atual da tecnologia da informação e dos sistemas de informação facilita as atividades realizadas no dia-a-dia nas organizações, mas também possibilita a aplicação das inovações que são necessárias à sua sobrevivência nos negócios (CAMPOS FILHOS, 1994). Uma empresa que utiliza *software* de vendas, inteligência artificial, *chatbots* ou ferramentas de *marketing* digital possuem uma abordagem mais personalizada e altas taxas de conversão de vendas (SHANKAR apud OLIVEIRA, 2021, p. 48). Por isso, empregar um sistema de informação a um ambiente, como de um mercado pode aumentar as chances de êxito em todas as suas atividades, incluindo as vendas de mercadorias.

Fazer compras em mercados é uma atividade que todos exercem e que necessita de deslocamento e tempo para que sejam realizadas. A maioria dos mercados da cidade de Iaciara GO, possuem dois canais de atendimento, o canal físico que são seus estabelecimentos e o canal virtual no qual são utilizadas ferramentas, como o *WhatsApp*, *Facebook* e *Instagram*. Embora sejam ferramentas de fácil acesso, utilizá-las aumenta o tempo gasto para execução da compra devido à escassez de informações dos produtos que o cliente tem acesso no momento do pedido, tais como: estoque, preços e horários de entrega.

Para sanar tais lacunas, deseja-se com este trabalho propor e desenvolver um sistema *mobile* de *marketplace* que reúna os mercados da cidade de Iaciara GO. Um *marketplace* pode ser definido como um *shopping* virtual, um *site* de ecommerce que reúne ofertas de produtos e serviços de diferentes vendedores (ROSA, 2019). Assim, através desse sistema os clientes poderão ter maior comodidade e velocidade para efetuar suas compras, e a vantagem de comparar orçamentos de diferentes produtos. Além disso, propiciar aos proprietários otimização dos negócios, redução dos custos e uma entrega com mais agilidade para os seus clientes.

### <span id="page-12-0"></span>**1.2 Objetivos**

### <span id="page-12-1"></span>**1.2.1 Objetivos Gerais**

Com a necessidade de criar um sistema que reúna vários mercados da cidade de Iaciara, o objetivo deste trabalho é propor o desenvolvimento de um sistema *mobile* direcionado ao *marketplace* para os mercados de Iaciara, Goiás. Para que assim, possa-se proporcionar a informatização do processo de compra e vendas de mercadorias, trazendo um novo canal de vendas para os mercados e maior comodidade, diversidade e economia para os clientes. Além disso, para os proprietários dos mercados o sistema ajudará a aumentar a produtividade, o atendimento eficiente e a organização.

#### <span id="page-12-2"></span>**1.2.2 Objetivos Específicos**

Esta seção contempla os objetivos que este projeto de pesquisa pretende alcançar, permitindo, atingir o objetivo geral, direcionando à pesquisa e ao desenvolvimento da aplicação. Partindo disto, a seguir, apresentamos nossos objetivos específicos:

- Analisar e estudar o cotidiano de um mercado, visando entender o funcionamento do processo de compra e venda, para identificar os requisitos funcionais, não funcionais e regras de negócio;
- Realizar a documentação do projeto de software;
- Identificar, analisar e aplicar padrões de projeto e tecnologias como a Linguagem de programação, plataformas e as bibliotecas necessárias para o desenvolvimento do sistema.
- Desenvolver a estrutura básica do sistema aplicando os requisitos funcionais, não funcionais e regras de negócio necessários.
- Realizar testes de usabilidade para entender o comportamento do usuário perante interface dos aplicativos;
- Determinar através de teste funcional se todas as funções propostas estão aplicadas corretamente.
- Realizar teste de integração para aferir se a conexão com a internet, banco de dados e demais integrações com aplicações de terceiros estão funcionando corretamente.

 Verificar performance do aplicativo em aparelhos com hardware e software (Sistema Operacional) distintos.

### <span id="page-14-0"></span>**2 REVISÃO DA LITERATURA**

### <span id="page-14-1"></span>**2.1 A importância do** *Marketplace* **para Mercados**

O primeiro *marketplace* foi criado em 1984, nomeado de *Electronic Mall* e lançado pela *CompuServe* (E-COMMERCE BRASIL, 2018). Inicialmente, funcionava através de linhas de comando e listas numéricas. Foi somente em 1997 que uma versão *web* do sistema foi lançada (ADAGE, 1997). Na mesma década, grandes empresas como a Amazon e o Ebay lançaram também seus *marketplaces*. No Brasil o surgimento de *site* voltado ao *marketplace* deu-se somente ao final da década de 1990 acompanhando a evolução da internet no país (ROSA, 2019).

Embora tenham surgido mais tarde no Brasil, se comparado com outras regiões do mundo, várias lojas que eram *marketplace* se destacaram posteriormente. Em 2015 segundo tabela publicada pela Sociedade Brasileira de Varejo e Consumo as empresas brasileiras donas de lojas que estavam no topo da lista de *e-commerces* que mais faturaram eram, Americanas, Submarino, Casas Bahia. Isto se dá por que os modelos de marketplace crescem em maiores proporções que os modelos tradicionais de varejo online (ROSA, 2019, p. 23)

> Este crescimento é explicado pelo seu formato de negócio, pois ele cria um ecossistema onde o padrão de serviço oferecido para o cliente aumenta com o maior número de *sellers* vendendo seus produtos nesta plataforma. O marketplace atrai uma base grande de clientes para a sua plataforma pela grande variedade de produtos oferecidos pelos *sellers*. (ROSA, 2019, p. 23)

O *marketplace* também já é utilizado em vendas de itens que estão presentes nas prateleiras dos mercados como Bebidas e Alimentos, Casa e decoração, Perfumaria e cosméticos. Segundo o relatório do *Webshoppers* 2022 do Ebit, possuem 33% de importância em pedidos feitos em *marketplace* no ano de 2021. Ainda segundo o mesmo relatório, pedidos feitos através de dispositivos móveis em comércios digitais ocupam 59% de participação em 2021 contra 56% em 2020. O que demonstra que o *marketplace* através de aparelhos móveis, ou seja, aplicações *mobile*, aliados a esse formato de negócio pode impulsionar o processo de compra e venda.

Isso reforça a importância do nosso sistema *mobile* voltada ao *marketplace* para mercados. Isso pois, o sistema pode alavancar os negócios, visto que de forma virtual, oferece toda a estrutura necessária para receber os compradores, desde a disposição dos produtos, o cadastro dos mesmos, fotos e descrições, seleção de métodos de pagamento, agendamentos de entregas, entre outros que são fatores de grande importância na hora de procurar a diversidade e a facilidade na compra.

### <span id="page-15-0"></span>**2.2 Município de Iaciara Goiás**

Segundo o IBGE a história de Iaciara iniciou-se em 13 de junho de 1881, com a comemoração a ladainha em louvor ao Santo Antônio na fazenda Boa Vista, que reunia moradores das redondezas. O município foi emancipado em 14 de novembro 1958, onde foi criado o município de Iaciara (GOIÁS, 1958). A cidade de Iaciara está localizada no nordeste goiano próximo a cidade de Posse Goiás. A população Iaciarense está estimada em 14.215 (Quatorze mil duzentos e quinze) habitantes com densidade populacional de 8,02 hab/km<sup>2</sup>(IBGE, 2021).

Segundo o *site* oficial da prefeitura de Iaciara a cidade consolidou-se como grande produtora de gado bovino de corte, sendo esta, uma das suas principais atividades econômicas. Ainda assim, segundo o site Econodata (2022) existem ativas 77 empresas do setor mercados na cidade, e segundo o IBGE (2022) existem 168 unidades empresariais no município, o que demonstra que o setor de mercados ocupa aproximadamente 44% (quarenta e quatro por cento) das empresas ativas dentro da cidade de Iaciara.

A grande participação no cenário econômico da cidade, no setor de mercados em destaque, demostra a grande importância e impacto que um *marketplace* para mercados voltado ao Município poderá apresentar. Pois, poderá ser um ponto inicial de inovação e tecnologia, visto que o *marketplace* é considerado um modelo de negócio de sucesso (FELIPINI, 2015). Afinal, esse modelo tem proporcionado aos lojistas a possibilidade de disponibilizarem seus produtos de modo prático (VARGAS, 2022). Outro dado importante é que, segundo a pesquisa da NielsenIQ (NielsenIQ, 2022), cerca de 75% das pessoas realizam uma compra online, pelo menos, uma vez por mês, isso pois, o consumidor se sente mais confortável na hora de adquirir um produto/serviço virtualmente.

### <span id="page-15-1"></span>**2.3 Tecnologias usadas**

Esta seção comtempla as tecnologias adotadas no desenvolvimento do *software* objeto deste trabalho. Serão apresentados os conceitos dessas tecnologias, como elas se aplicam ao software e o motivo da sua utilização.

#### <span id="page-15-2"></span>**2.3.1Aplicativos móveis**

Esse sistema de *marketplace* para mercados proposto foi desenvolvido com

aplicativos móveis. Segundo Santos (2021) os aplicativos móveis são *softwares* desenvolvidos especificamente para funcionar em dispositivos móveis, como celulares, tablets, relógios inteligentes entre outros. Optamos por desenvolver este sistema para aparelhos móveis, mais especificamente telefones celulares, pois segundo o IBGE (2018) em Pesquisa nacional por amostra de domicílios contínua ‐ PNAD Contínua, 93,2% dos domicílios brasileiros tinham um telefone celular. O desenvolvimento para estes dispositivos torna-se vantajoso haja vista a sua presença no cenário brasileiro.

Outro ponto a se destacar, é que os dispositivos móveis possuem, como o próprio nome sugere, mobilidade, que aliada a possibilidade de ter acesso a uma grande variedade de aplicativos e funções disponíveis em lojas de aplicativos, torna esse tipo de aparelho e os aplicativos usados neles, fáceis de utilizar em qualquer lugar e a qualquer hora. A portabilidade auxilia por exemplo, no uso de aplicativos de GPS, de entrega, jogos e aplicativos de compra e venda ou *marketplaces.*  Grandes empresas de compra e venda ou *marketplaces* possuem aplicativos móveis que aproveitam a mobilidade de aparelhos móveis além de outras vantagens deste nicho, como por exemplo as lojas: Americanas, Casas Bahia, Magazine Luiza entre muitos outros.

Além disso, os aplicativos móveis podem ser desenvolvidos para diversos sistemas operacionais (SOs), como por exemplo: Android, IOS e Windows. Os sistemas operacionais segundo Tanenbaum e Woodhull (2006) têm o trabalho de fornecer uma alocação ordenada e controlada dos processadores, memórias e dispositivos de entrada e saída entre os vários programas que competem por estes recursos. Portanto os SOs trabalham diretamente com o *hardware* dos dispositivos, os gerenciando e fazendo a comunicação destes com os *softwares* aplicativos.

Cada um dos sistemas citados acima é desenvolvido e funciona de formas diferentes, e por isso o desenvolvimento de aplicativos para cada um destes também é diferente. Os softwares objetos deste trabalho foram desenvolvidos especificamente para sistemas operacionais Android utilizando o Java como linguagem de programação. O Android é um sistema operacional e como qualquer outro, ele gerencia os recursos de hardware de aparelhos móveis e outros, como celulares, TVs, relógios e etc. A utilização deste sistema se dá devido a sua participação no mercado que segundo site Statista (2022) o Android tem quase 71% de participação no mercado de sistemas operacionais móveis no mundo todo.

#### <span id="page-17-0"></span>**2.3.2 A utilização do** *Firebase*

Para o nosso sistema foram adotados ferramentas e serviços que o *Firebase* do Google oferece gratuitamente. Segundo Andrade (2018) o *Firebase* é uma plataforma *Backend as a Service* (*BaaS*) que utiliza a infraestrutura do Google e tem o objetivo de auxiliar os desenvolvedores a acelerar o desenvolvimento de aplicações. Batschinski (2016) (apud PORDEUS, 2021, p. 23) define o *Baas* como "um serviço de computação em nuvem que serve como *middleware*. O mesmo fornece aos desenvolvedores uma forma para conectar suas aplicações mobile e web a serviços na nuvem a partir de APIs e SDKs". No contexto do nosso trabalho utilizamos 3 ferramentas do *Firebase*: *Authentication, Firestore e Firestorage*.

O *authentication* é um serviço de autenticação de usuários, ele é responsável por fazer a autenticação segura e com melhor experiencia para o usuário, permitindo login com diversos identificadores como número de telefone, Google, facebook entre outros (PORDEUS, 2021). Já o *firestore* é um banco de dados *noSQL* que da flexibilidade e escalabilidade facilitada, com sincronização em tempo real com os aplicativos clientes (PORDEUS, 2021). Por fim, o *Firestorage* permite o armazenamento de arquivos, como documentos e imagens, além de possibilitar o envio e recebimento destes arquivos nos aplicativos clientes (PORDEUS, 2021).

Por disponibilizar alguns recursos e oferecer infraestrutura pronta para utilização gratuitamente, o *Firebase* e as ferramentas citadas acima foram utilizadas neste sistema, possibilitando o desenvolvimento de forma eficaz e aproveitando o tempo necessário que seria usado na criação e configuração de uma infraestrutura *backend,* em outras atividades necessárias para o desenvolvimento.

### <span id="page-17-1"></span>**2.4 Padrão de projeto**

O padrão de arquitetura MVC (*Model View Controller)* foi adotado no desenvolvimento dos dois aplicativos que compõe o nosso sistema, segundo Luciano e Alves (2011, p. 102) "o padrão MVC separa as camadas de apresentação, de lógica de negócio e de gerenciamento do fluxo da aplicação, aumentando as capacidades de reutilização e de manutenção do projeto". Aliado a este padrão está a utilização do Android Studio IDE (Ambiente de Desenvolvimento Integrado) que de forma automática faz a separação de duas camadas deste padrão de arquitetura, a camada View e Controller, deixando somente a camada Model para ser criada pelo desenvolvedor.

A camada *Model* foi criada manualmente no desenvolvimento do sistema, projetando-a conforme a abstração realizada na fase de elicitação de requisitos. Nela estão presentes as classes que representam as entidades do mundo real pertinentes ao funcionamento do sistema, como: Mercado, Compra, Produto e etc. A camada *View* é uma das camadas criadas automaticamente pelo Android Studio e possui em sua composição arquivos XML *(eXtensible Markup Language*) que definem componentes e telas da interface dos aplicativos como: Tela de Login, campos de texto e etc. Por fim, a camada *Controller* que também é criada automaticamente, e é composta por classes Java denominadas *Activitys*, que estão diretamente relacionadas com os arquivos XML da camada *View,* atuando como controlador desta e da camada *Model.*

### <span id="page-18-0"></span>**2.5 Estrutura do Sistema**

Apresentamos nesta seção a estrutura e funcionamento do sistema explicando o processo de troca informações entre os dois aplicativos*.* Este sistema utiliza alguns serviços do *Firebase* em seu funcionamento e toda troca de informações que ocorre é centrada nestes serviços. A autenticação de usuários, persistência e transmissão de dados e imagens são gerenciadas pelo *Firebase*, ficando a cargo dos aplicativos, a aplicação das regras de negócio antes de efetuar o envio das informações e o consumo dos dados já enviados a plataforma.

A imagem abaixo representa a estrutura e funcionamento do sistema, que possui nesta modelagem apenas 3 entidades: o aplicativo dos clientes, o aplicativo dos mercados e o *Firebase.* Ambos os aplicativos possuem acesso aos três serviços do *Firebase* descritos na imagem, porém cada um com nível de acesso diferentes. A principal função do *Firebase* neste sistema está relacionada ao serviço de banco de dados (*Firestore),* pois através dele podem ser efetuadas a maior parte da transmissão de dados pertinentes para a execução de uma compra.

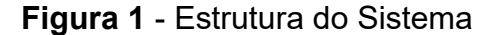

<span id="page-19-0"></span>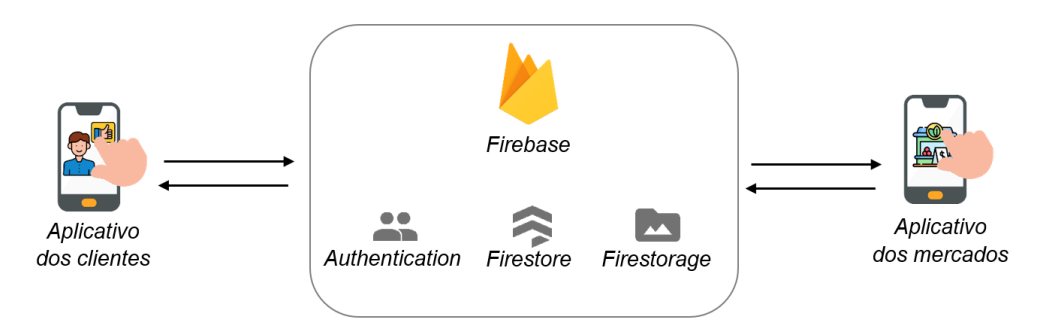

**Fonte:** Autor

Quando, por exemplos, o cliente efetua uma compra, os dados são enviados ao *Firestore*, criando um novo documento em uma coleção específica. O *Firestore* permitir que os aplicativos monitorem inserções no banco de dados, ou seja, quando ocorre uma inserção de dados um gatilho é acionado e conforme a codificação uma ação é tomada. No caso de uma compra, após o cliente inserir os dados da compra o aplicativo dos mercados a recebe em tempo real exibindo-a ao usuário do mercado.

Além do *Firestore*, o aplicativo dos clientes pode criar novos usuários clientes, realizar autenticação de usuários clientes no sistema com *Authentication* e consumir imagens e documentos do *Firestorage.* O aplicativo dos mercados pode realizar autenticação de usuários no sistema com o *Authentication*, inserir, acessar e excluir alguns dados do *Firestore* e enviar e receber imagens e documentos do *Firestorage*.

### <span id="page-20-1"></span>**3 MÉTODOS**

Para atingir os nossos objetivos foi realizado uma sequência de estudos teóricos e práticos, conforme apresentado na **Figura 1**. A Figura apresenta as fases e suas respectivas atividades. Cada fase está representada por uma superelipse com linhas contínuas, já as atividades estão representadas por uma superelipse com linhas tracejadas e as setas indicam a ligação de uma fase a outra.

<span id="page-20-0"></span>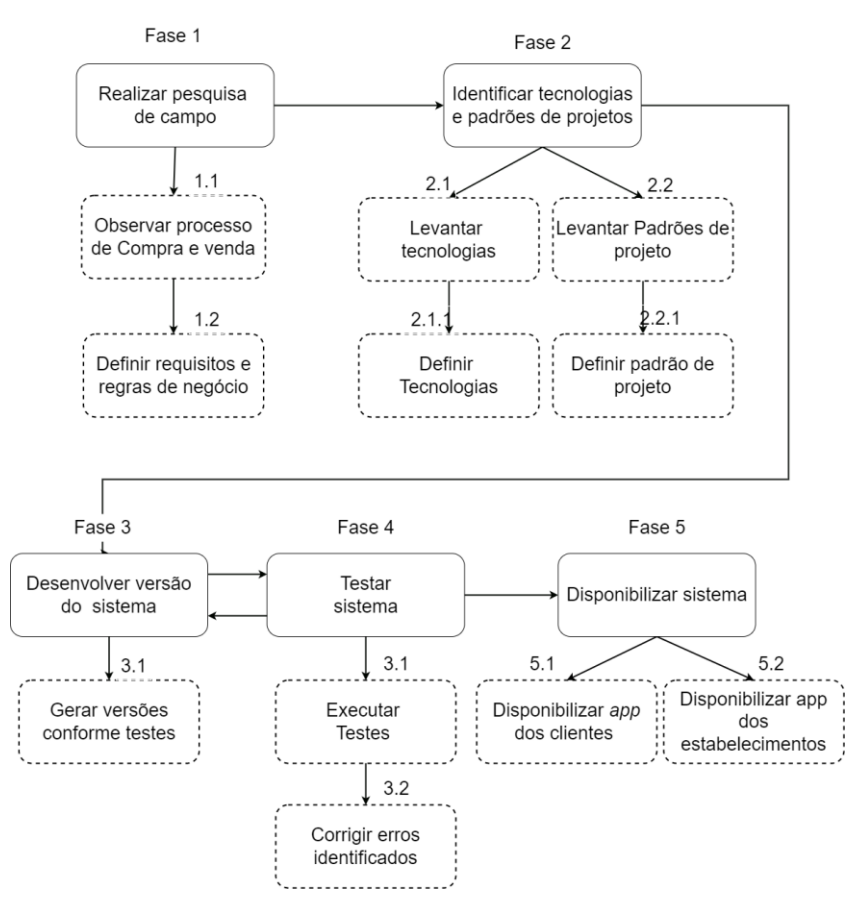

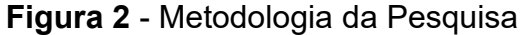

#### **Fonte:** Autor

**Fase 1:** Pesquisa de campo realizada para observar o processo de compra e venda do mercado. Nesta fase foram enumeradas atividades desenvolvidas, partindo-se do início de uma compra e finalizando-se no pagamento e entrega desta, determinando assim os requisitos funcionais, requisitos não funcionais, regras de negócio e o fluxo que a aplicação deve seguir.

**Fase 2:** Identificar tecnologias e padrões de projetos. Nesta fase foram determinados quais tecnologias e padrões de projeto atenderam da melhor forma os requisitos funcionais, não funcionais e regras de negócios identificados.

**Fase 3:** Desenvolver versão do sistema. Nesta fase foram desenvolvidas todas as versões: Versão inicial, versão para testes e a versão final. Esta fase se difere das outras pois ela foi executada de duas formas diferentes. A primeira foi no desenvolvimento da versão inicial e se iniciou ao término da fase 2 e a segunda foi no desenvolvimento de versões de teste no qual se retornou a esta fase para desenvolver uma nova versão com as correções identificadas.

**Fase 4:** Testar sistema. Nesta fase foram feitos testes com alguns colaboradores e divididos em funcionais, integração e de usabilidade e em casos onde se fez necessário retornou-se ao desenvolvimento com o *feedback* obtido, disponibilizando assim novas versões para testes. Esta fase foi finalizada quando não foram identificados nenhuma correção nos testes.

**Fase 5:** Disponibilizar o sistema. Nessa fase foi feita a disponibilização do sistema. O sistema foi dividido em dois aplicativos. O primeiro aplicativo é o dos clientes disponibilizado em lojas de aplicativos que pode ser adquirido por qualquer usuário. Já o segundo aplicativo, é o dos mercados que foi disponibilizado individualmente para cada proprietário de mercado que solicitou o seu cadastramento no sistema e o *download* do *app* foi feito por meio do compartilhamento do link da aplicação. A adoção desta forma de disponibilização para os estabelecimentos se dá devido à natureza do aplicativo e das informações que são recebidas por ele, pelos clientes. Foram feitas verificações de identidade e confiabilidade tanto do proprietário quanto da empresa antes do cadastramento deste, desta forma foram evitadas fraudes no cadastro de mercados o que manterá o ambiente do *app* seguro e confiável para os clientes.

#### <span id="page-22-0"></span>**4 RESULTADOS**

Esta seção contempla os resultados obtidos no desenvolvimento do sistema, através dos estudos realizados. Estão presentes nesta seção, vários dos elementos da documentação do sistema proposto nesse trabalho.

### <span id="page-22-1"></span>**4.1 Elementos da documentação de software**

#### <span id="page-22-2"></span>**4.1.1 Engenharia de Requisitos**

Esta seção apresenta a engenharia de requisitos levantados para o desenvolvimento deste sistema. É através da engenharia de requisitos, que são requisitados pelo cliente o que o sistema deve fazer. Esses requisitos são classificados em dois tipos: requisitos funcionais (RF) que representam os comportamentos que um programa ou sistema deve apresentar diante de certas ações de seus usuários e requisitos não-funcionais (RNF) que quantificam determinados aspectos do comportamento (FILHO, 2000).

No contexto do nosso sistema os requisitos funcionais e não funcionais foram levantados através da observação do processo de compra e venda feita em mercados na cidade de Iaciara-GO. Após o levantamento e a elaboração da documentação de software foi desenvolvido uma versão inicial do sistema com os requisitos identificados. Com esta versão foram feitos testes com alguns colaboradores e o mercado, possibilitando a identificação e aplicação de outros requisitos que não foram levantados anteriormente.

Afim de organizar e documentar esses requisitos, foram criadas duas seções, sendo elas requisitos funcionais e não funcionais, e cada uma destas é subdividia em mais duas subseções, uma para o aplicativo dos clientes e outra para o aplicativo dos mercados. A divisão do sistema em dois aplicativos distintos fez-se necessária devido a três principais problemas, caso fosse desenvolvido em um único aplicativo: tamanho, nível de acesso e organização.

O tamanho do *app* está relacionado a quantos bytes o arquivo executável deste ocupa na memória interna dos dispositivos, este espaço influencia diretamente em dois aspectos quanto se trata de aparelhos móveis: O espaço disponível no aparelho do usuário e o consumo de dados no *download* do aplicativo. Segundo o Google (2022) em documentação oficial destinada aos desenvolvedores, geralmente os usuários evitam fazer o download de aplicativos muito grandes. Além disso, cada aplicativo possui usuários com níveis de acesso diferentes, segrega-los torna o sistema menos vulnerável a acesso não autorizado. Por fim, desenvolver dois softwares diferentes facilita a organização dos arquivos de desenvolvimento e dos códigos do sistema.

### <span id="page-23-1"></span>**4.1.1.1 Requisitos funcionais**

Essa seção apresenta os requisitos funcionais do sistema divididos em duas tabelas, sendo uma para o aplicativo dos mercados e outra para o aplicativo dos clientes. A **Tabela 1** disposta logo abaixo contém os requisitos funcionais do aplicativo dos mercados e possui quatro colunas sendo elas respectivamente: Identificação do requisito funcional, a descrição deste, o modulo onde deve ser aplicado e a prioridade de sua aplicação.

<span id="page-23-0"></span>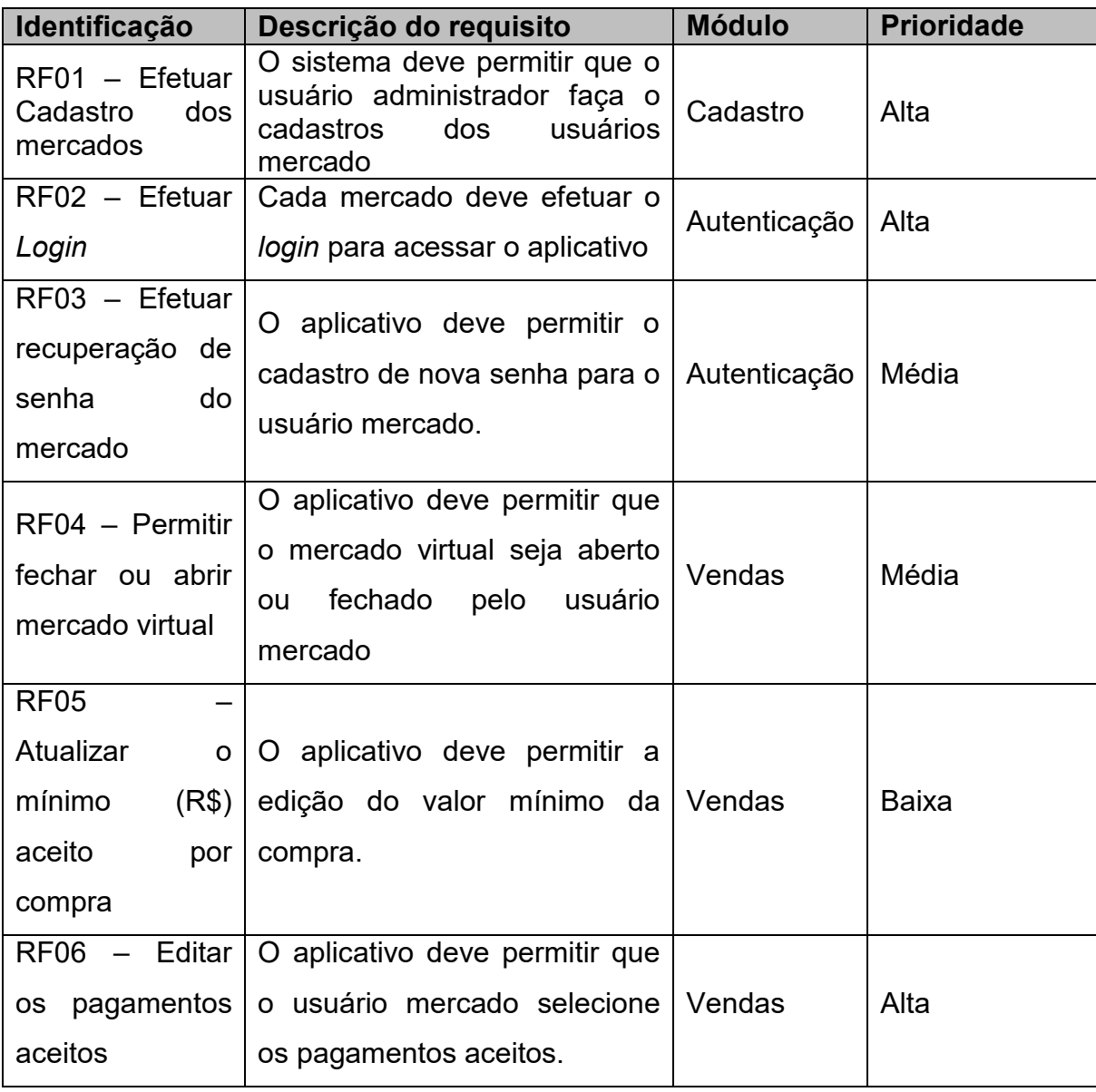

**Tabela 1** - Requisitos Funcionais do aplicativo dos mercados

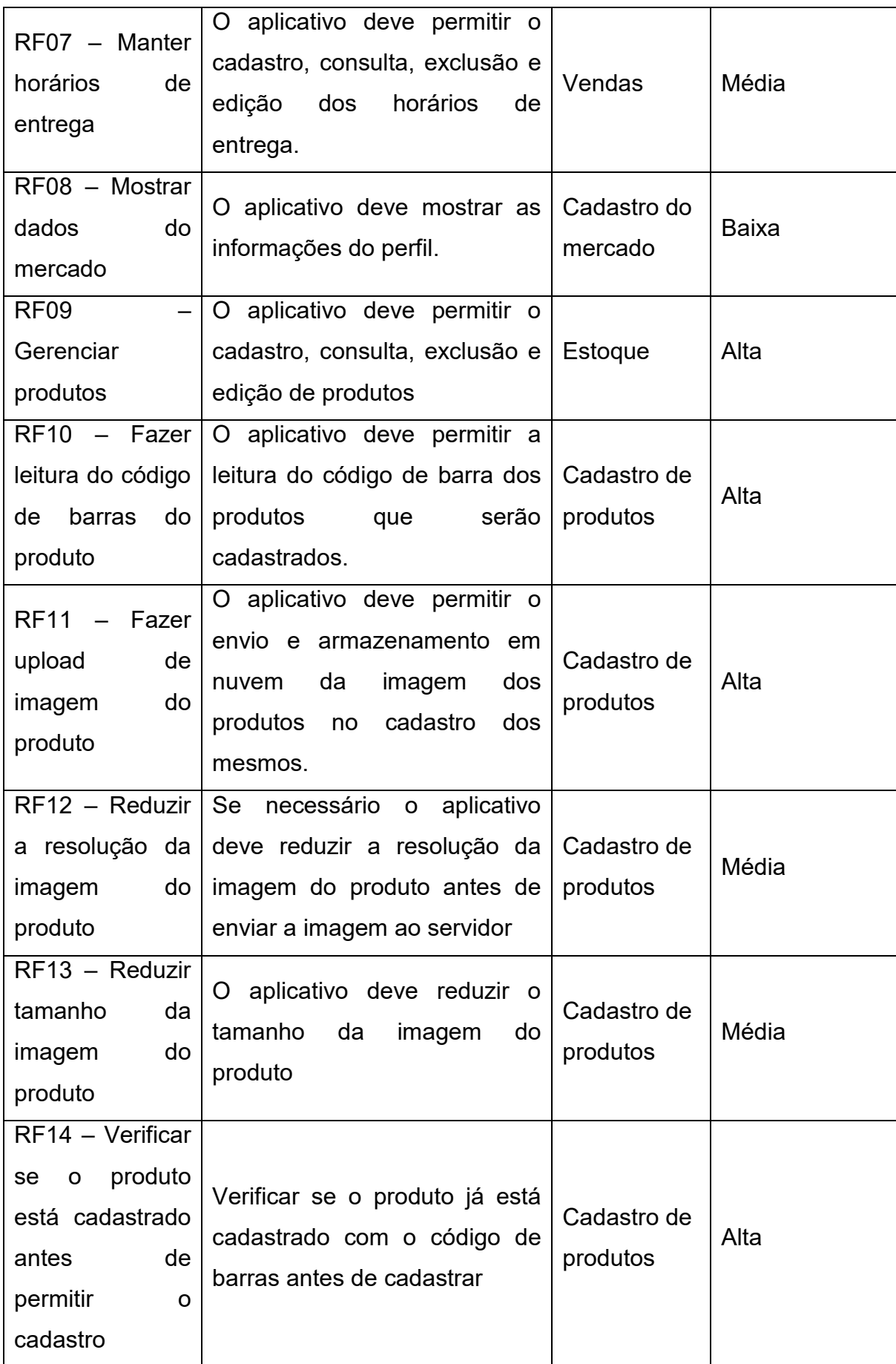

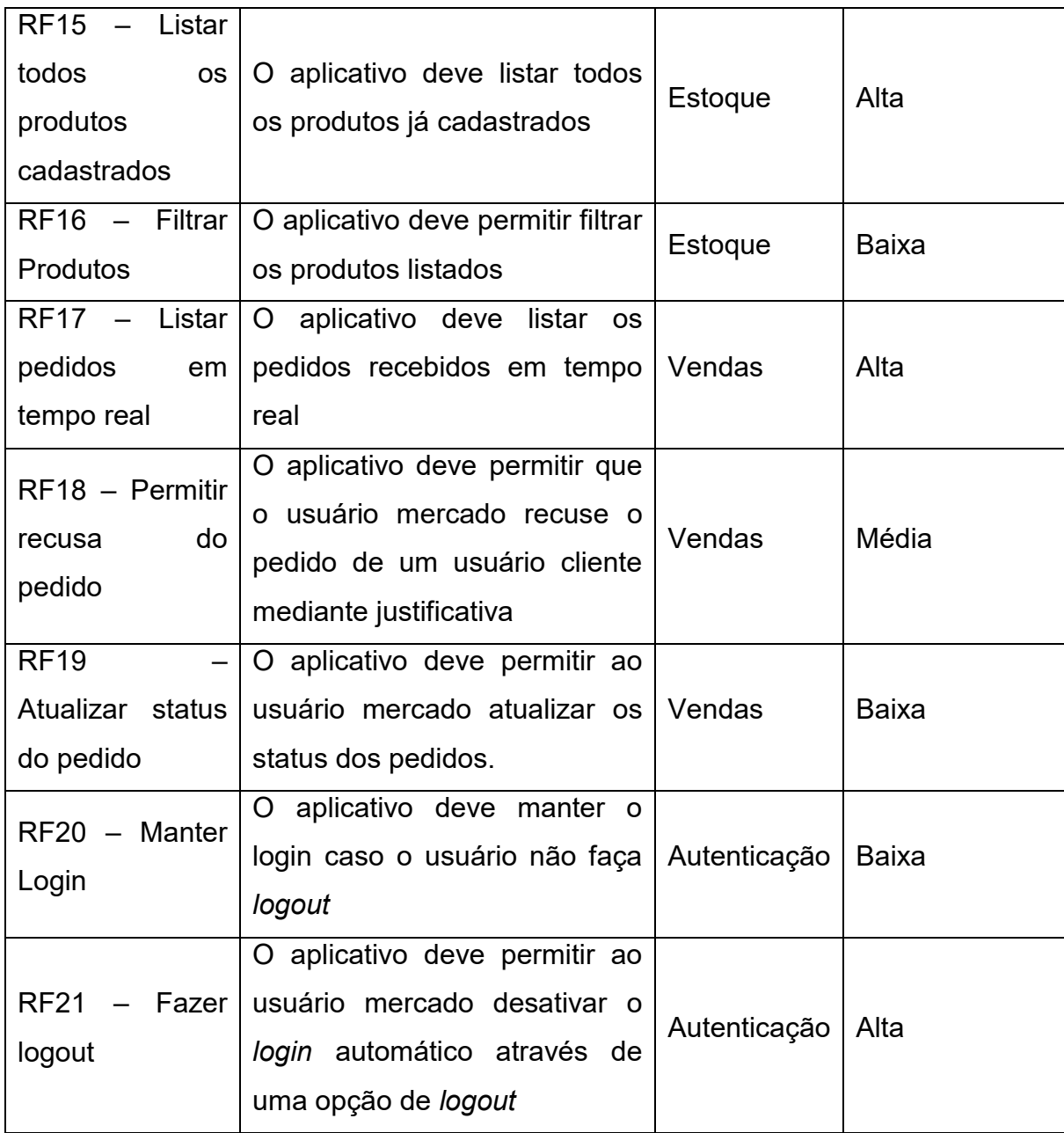

A **Tabela 2** abaixo, apresenta os requisitos funcionais do aplicativo dos clientes. Essa tabela possui também quatro colunas sendo elas respectivamente: Identificação do requisito funcional, a descrição deste, o modulo onde deve ser aplicado e a prioridade de sua aplicação.

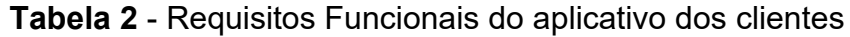

<span id="page-25-0"></span>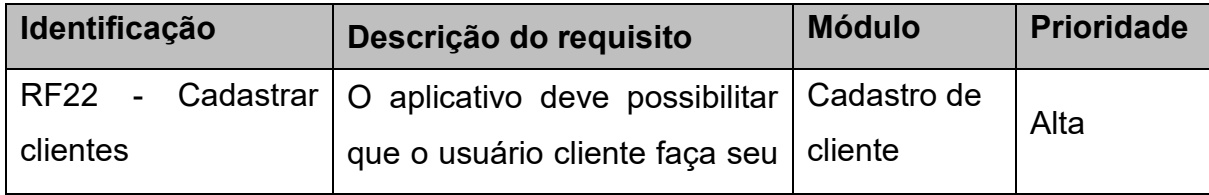

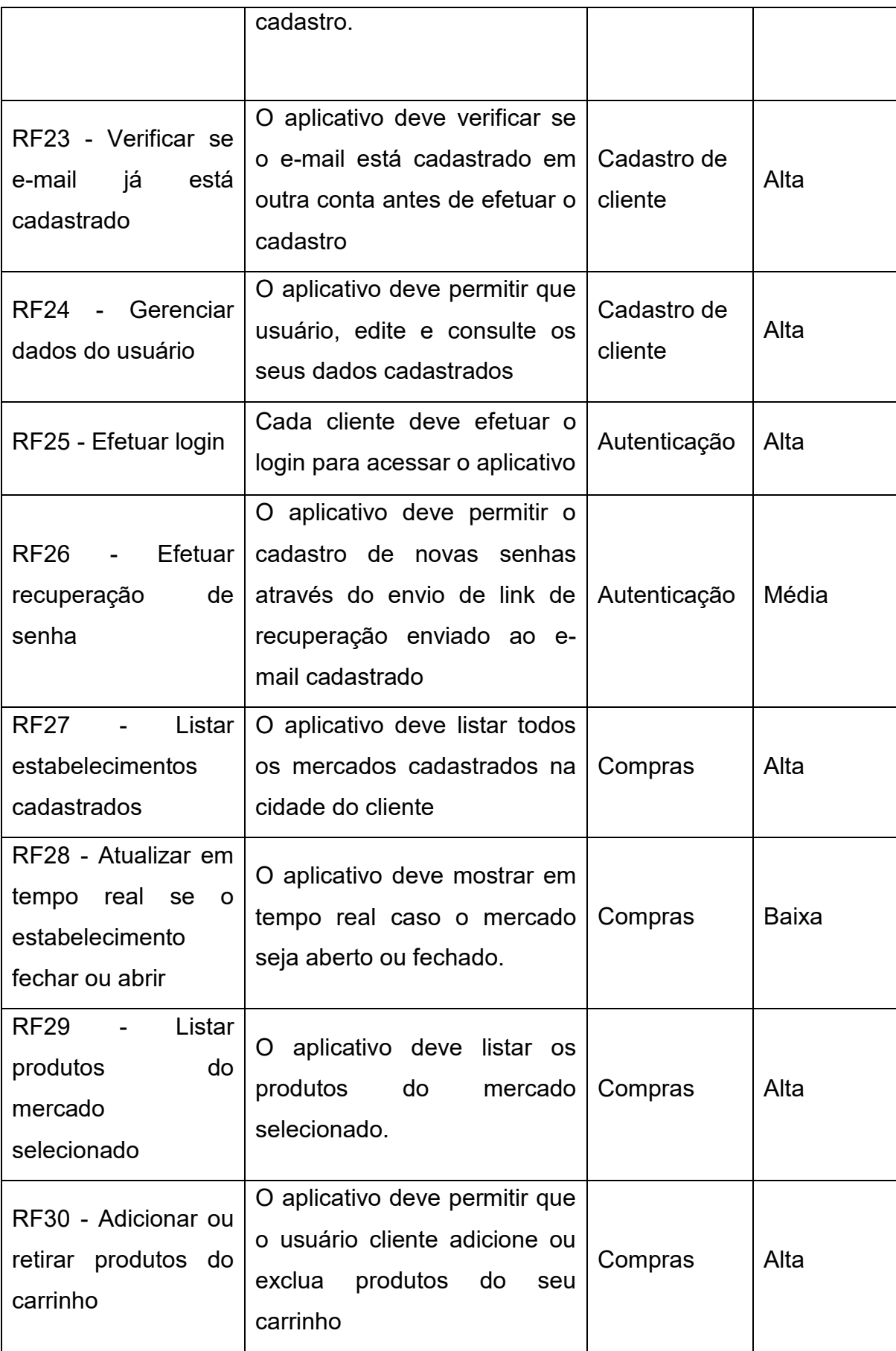

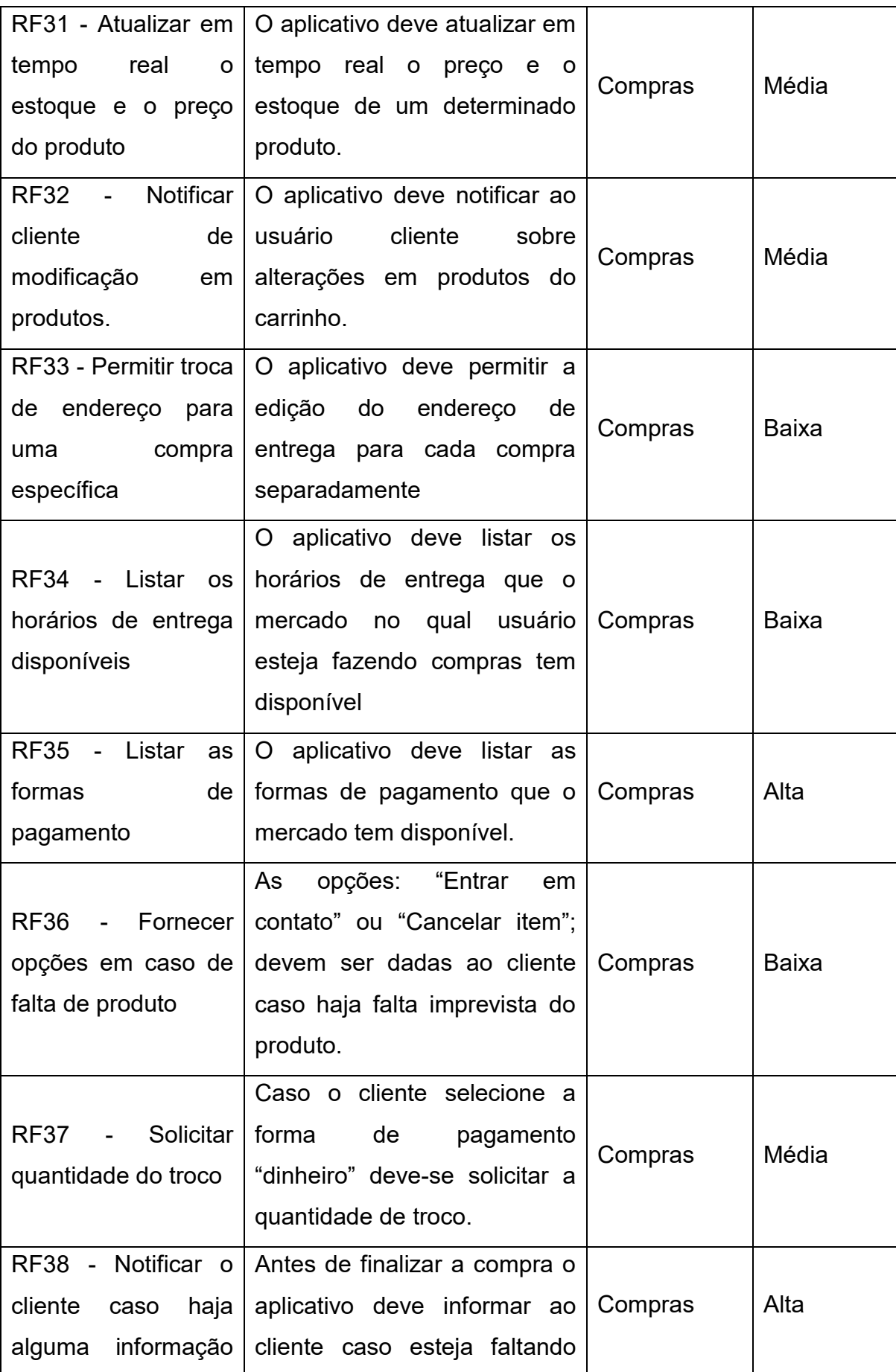

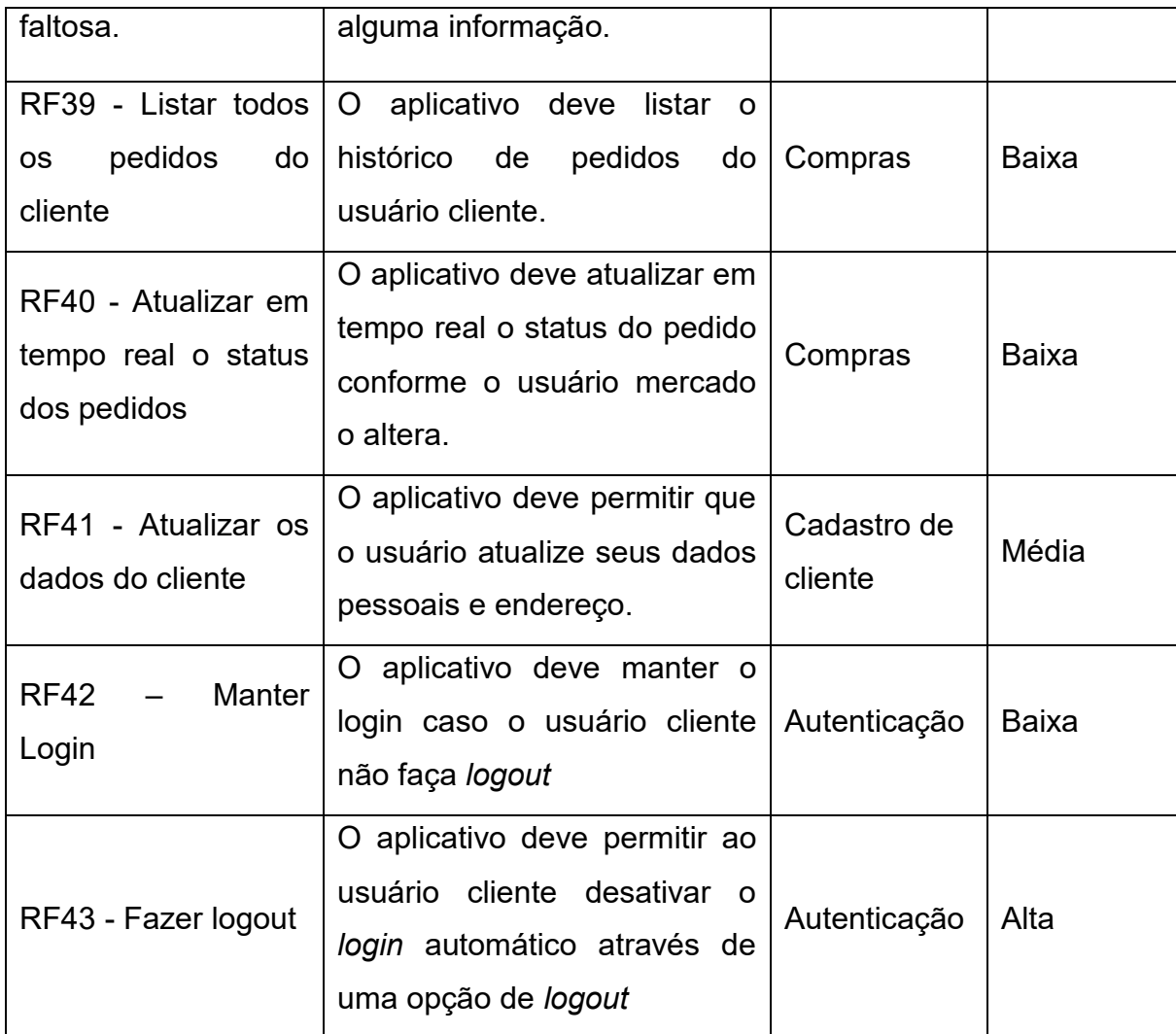

### <span id="page-28-1"></span>**4.1.1.2 Requisitos não funcionais**

Essa seção apresenta os requisitos não funcionais do sistema divididos em duas tabelas, sendo uma para o aplicativo dos mercados e outra para o aplicativo dos clientes. A **Tabela 3** disposta logo abaixo contém os requisitos não funcionais do aplicativo dos mercados e possui quatro colunas sendo elas respectivamente: Identificação do requisito não funcional, a descrição deste, a classificação e a prioridade de sua aplicação.

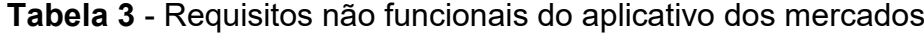

<span id="page-28-0"></span>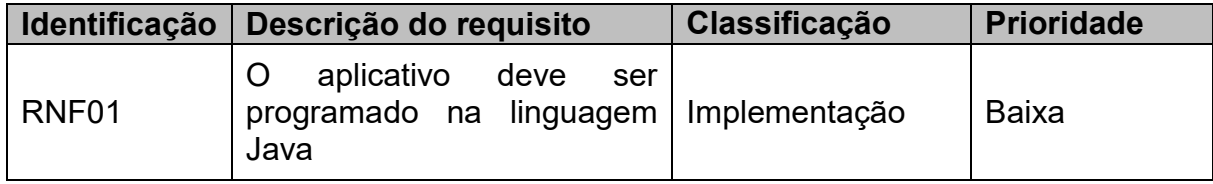

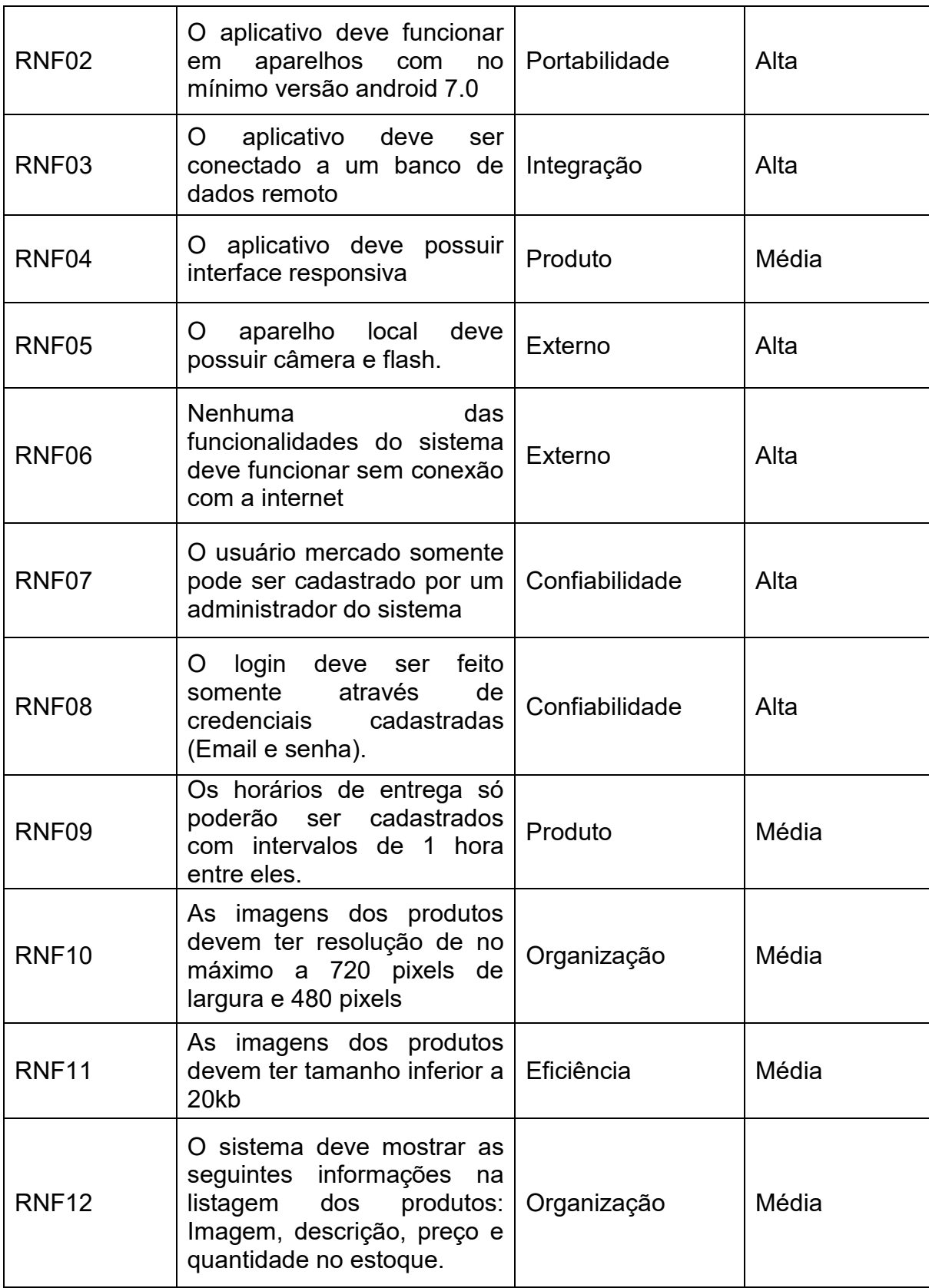

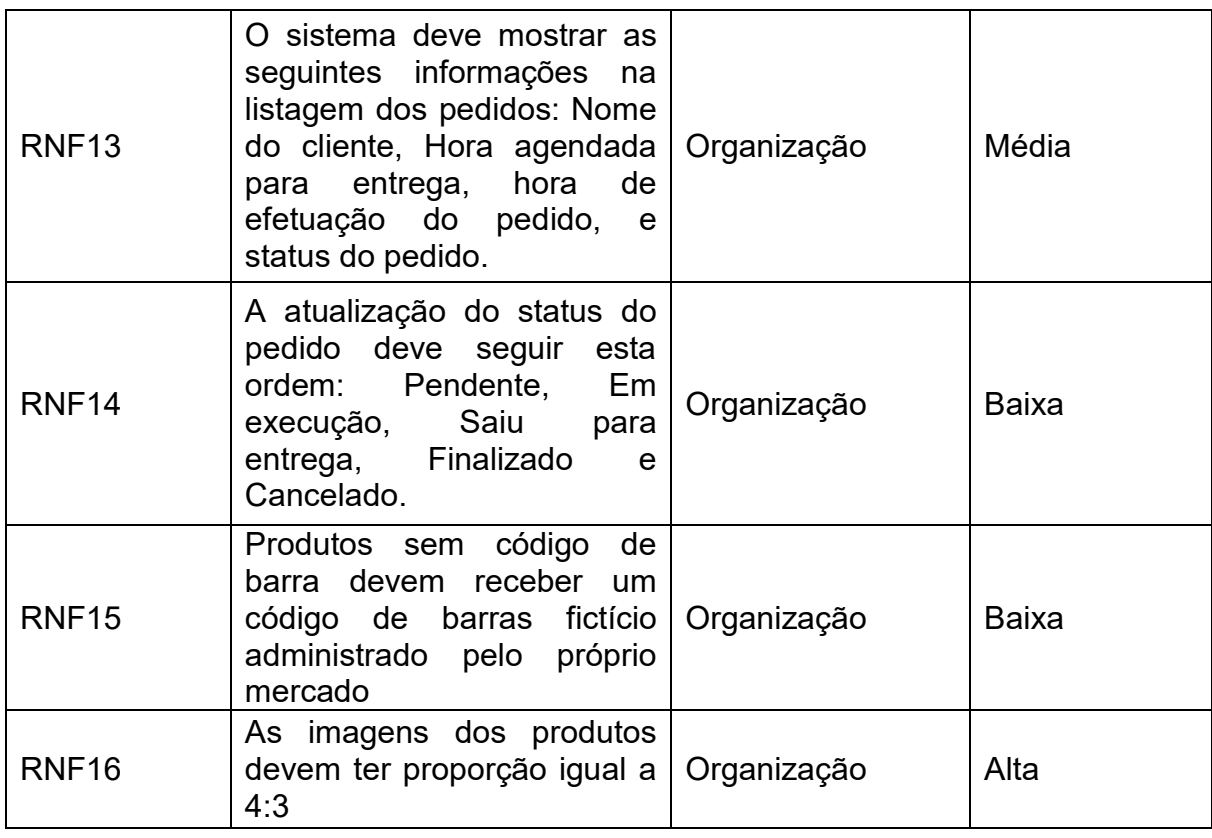

A **Tabela 4** a seguir, apresenta os requisitos não funcionais do aplicativo dos Clientes. Essa tabela possui quatro colunas sendo elas respectivamente: Identificação do requisito não funcional, a descrição deste, a classificação e a prioridade de sua aplicação.

**Tabela 4** - Requisitos não funcionais do aplicativo dos Clientes

<span id="page-30-0"></span>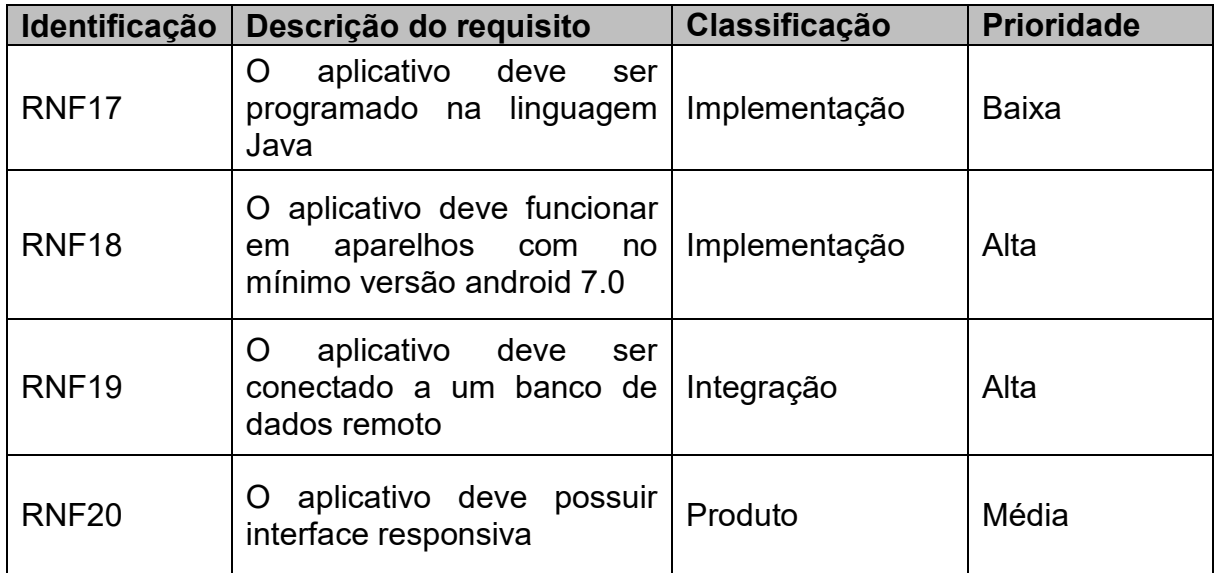

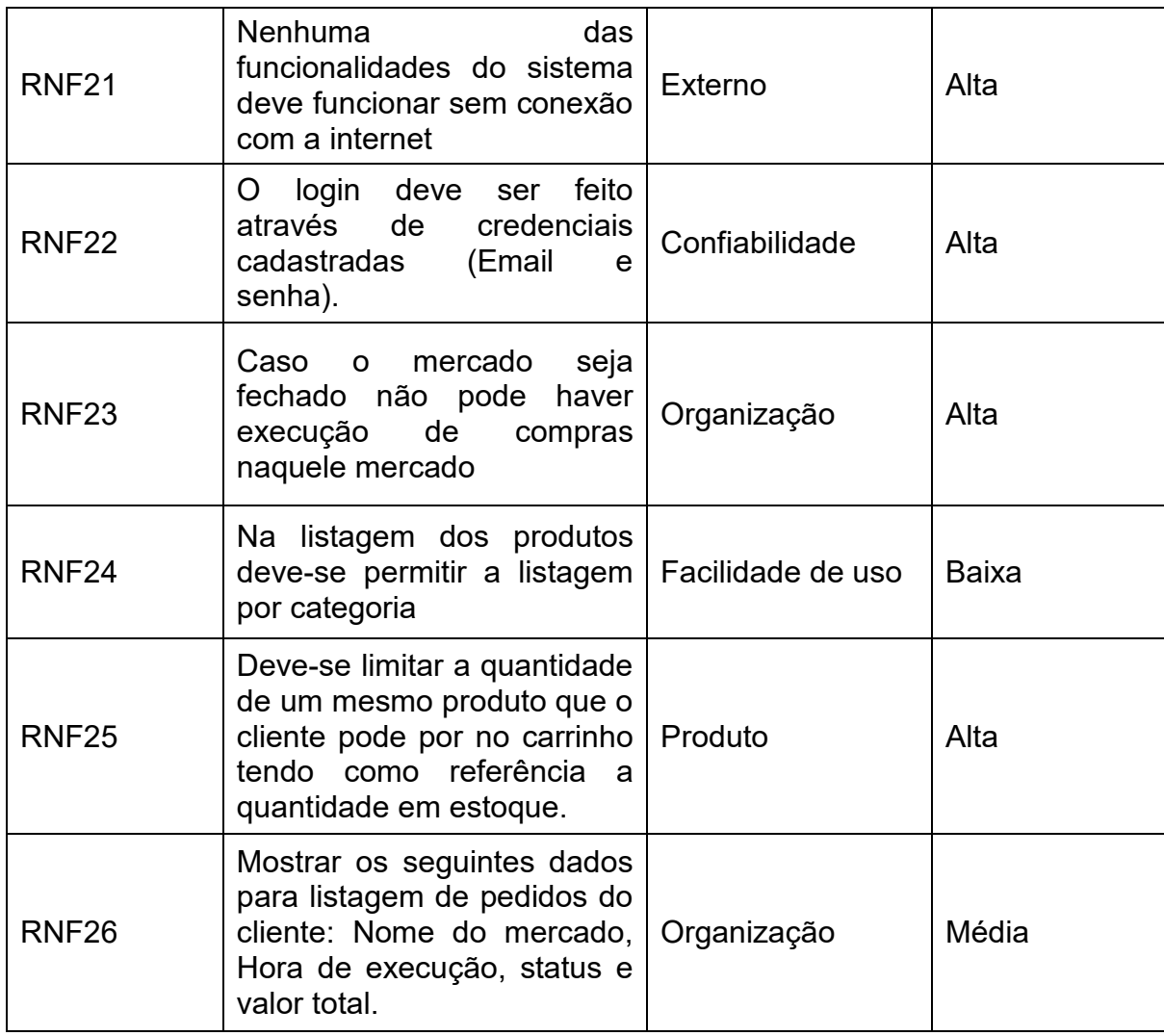

### <span id="page-31-0"></span>**4.1.2Diagrama de Casos de Uso**

Nesta seção será apresentada os digramas de casos de uso para o sistema como um todo. "A documentação dos casos de uso descreve as funcionalidades do sistema de forma mais detalhada com fluxos de tarefas, pós e pré-condições, exceções entre outros aspectos da ação a ser executada em cada processo" (SANTOS, 2021, p. 32).

Para um melhor entendimento e organização os casos de uso estão divididos da seguinte forma: A **Figura 3** representa as ações e atores do aplicativo dos mercados e a **Figura 4** representa as ações e atores do aplicativo dos clientes. Logo abaixo, se encontra uma tabela referente a documentação do diagrama, onde são detalhados os atores e cada um dos casos de uso presentes no diagrama.

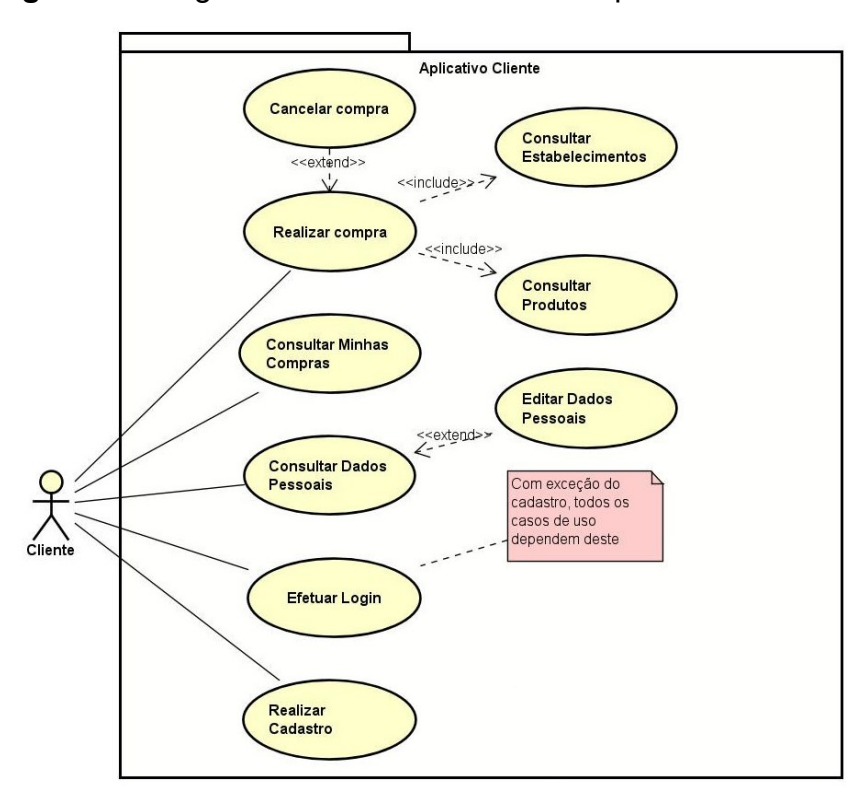

### <span id="page-32-2"></span>**Figura 3** - Diagrama de Casos de Uso do Aplicativo dos Clientes

### **Fonte:** Autor

Nas tabelas a seguir é apresentada a documentação do diagrama de caso de uso do aplicativo Cliente (**Figura 3**). A documentação do caso de uso é de suma impotancia, pois detalha e descreve os atores e como eles atuam no sistema, além da descrição detalhadas de suas ações, com pós e pré condições de uso, fluxos de execução e possiveis exeções geradas por esta ação, facilitando o desenvolvimento correto das funções necessárias para realização das ações do sistema.

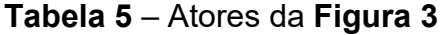

<span id="page-32-0"></span>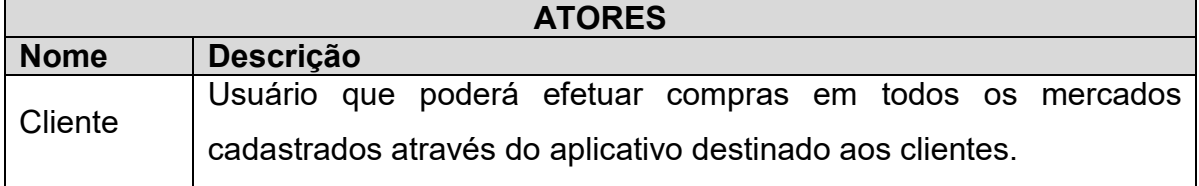

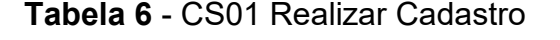

<span id="page-32-1"></span>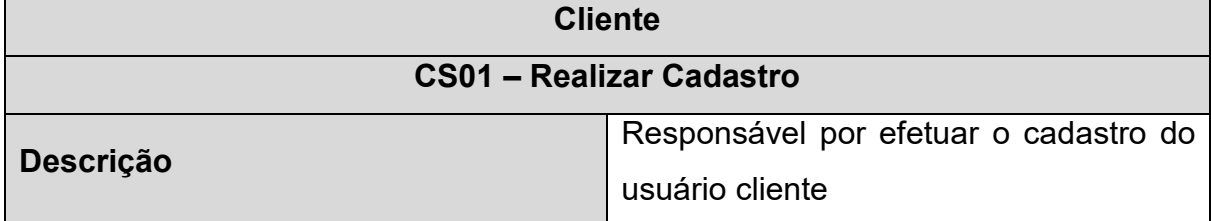

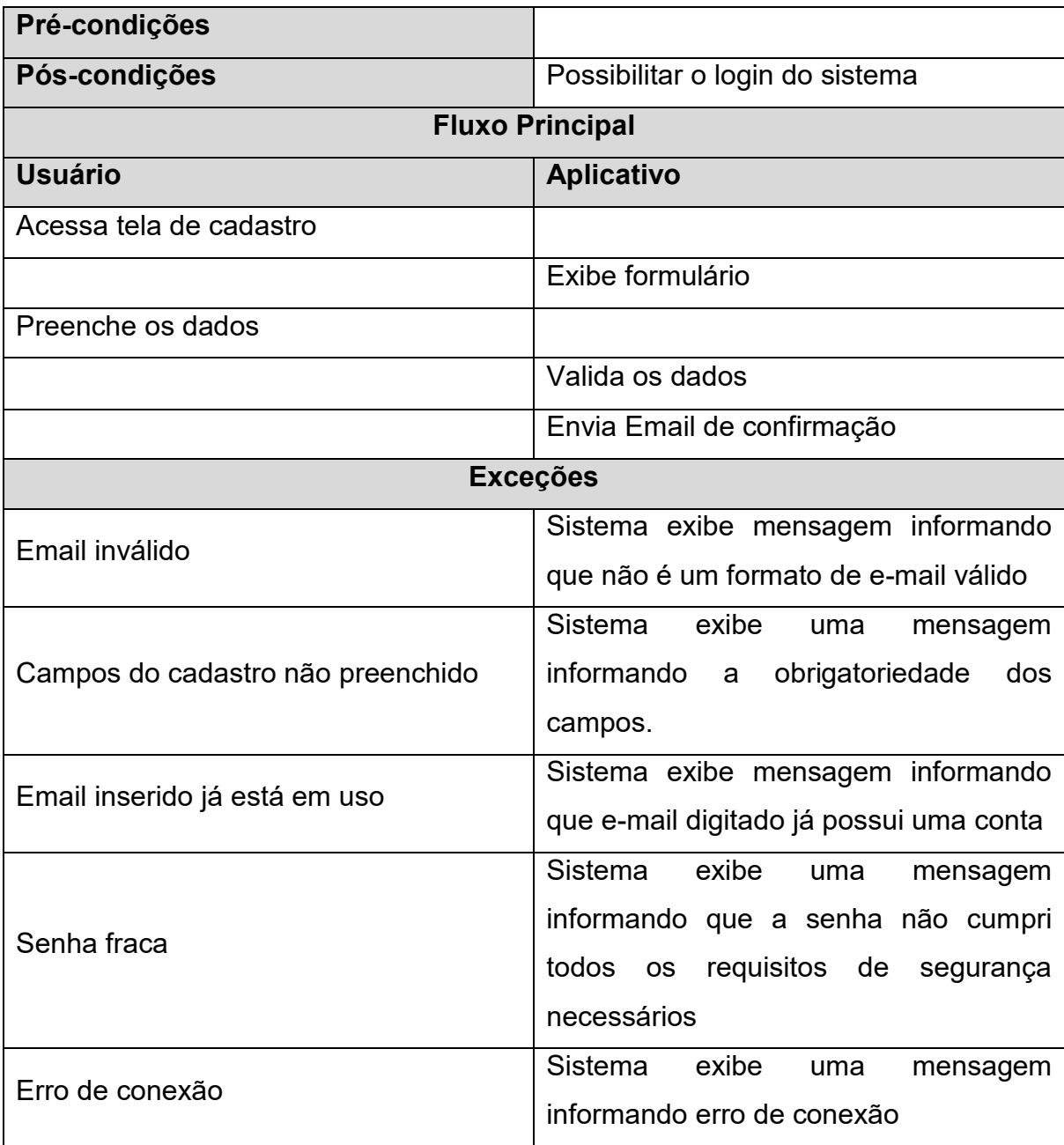

## **Tabela 7** - CS02 Efetuar Login

<span id="page-33-0"></span>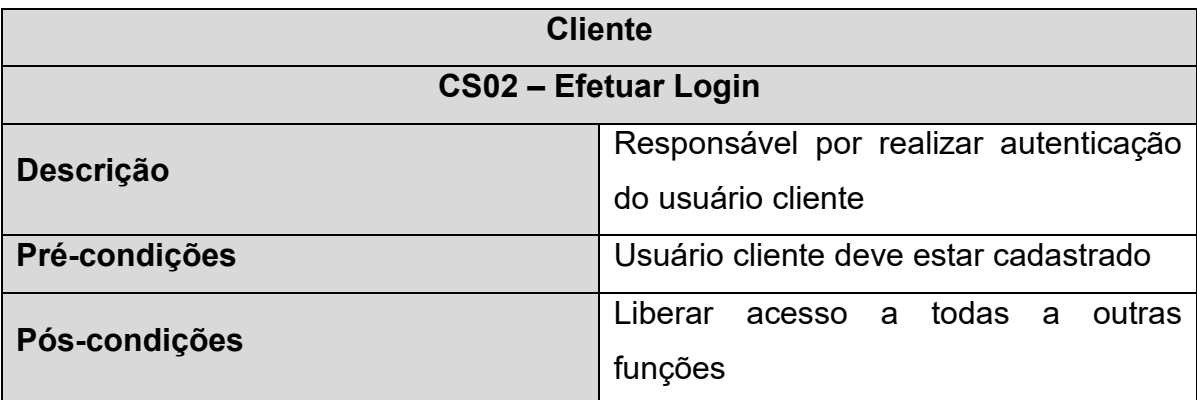

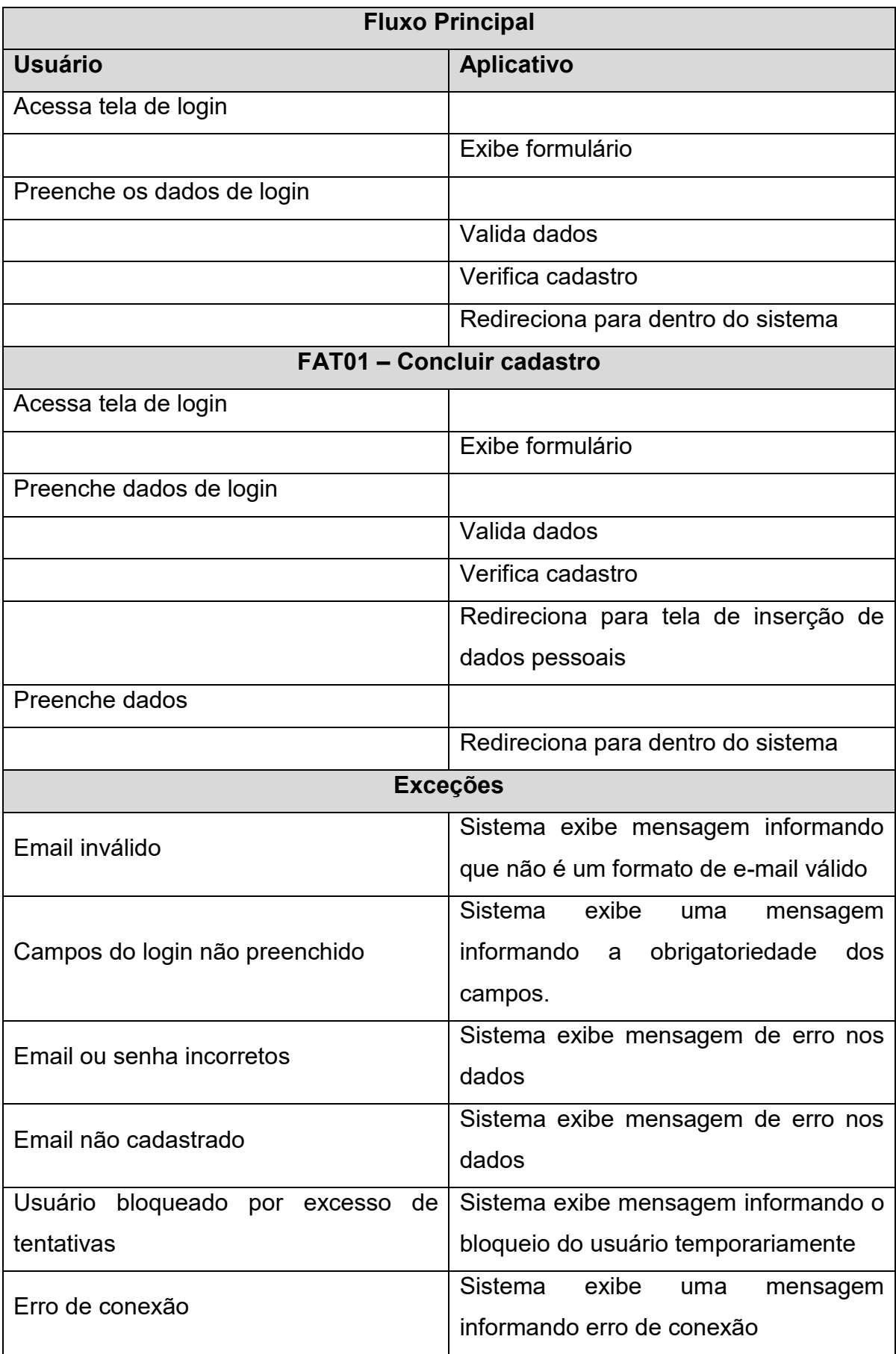

## **Tabela 8** - CS03 Consultar dados pessoais

<span id="page-35-0"></span>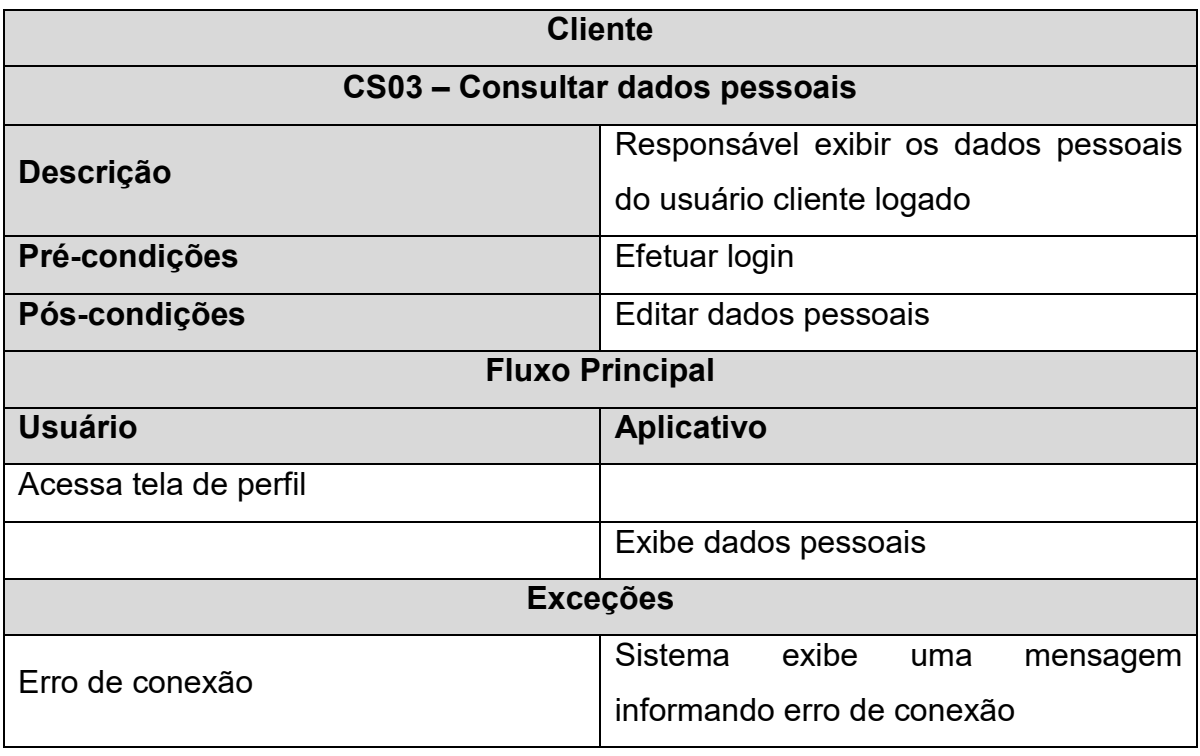

## **Tabela 9** - CS04 Editar dados pessoais

<span id="page-35-1"></span>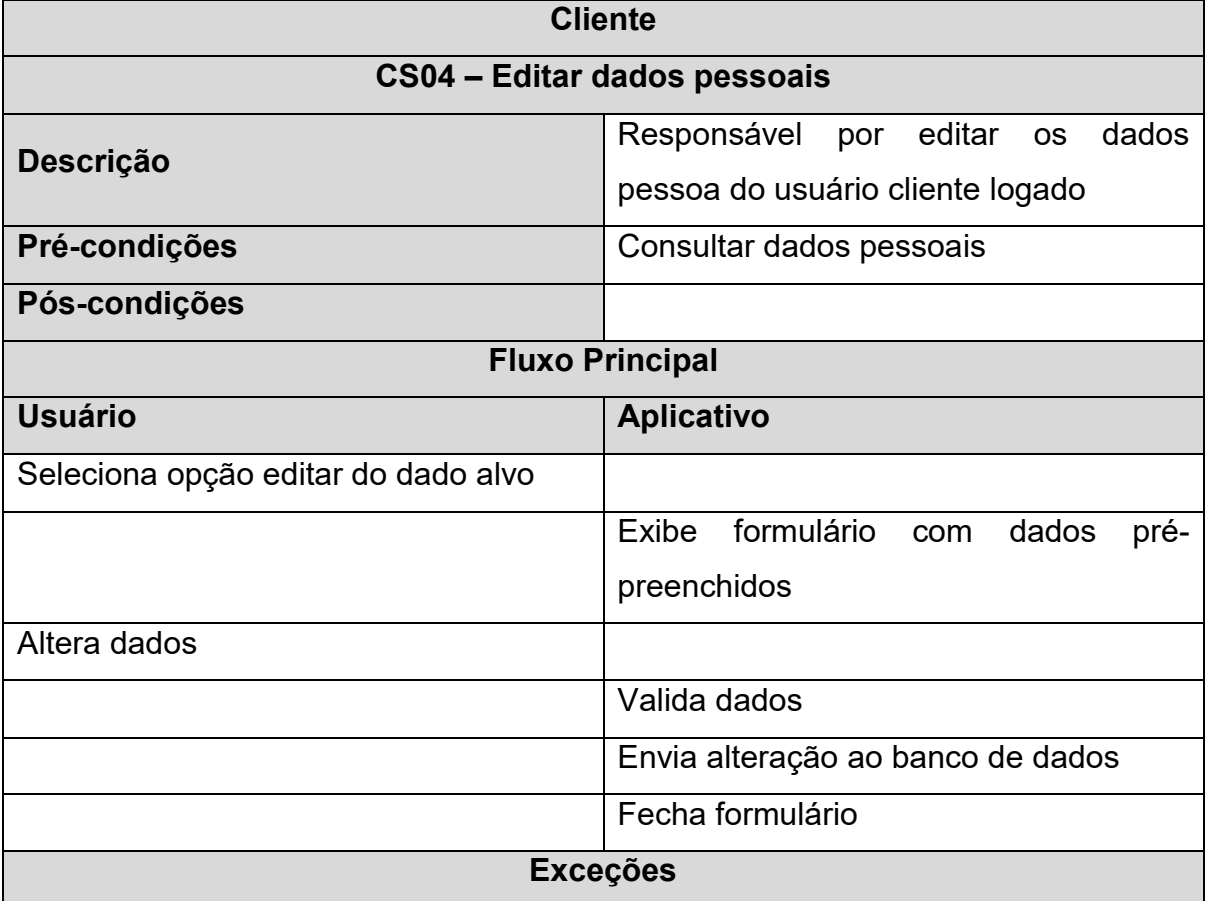

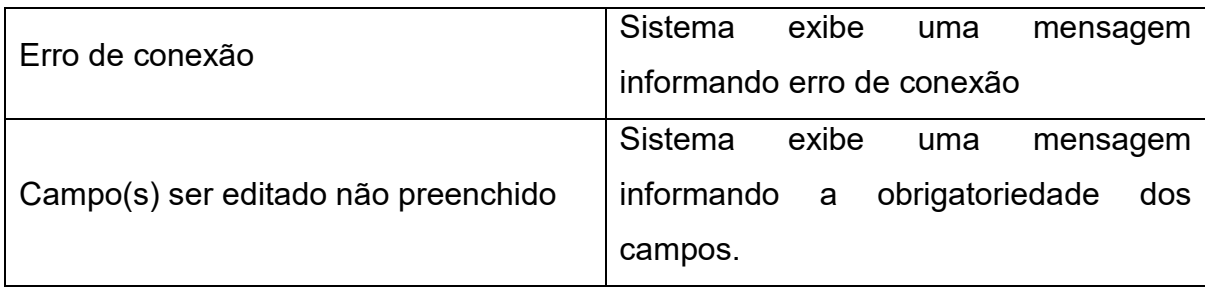

## **Tabela 10** - CS05 Consultar minhas compras

<span id="page-36-0"></span>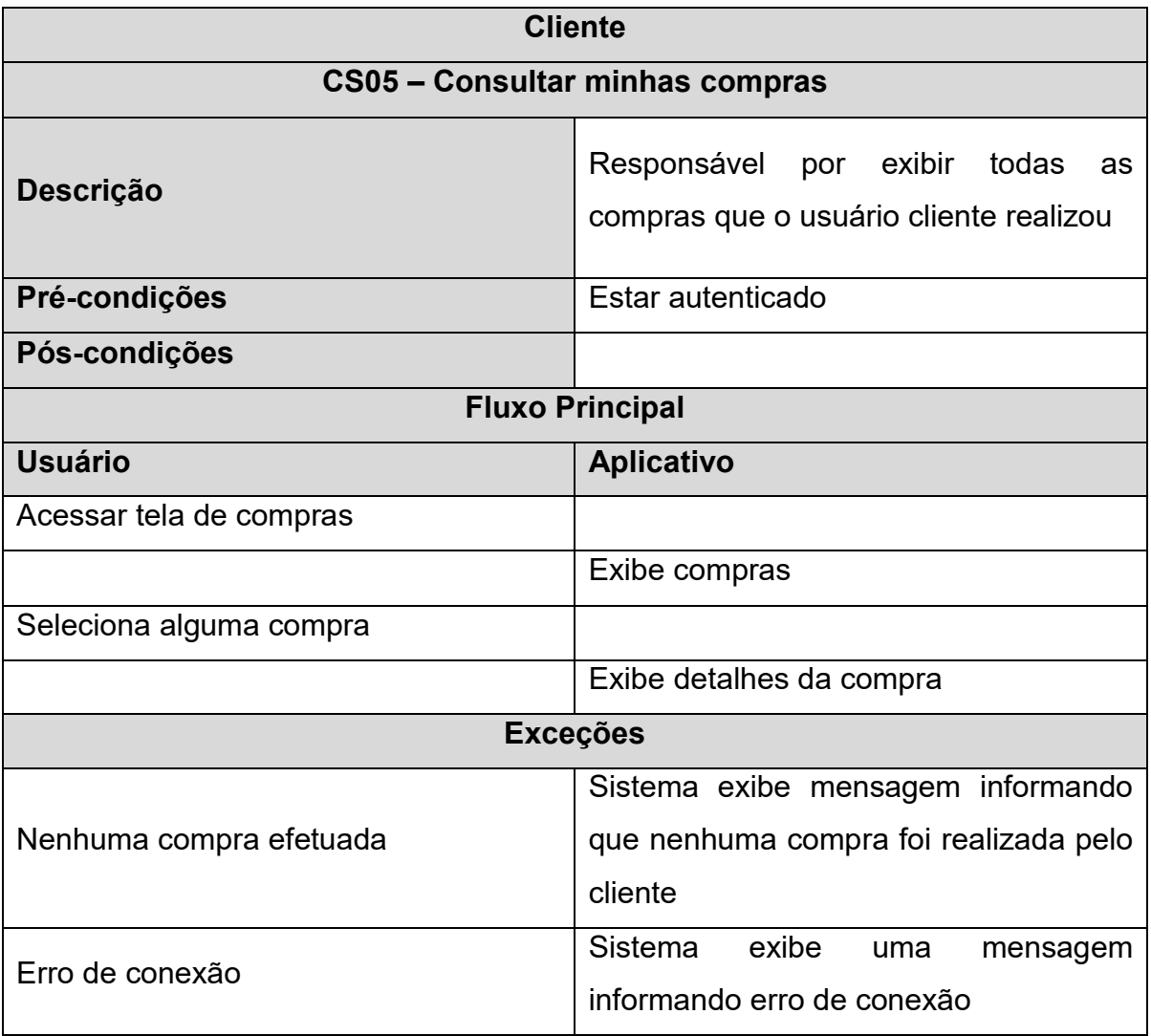

## **Tabela 11** - CS06 Consultar Estabelecimentos

<span id="page-36-1"></span>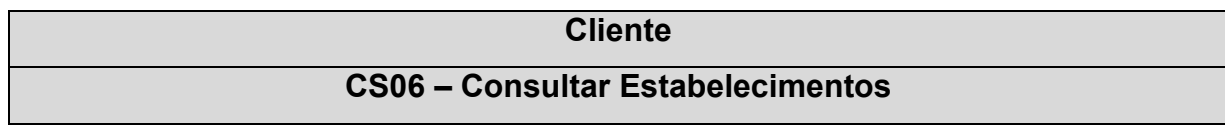

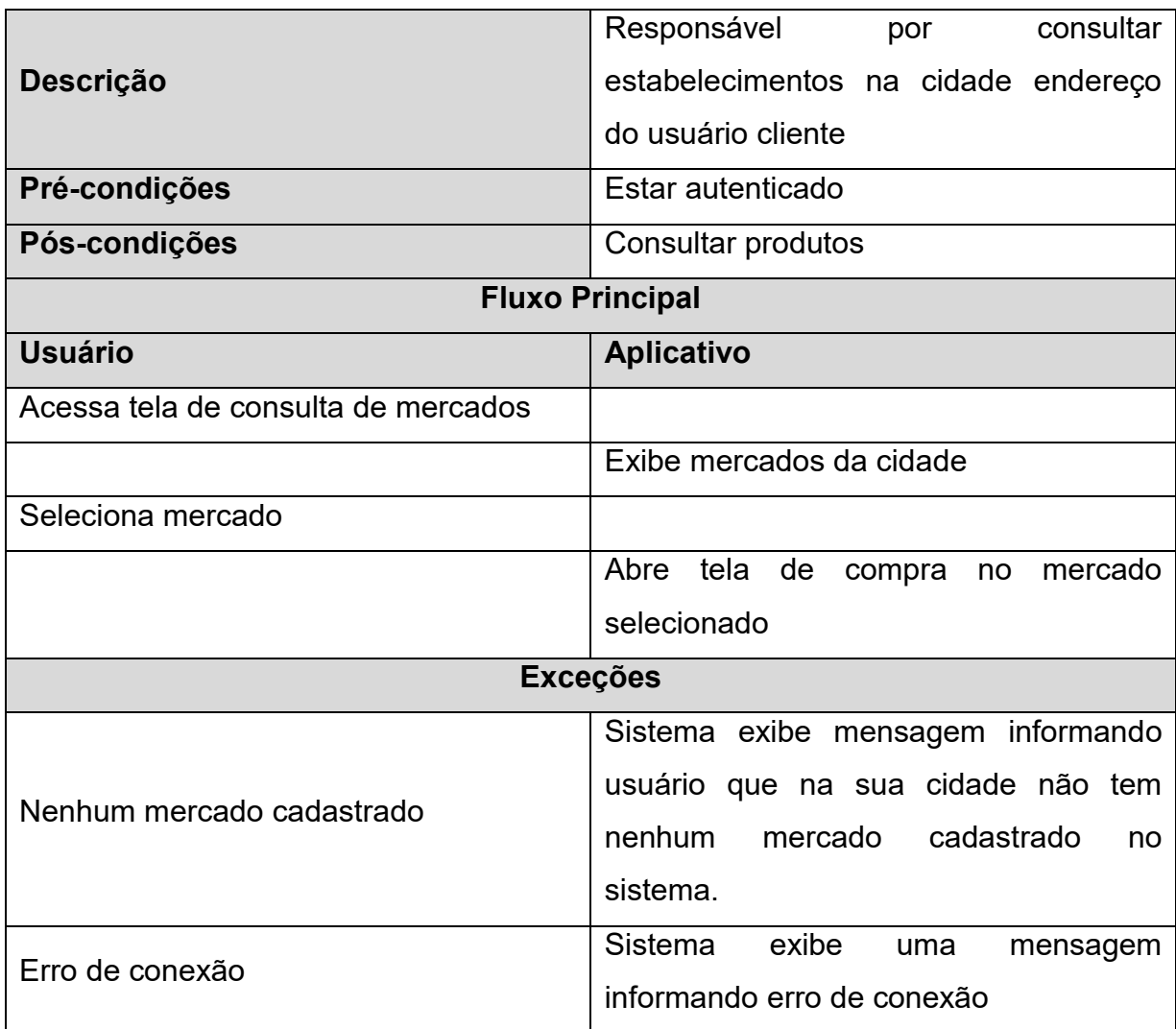

## **Tabela 12** - CS07 Consultar produtos

<span id="page-37-0"></span>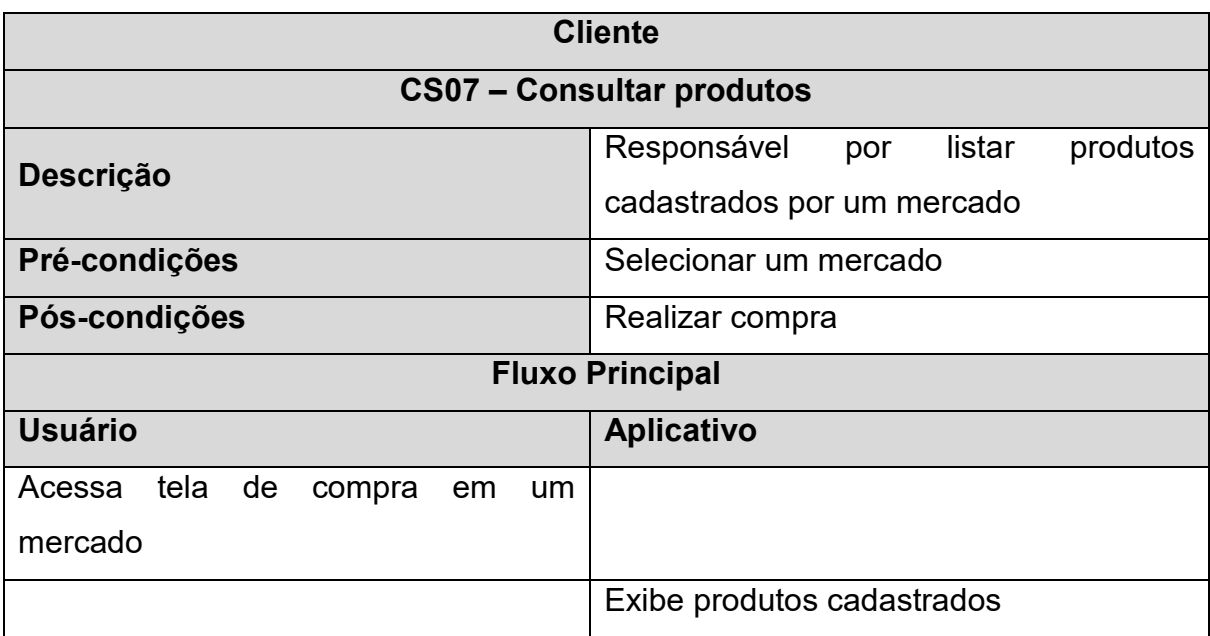

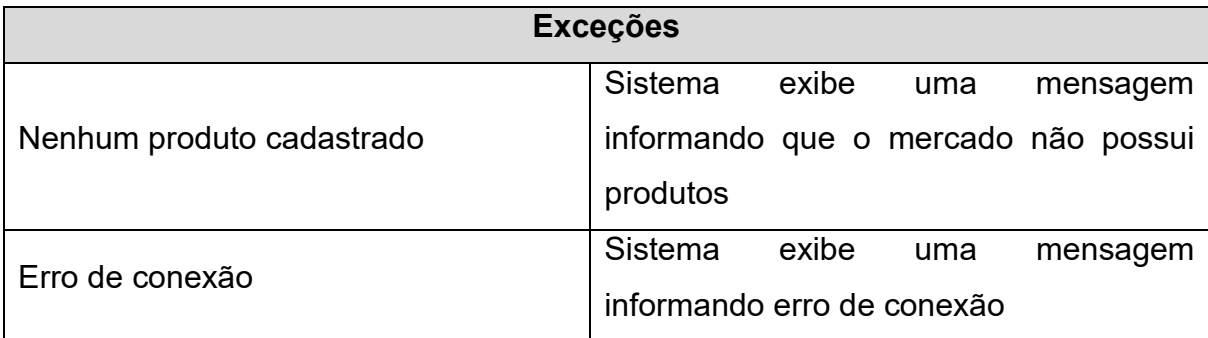

## **Tabela 13** - CS08 Realizar compra

<span id="page-38-0"></span>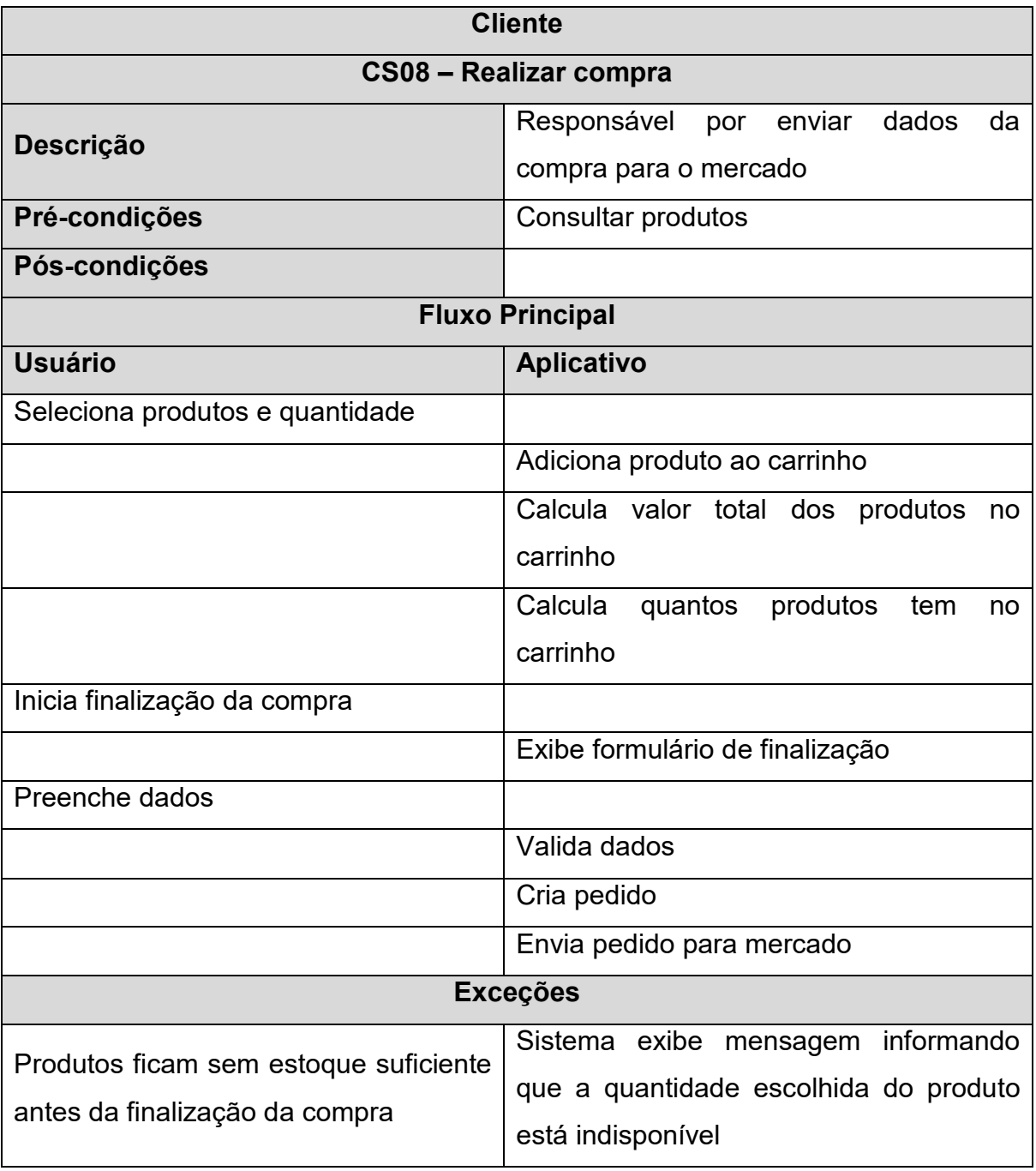

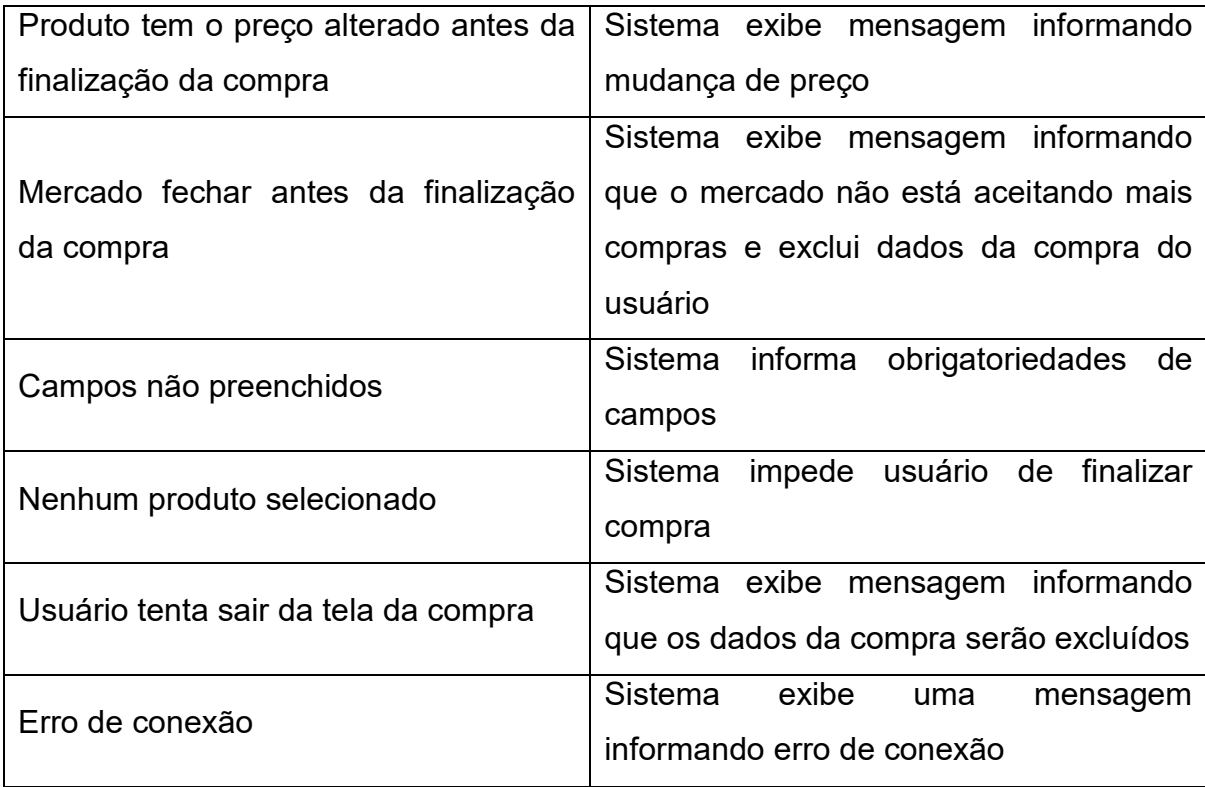

## **Tabela 14** - CS09 Cancelar compra

<span id="page-39-0"></span>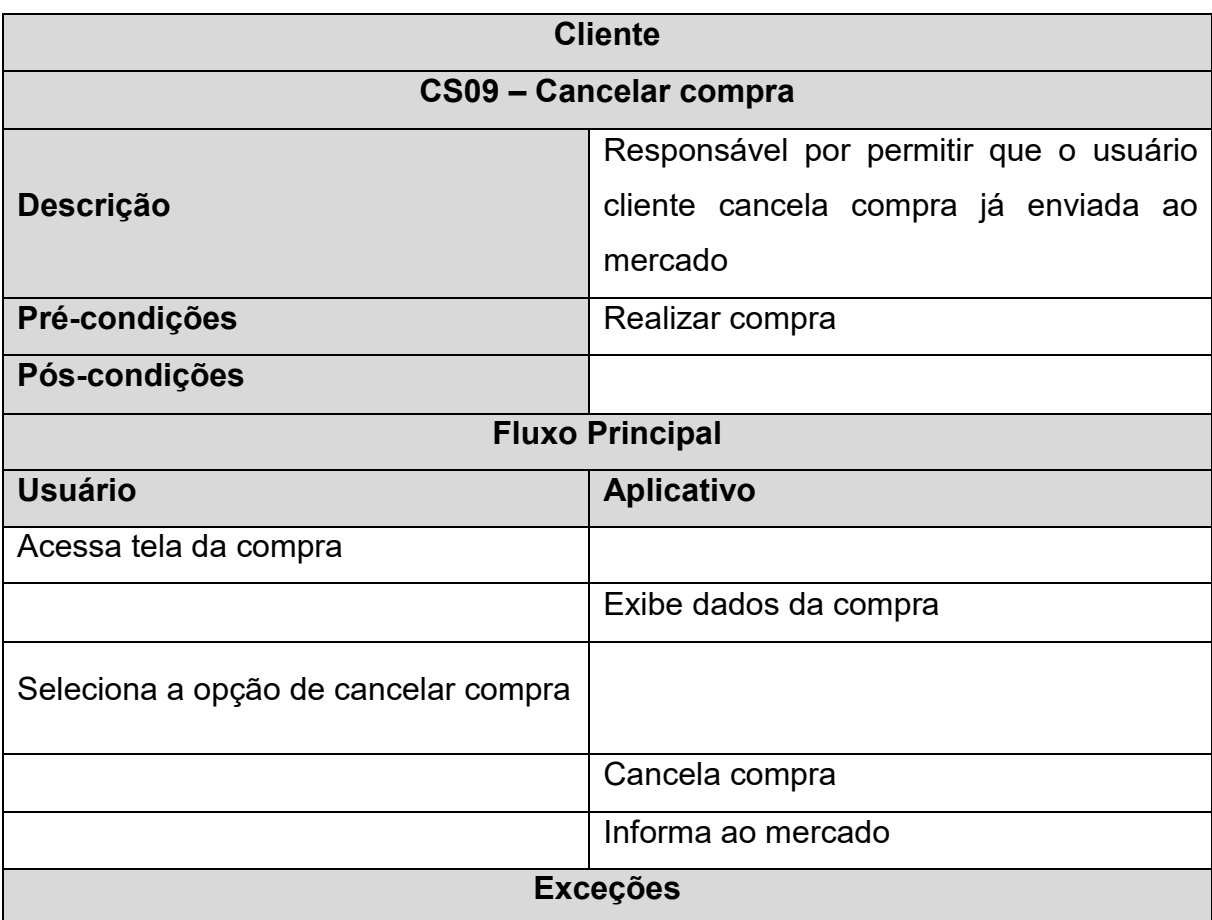

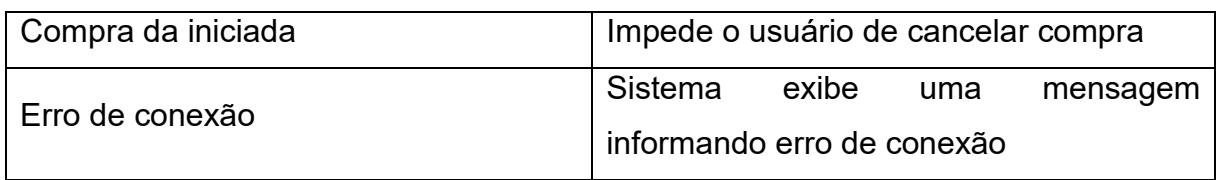

A seguir a **Figura 4** e as tabelas subsequentes descrevem as ações tomadas e o ator que as tomará no aplicativo destinado aos mercado.

**Figura 4** - Diagrama de Casos de Uso do Aplicativo dos Mercados

<span id="page-40-2"></span>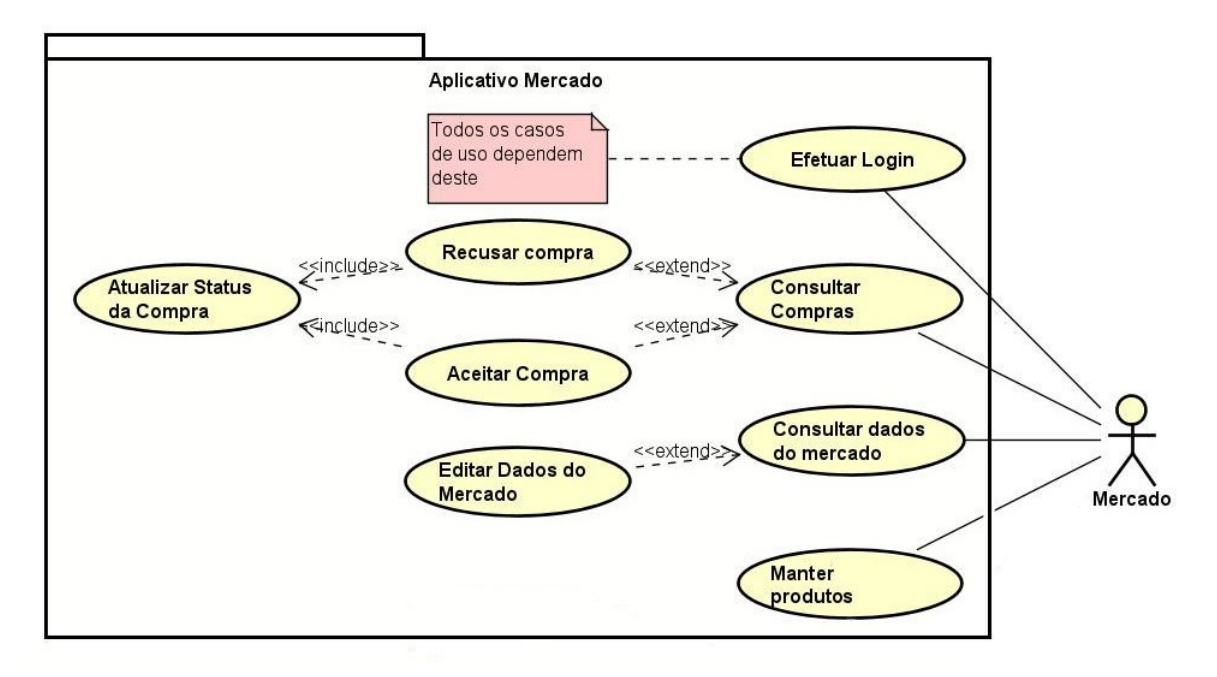

<span id="page-40-0"></span>**Fonte:** Autor

### **Tabela 15** - Atores da **Figura 4**

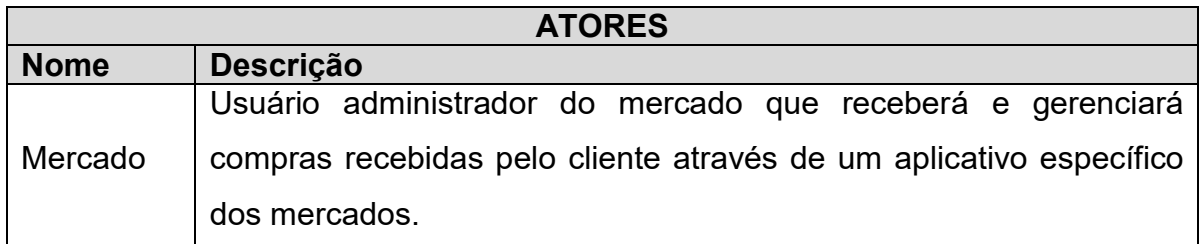

### **Tabela 16** – CS10 Efetuar Login

<span id="page-40-1"></span>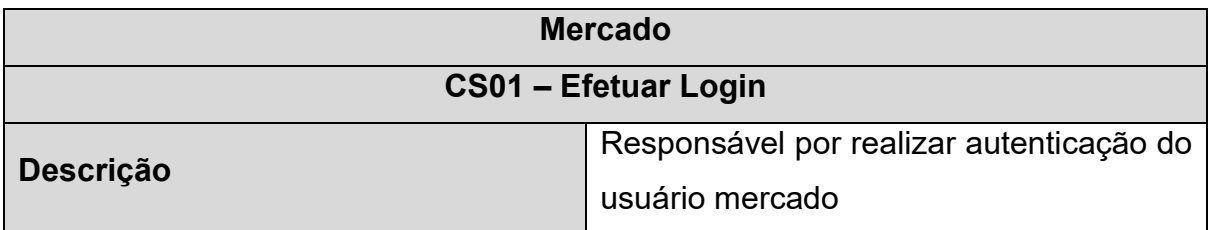

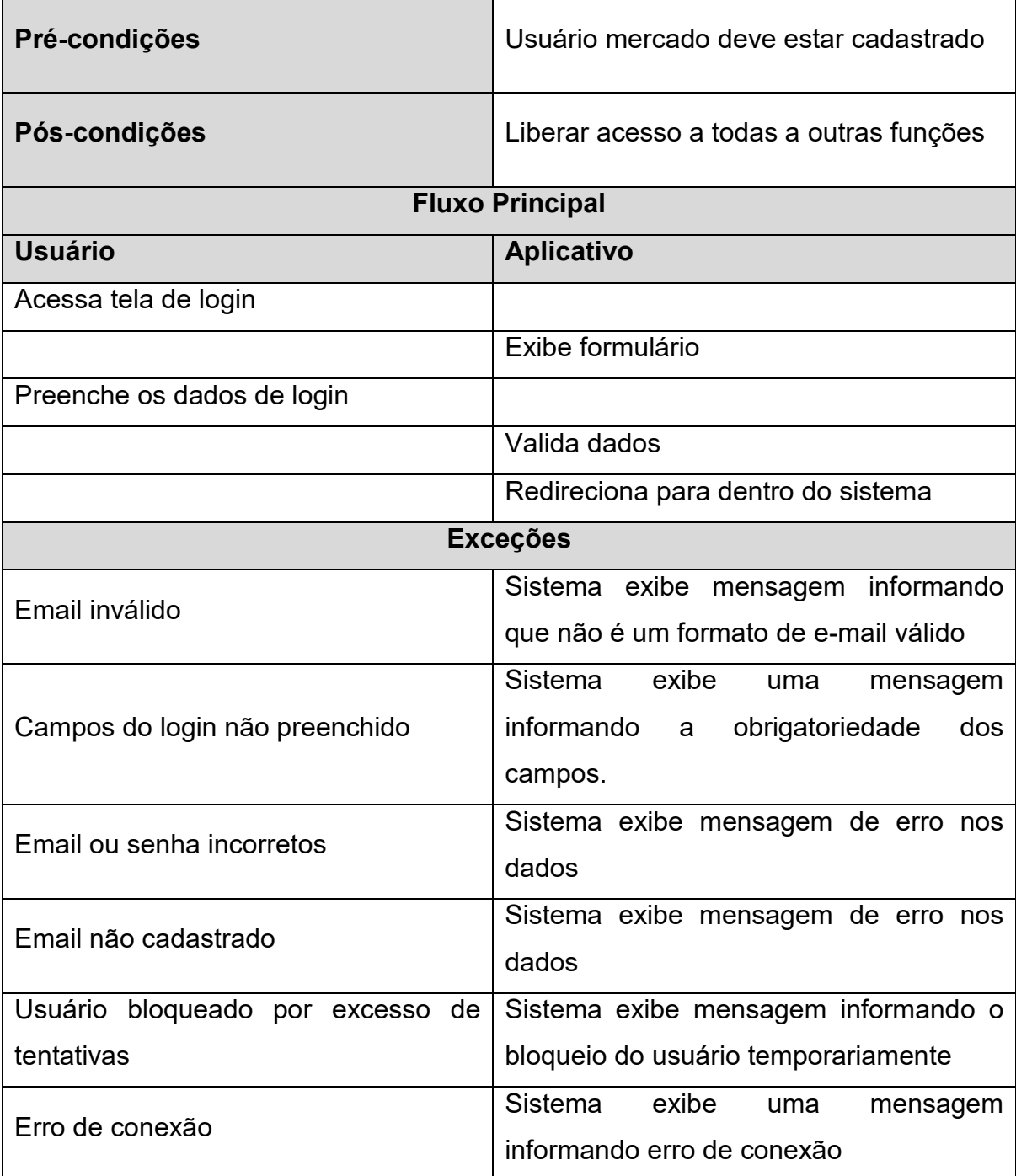

## **Tabela 17** – CS11 Consultar compras

<span id="page-41-0"></span>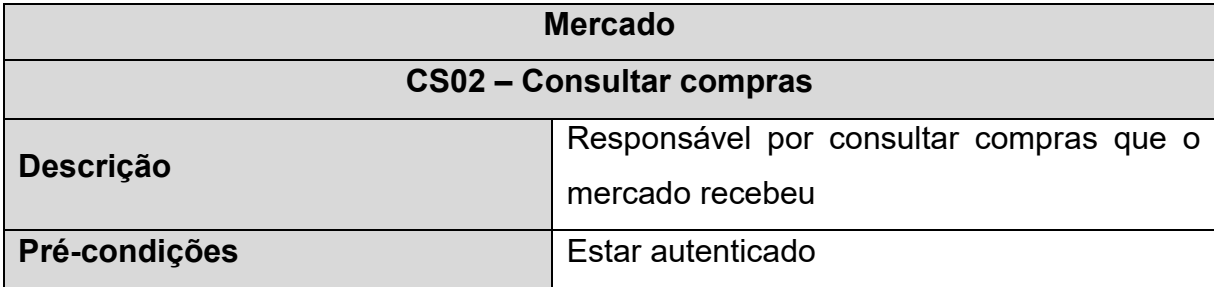

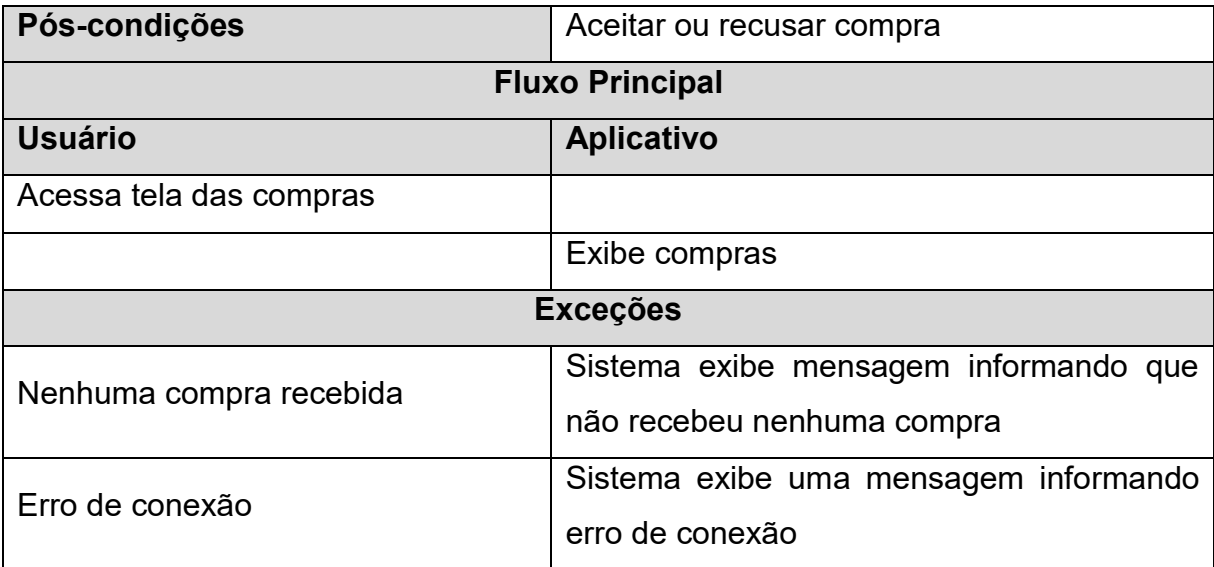

## **Tabela 18** – CS12 Recusar compra

<span id="page-42-0"></span>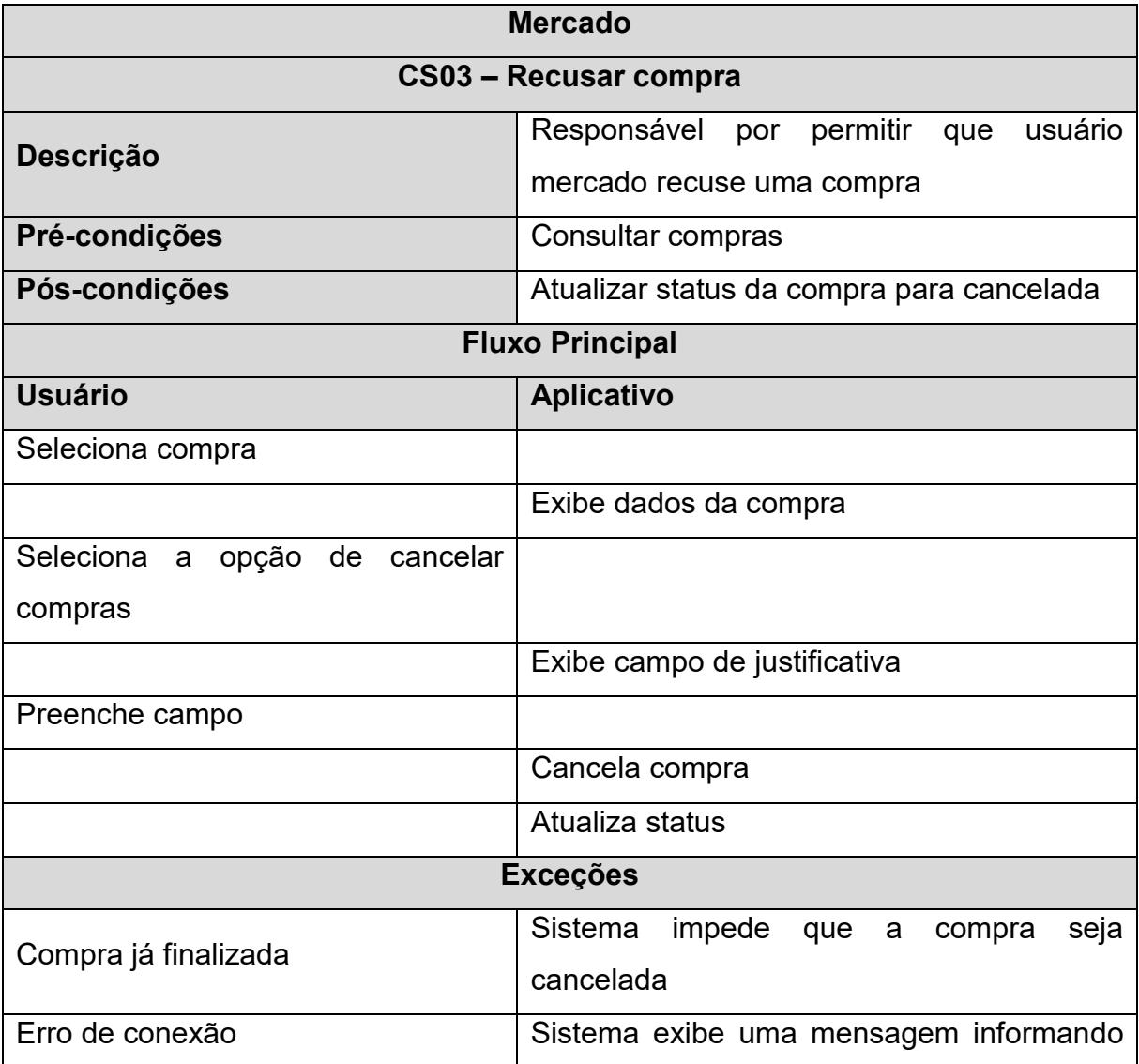

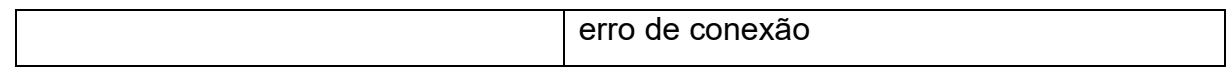

## **Tabela 19** – CS13 Aceitar compra

<span id="page-43-0"></span>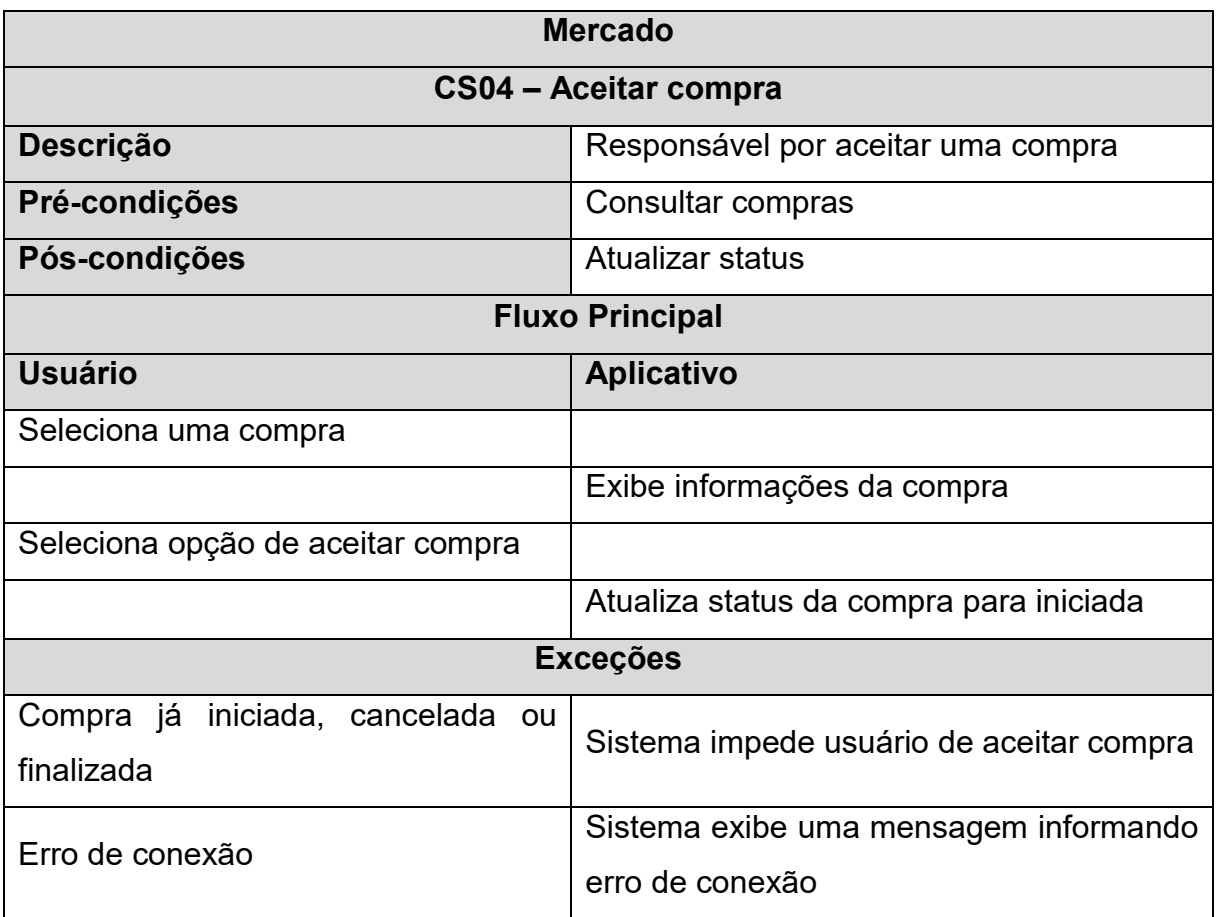

## **Tabela 20** – CS14 Atualizar status da compra

<span id="page-43-1"></span>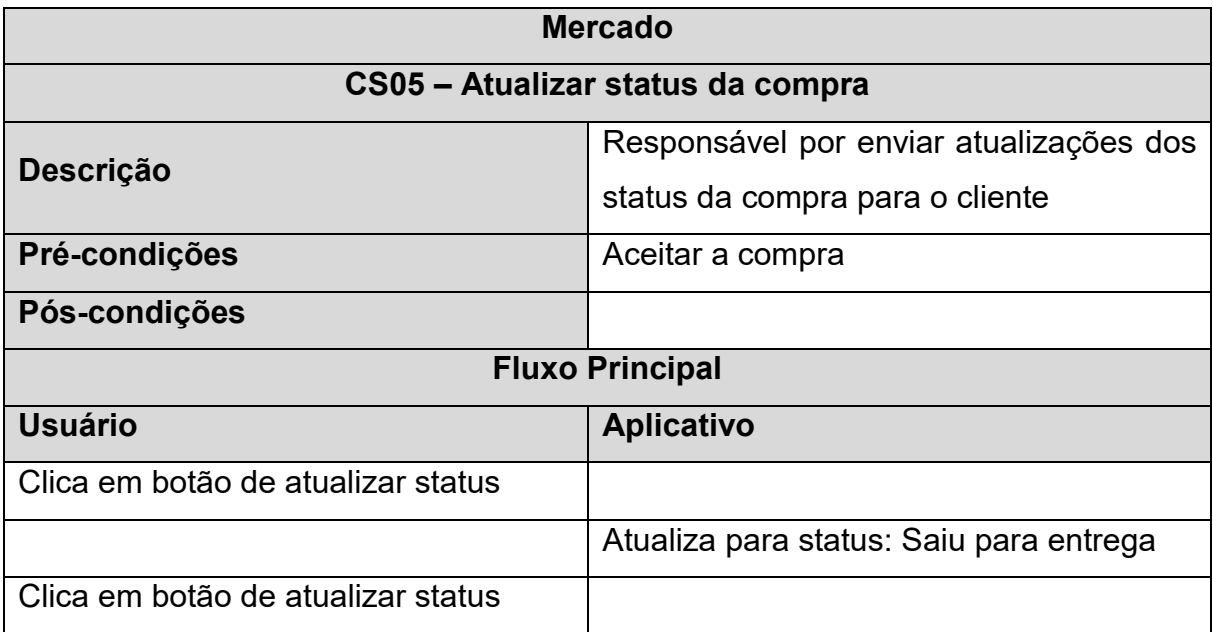

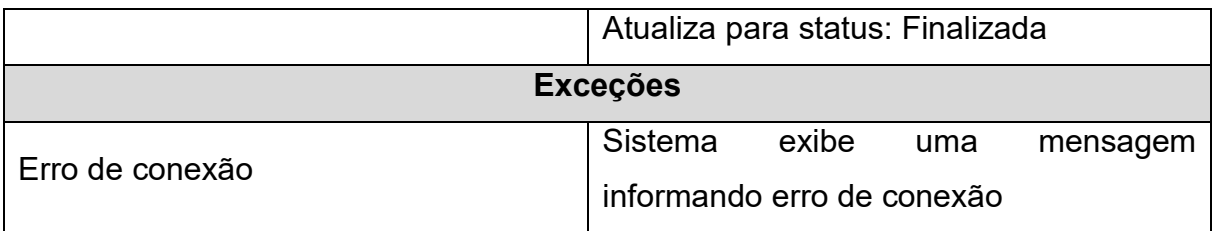

### **Tabela 21** – CS15 Consultar dados do mercado

<span id="page-44-0"></span>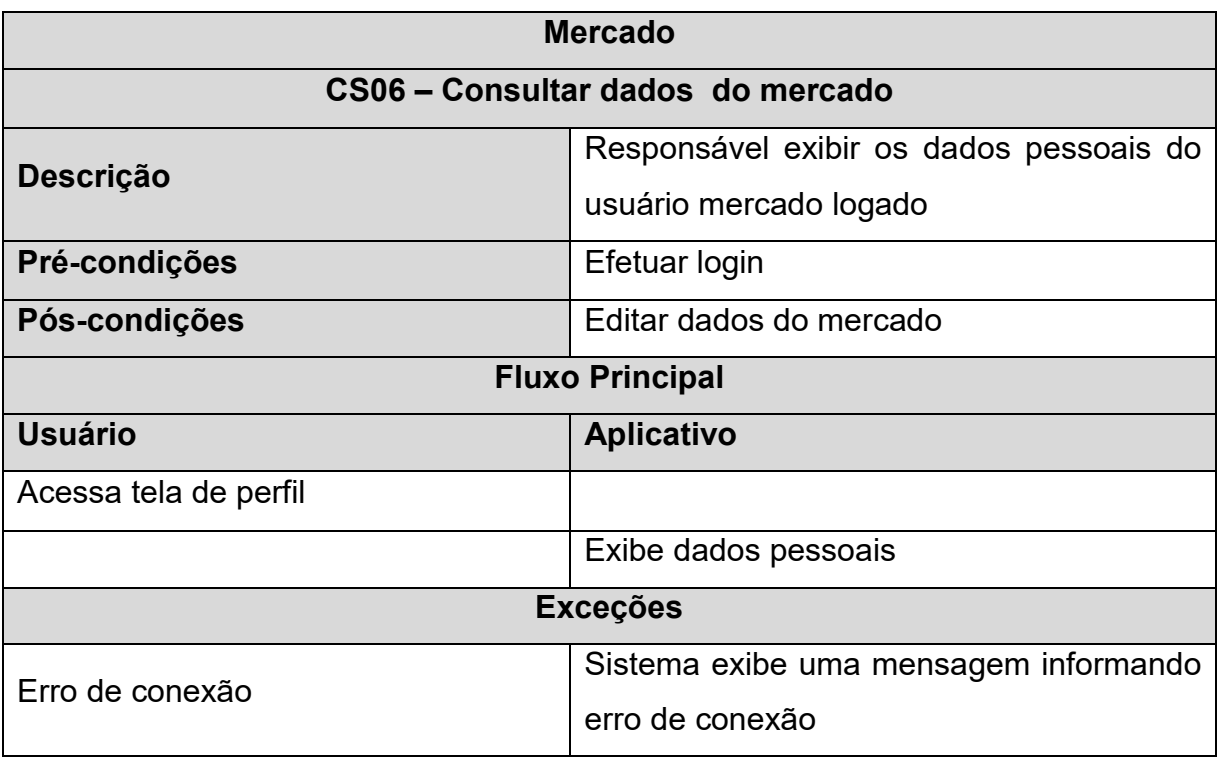

### **Tabela 22** – CS16 Editar dados do mercado

<span id="page-44-1"></span>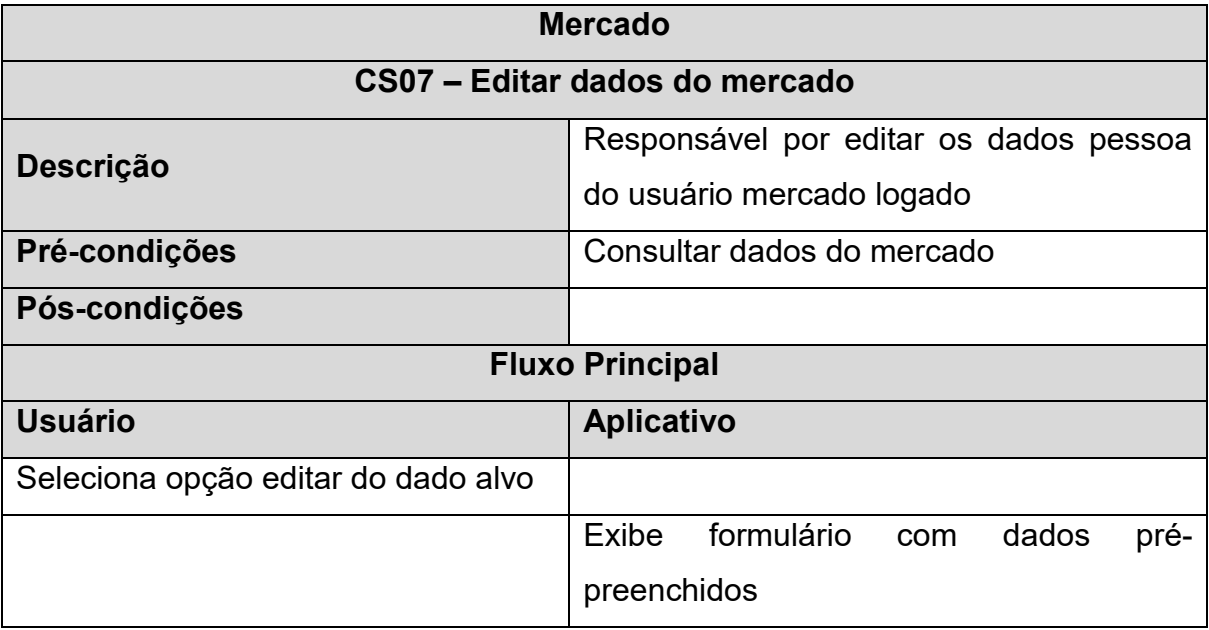

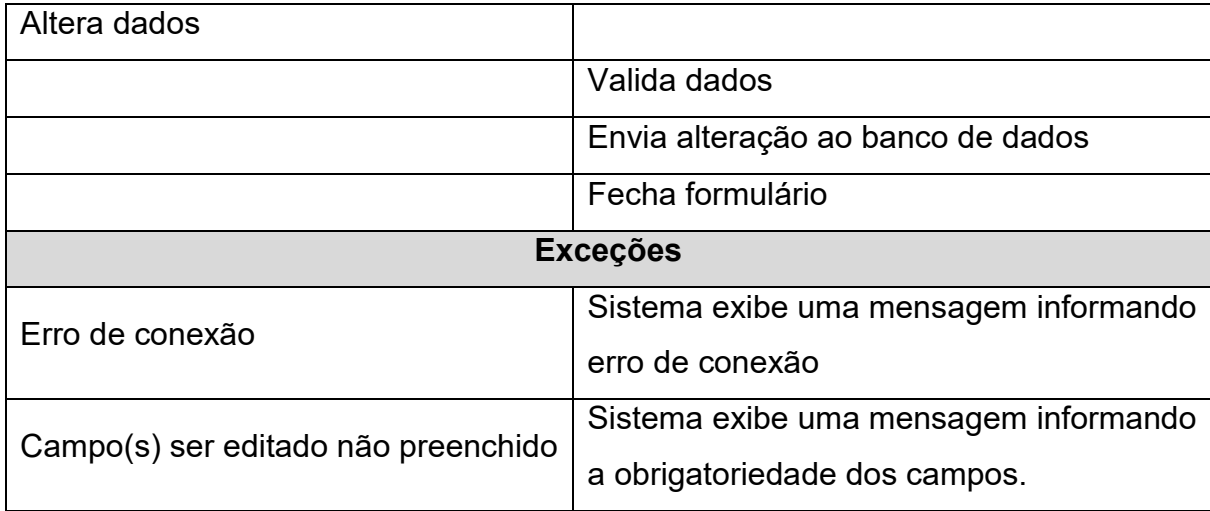

## **Tabela 23** – CS17 Manter produtos

<span id="page-45-0"></span>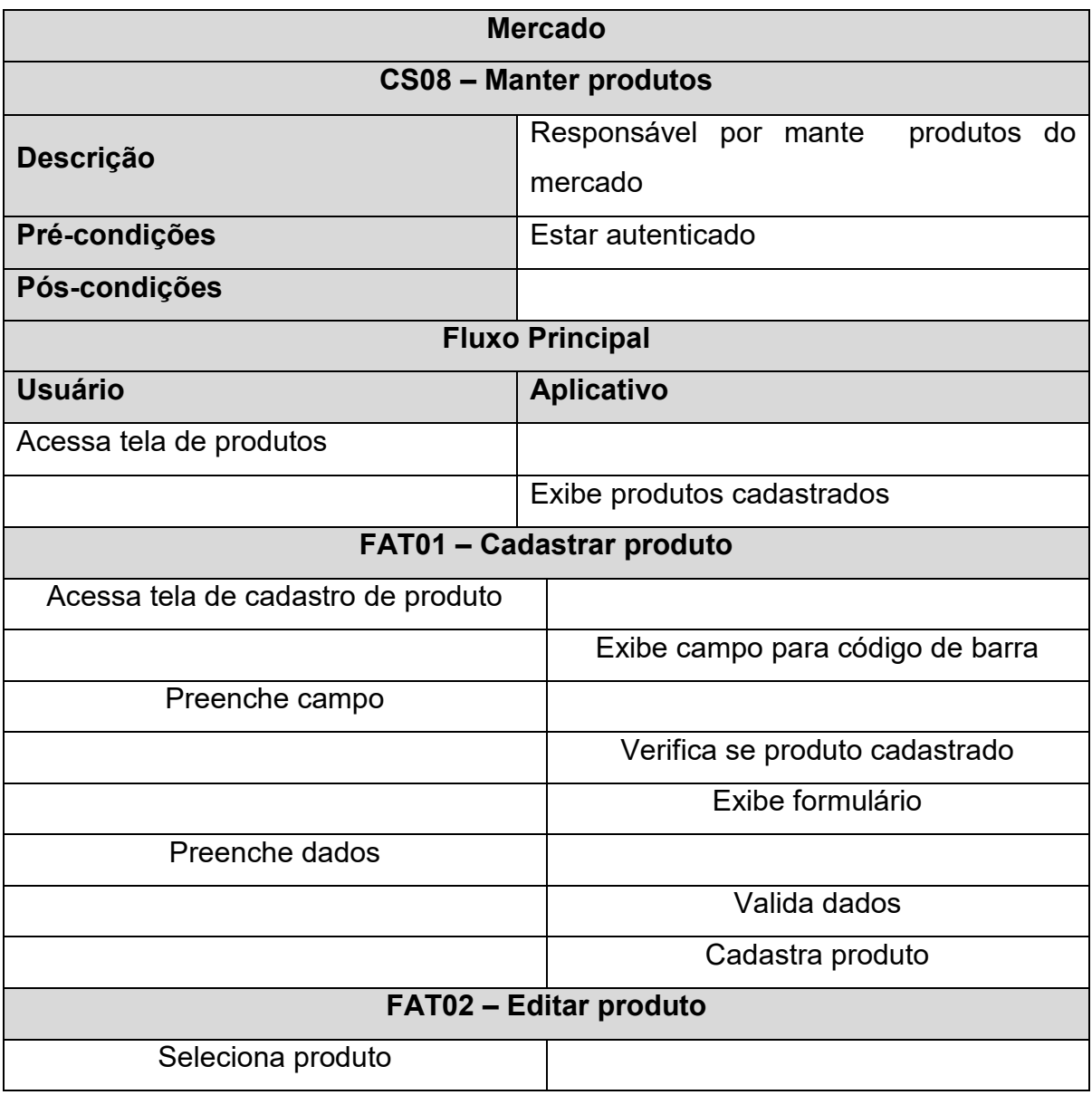

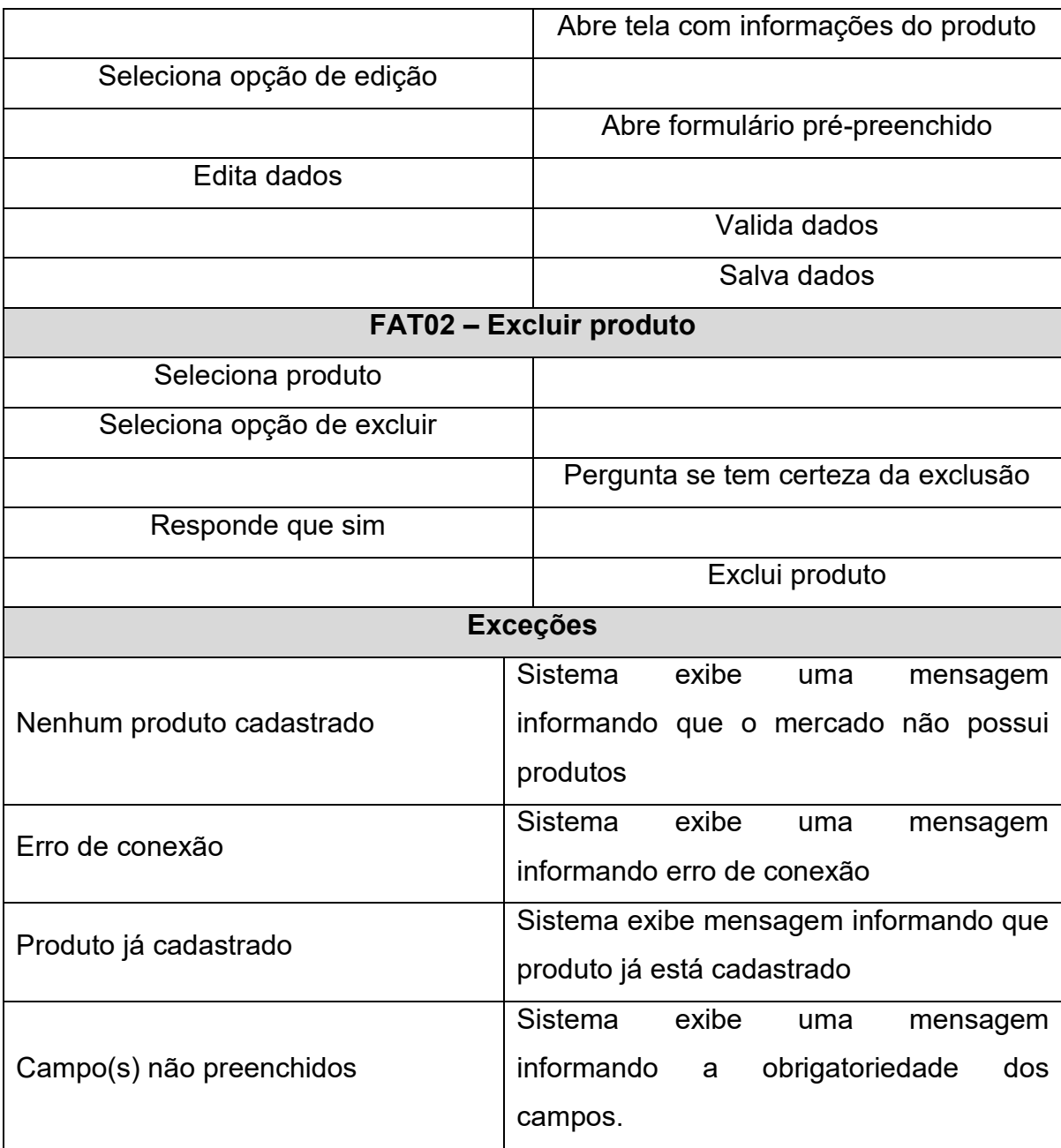

### <span id="page-46-0"></span>**4.1.3Diagrama de Banco de Dados**

Nesta seção está disposto o diagrama de banco de dados (**Figura 5**) que foi utilizado para o sistema *mobile* proposto nesse trabalho. Optamos por utilizar o *Firestore* do *Firebase*, que segundo a documentações do *Firebase* (2022) é um banco de dados *NoSQL,* orientado a documentos. Ainda segundo o *Firebase* (2022), no *Firestore* os dados são armazenados hierarquicamente dividindo-se em 3 principais estruturas: Coleções, documentos e campos. Os dados são armazenados em campos compostos por chave e valor. Os documentos armazenam um ou mais campos e estes documentos representam uma entidade. Por fim, podemos entender as coleções como pastas que armazenam um conjunto de documentos que podem representar entidades comuns, por exemplo: uma coleção de documentos que representam clientes; além disso, coleções podem ser criadas dentro de documentos de outras coleções.

A **Figura 5** descreve a estrutura do banco de dados do nosso sistema. Ela possui 3 elementos que representam as Coleções, documentos e campos. As coleções na **Figura 5** estão sendo representadas por um retângulo azul, unido a um retângulo branco que representa a estrutura dos documentos presentes nesta coleção. Os documentos por sua vez possuem campos compostos por uma chave e o seu tipo.

Neste sistema, existem duas coleções raízes (Clientes e Mercados), posicionadas no topo da figura o que indica que estão mais acima na hierarquia dos dados. Estas duas coleções possuem estruturas e documentos próprios. Para exemplificar: A coleção Clientes, pode possuir vários documentos, que possuem os campos nome, email e telefone, cada um destes campos com o seu tipo de dado assim como representado na **Figura 5**. Mais abaixo encontram-se outras coleções que estão contidas nos documentos das coleções raiz, nas quais estão ligadas por uma linha, elas possuem outra estrutura de documentos e estão em um nível abaixo na hierarquia. Este banco possui apenas três níveis de hierarquia, sendo o último nível, coleções e documentos descendentes do nível dois.

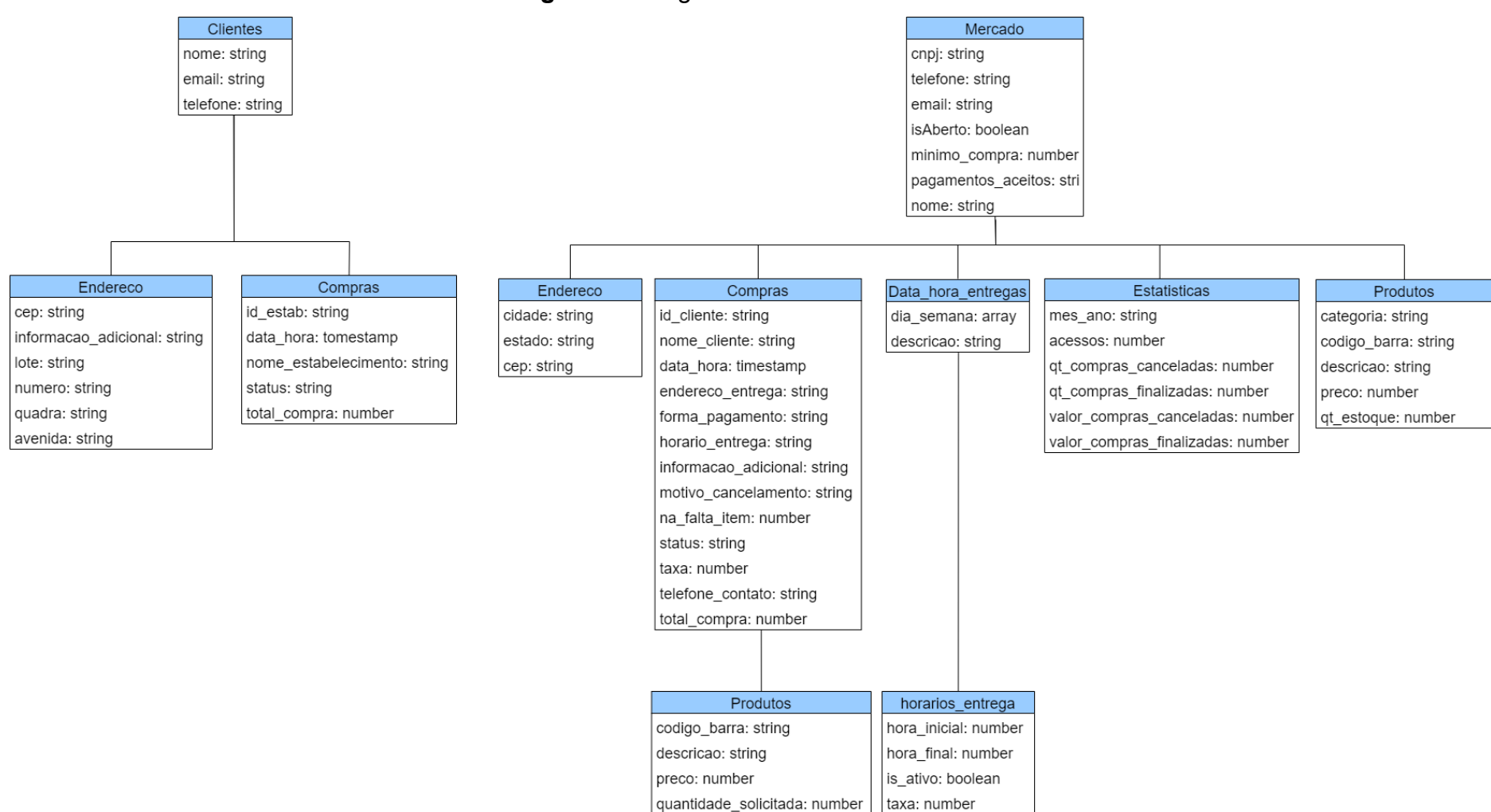

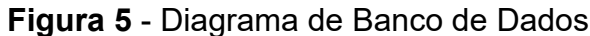

<span id="page-48-0"></span>**Fonte:** Autor

### <span id="page-49-1"></span>**4.2 Telas do Sistema**

No total o sistema possui 15 telas (excluindo formulários adjacentes), sendo 9 delas do aplicativo dos clientes e 6 do aplicativo dos mercados. Nesta seção estão aprestadas e descritas as telas e formulários que a compões separadas por aplicativo, cada uma será explicada de forma breve afim de demonstrar o funcionamento básico individual e conjunto delas.

### <span id="page-49-2"></span>**4.2.1Telas do aplicativo dos mercados**

A **Figura 6** apresenta a tela de login, na qual é responsável por autenticar o usuário com email e senha e possui um formulário adjacentes utilizado para recuperar a senha do usuário caso necessário. Através desta tela, têm-se acesso a principal tela deste aplicativo q qual se refere a tela de Pedidos, que será apresentado posteriormente na **Figura 7.**

<span id="page-49-0"></span>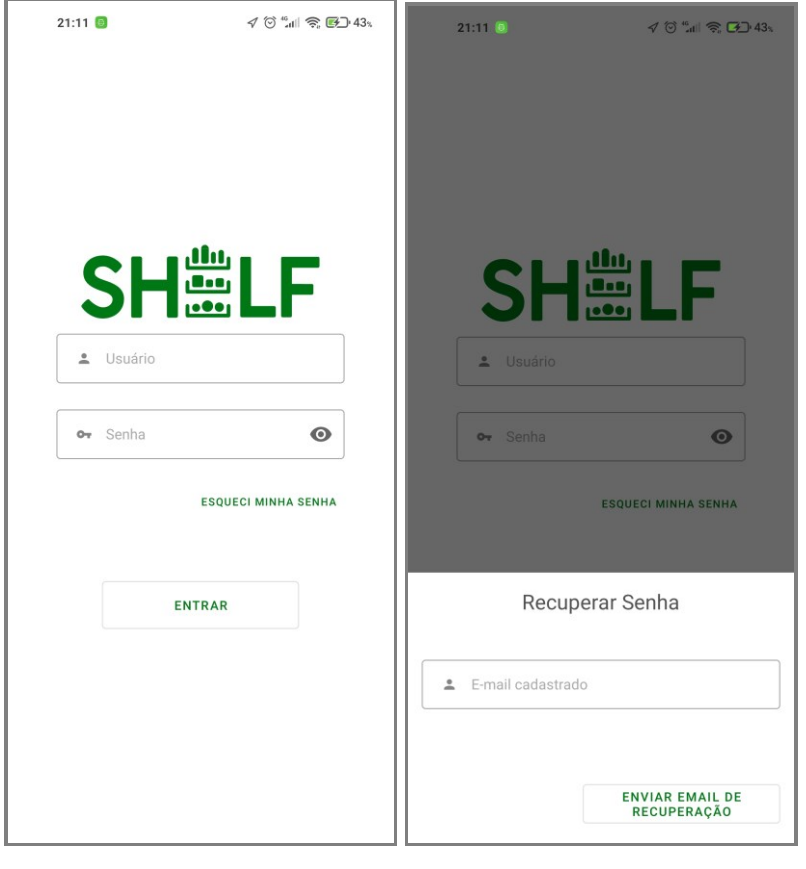

**Figura 6** - Tela de Login

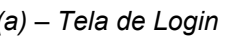

*(a) – Tela de Login (b) – Form. de recuperação de senha*

**Fonte:** Autor

<span id="page-50-0"></span>A **Figura 7** a seguir, apresenta a principal tela por dois motivos: nela se recebe os pedidos dos clientes e é através dela que o usuário se direciona para as demais telas do sistema. Ela possui duas listas, uma para pedidos pendentes, em execução ou em processo de entrega e outra para os pedidos finalizados. Os pedidos pendentes são recebidos e mostrados em tempo real ao usuário e os finalizados somente serão mostrados mediante ação do usuário.

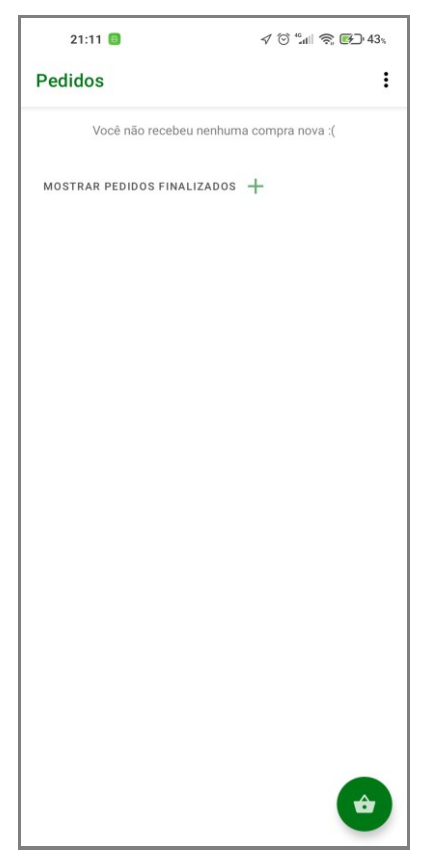

**Figura 7** - Tela de Pedidos

#### **Fonte:** Autor

Por questões de organização a tela da **Figura 8** foi cortada em duas, porém se trata somente de uma única tela contendo as informações da compra necessárias para que o mercado possa a efetuar corretamente. Além disto, nesta tela, as compras podem ser recusadas ou aceitas e atualizadas. Esta tela pode ser acessada tocando no item da compra recebido na tela de pedidos

<span id="page-51-0"></span>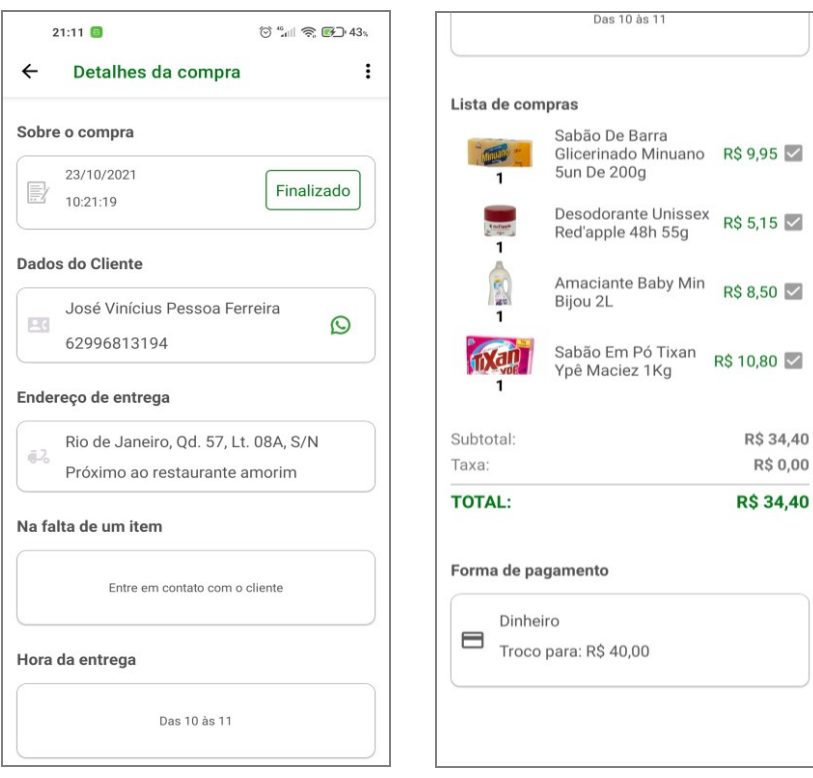

### **Figura 8** - Tela de detalhes da compra

#### **Fonte:** Autor

A **Figura 9** é a tela de perfil, acessada através do menu de opções no canto superior direito da tela de listagem de pedidos, além de conter informações do mercado logado, possui a toda a parte de gerenciamento destas informações, como *status* de funcionamento (Aberto ou Fechado), informações do mercado (Nome, telefone, CNPJ e imagem) e alguns dados que o cliente terá acesso e que colocará ou não algumas restrições nas compras feitas neste mercado, como o mínimo por compra aceito, horários de entrega disponíveis e pagamentos aceitos.

<span id="page-52-0"></span>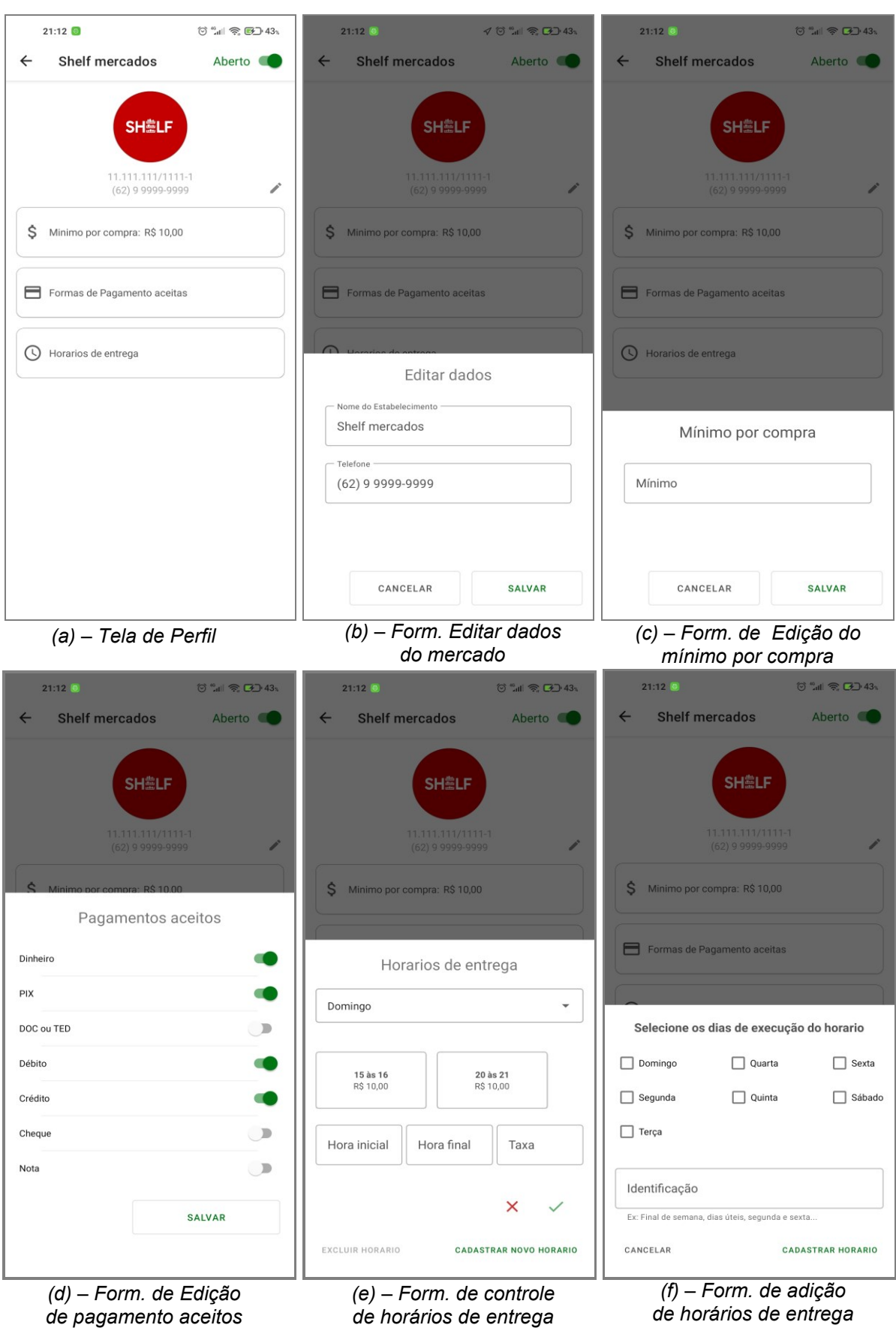

### **Figura 9** - Tela de Perfil dos Mercados

52

**Fonte:** Autor

A tela de listagem de produtos (**Figura 10**) como o próprio nome sugere lista todos os produtos cadastrados no mercado logado, os paginando e separando por categoria. Esta tela também dá acesso as funcionalidades necessárias para fácil e correta administração dos produtos. Além disso é através desta que a tela que o usuário pode acessar a tela de cadastro de produtos exibida abaixo.

<span id="page-53-0"></span>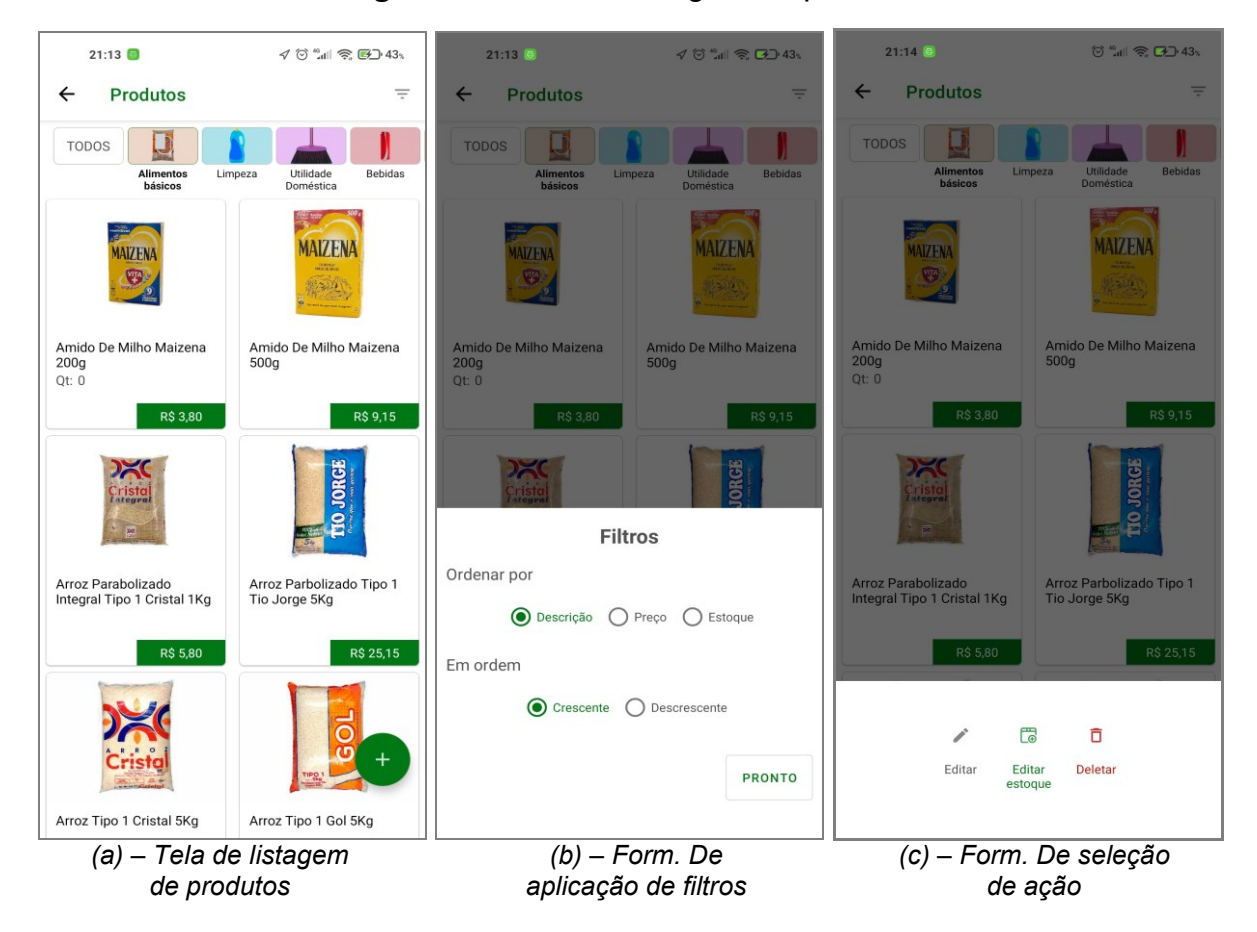

### **Figura 10** - Tela de listagem de produtos

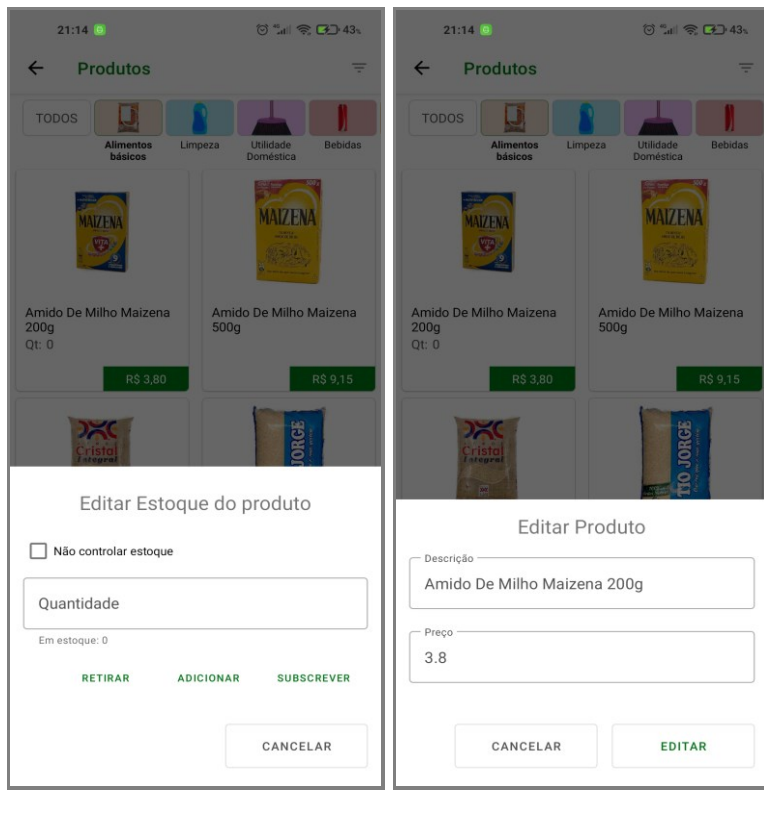

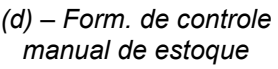

*(e) – Form. de edição de dados do produto*

### **Fonte:** Autor

A tela de cadastramento de produtos na **Figura 11**, efetua o cadastramento dos produtos e faz o envio de todas as informações necessárias aplicando os requisitos funcionais correspondentes ao cadastro de produtos.

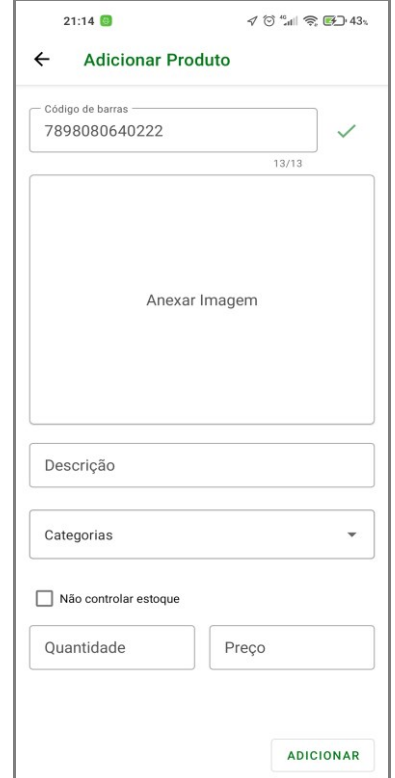

<span id="page-55-0"></span>**Figura 11** - Tela de cadastramento de produtos

**Fonte:** Autor

### <span id="page-55-1"></span>**4.2.2Telas do aplicativo dos clientes**

Ao contrário da tela de login do aplicativo dos mercados, esta tela de login (**Figura 12**) possui mais funcionalidades, visto que os próprios clientes podem criar suas contas. Por tanto, além do login, estão presentes o formulário de criação de conta, o formulário de recuperação de senha e um formulário de direcionamento destinado a melhoria da usabilidade. A tela de login pode redirecionar para duas telas distintas observando o estado de cadastramento do usuário, caso o seu cadastro já tenha sido concluído ele terá acesso ao restante do aplicativo caso ainda não tenha sido ele será direcionado a tela de conclusão de cadastro exibida na **Figura 13**.

<span id="page-56-0"></span>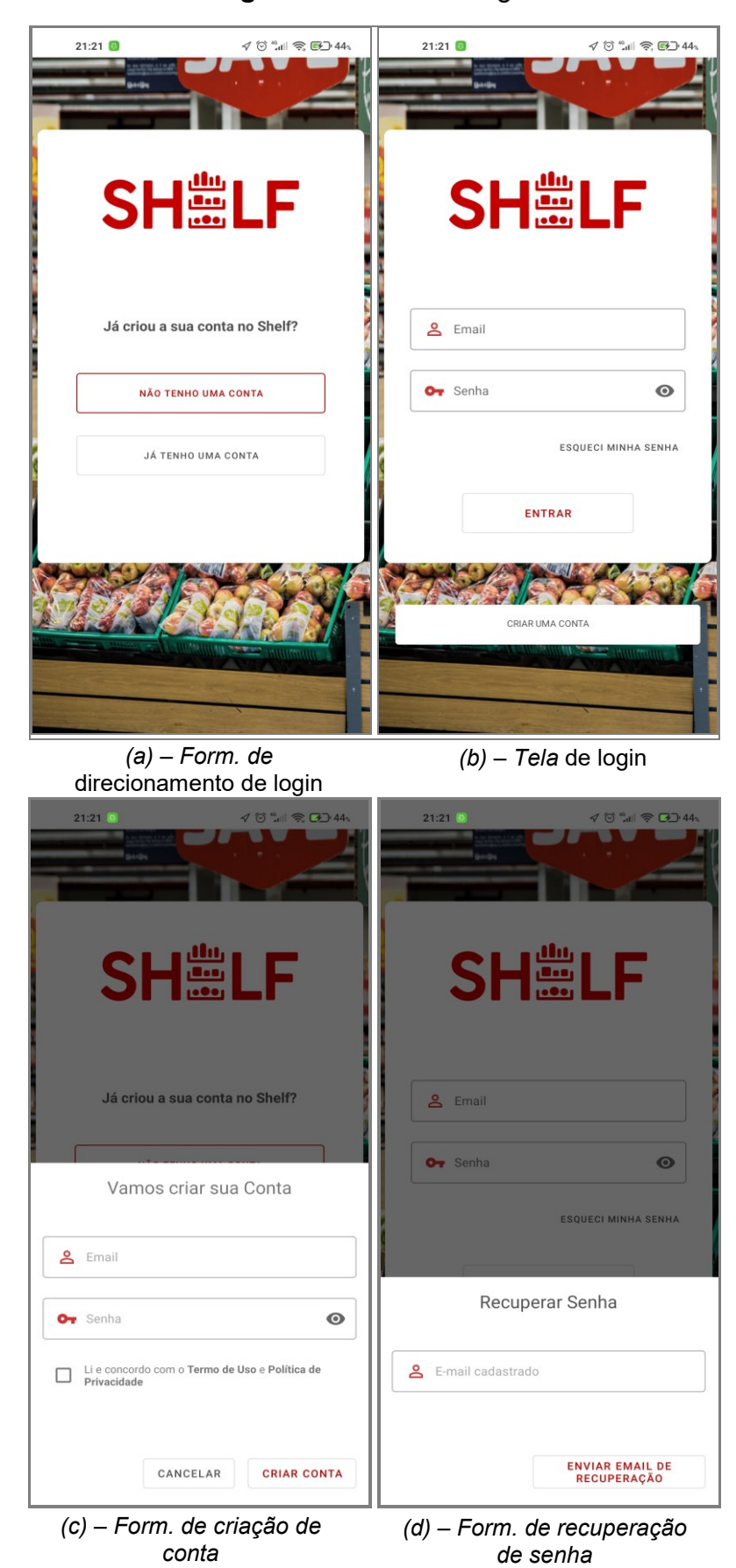

**Figura 12** - Tela de Login

A **Figura 13** é acessada por todos os clientes uma única vez para complemento e conclusão do seu cadastro, nela serão inseridas informações necessárias para identificação, localização e contado do cliente. Como esta versão do aplicativo foi desenvolvida exclusivamente para Iaciara – GO, somente usuários de Iaciara podem efetuar suas compras, porém os campos de edição de cidade, estado e CEP foram inseridos, tendo em vista expansão do sistema.

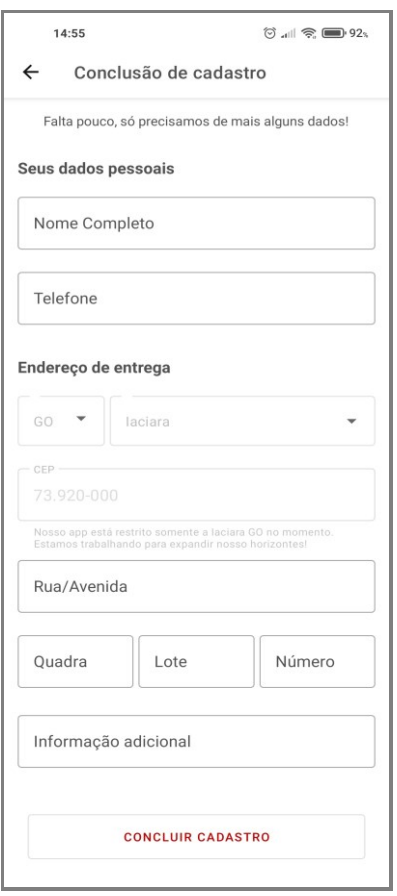

#### <span id="page-57-0"></span>**Figura 13** - Tela de conclusão de cadastro

#### **Fonte:** Autor

A tela de listagens de mercados cadastrados (**Figura 14**) possui a única funcionalidade de exibir todos os mercados cadastrados na cidade do usuário logado, que por enquanto está somente disponível para Iaciara - GO. No caso especifico da tela abaixo, existe somente um mercado cadastrado na cidade de Iaciara Goiás, porém caso existissem mais, todos seriam listados nesta tela.

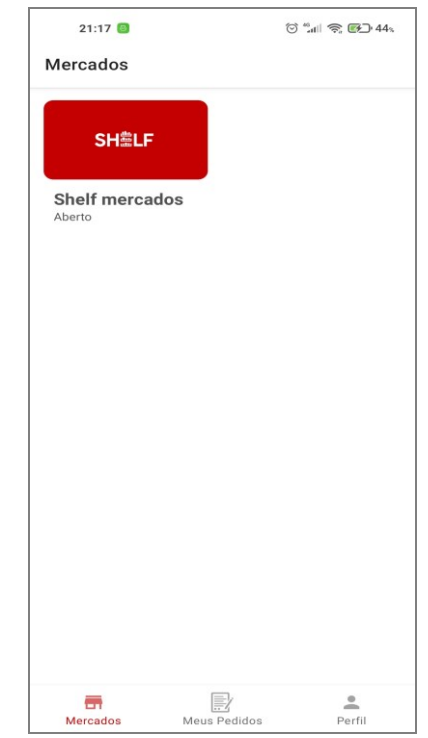

### <span id="page-58-0"></span>**Figura 14** - Tela de Listagem de Mercados

**Fonte:** Autor

A **Figura 15** exibe a tela de listagens de produtos, nela serão listados os produtos disponíveis em estoque do mercado selecionado pelo cliente na tela anterior.

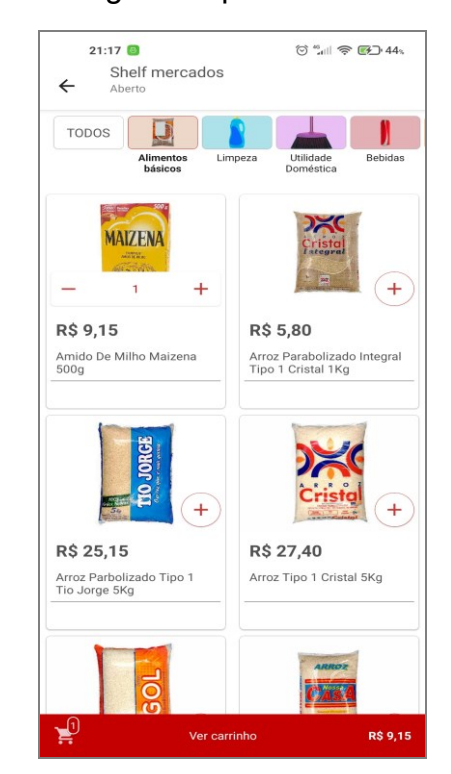

<span id="page-58-1"></span>**Figura 15** - Tela de listagem de produtos do mercado selecionado

**Fonte:** Autor

<span id="page-59-0"></span>Na **Figura 16** está o carrinho de compras, que além de exibir todos os produtos já selecionados na tela anterior possibilita ao usuário finalizar sua compra, completando os dados necessários.

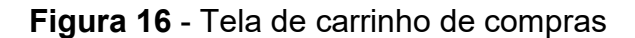

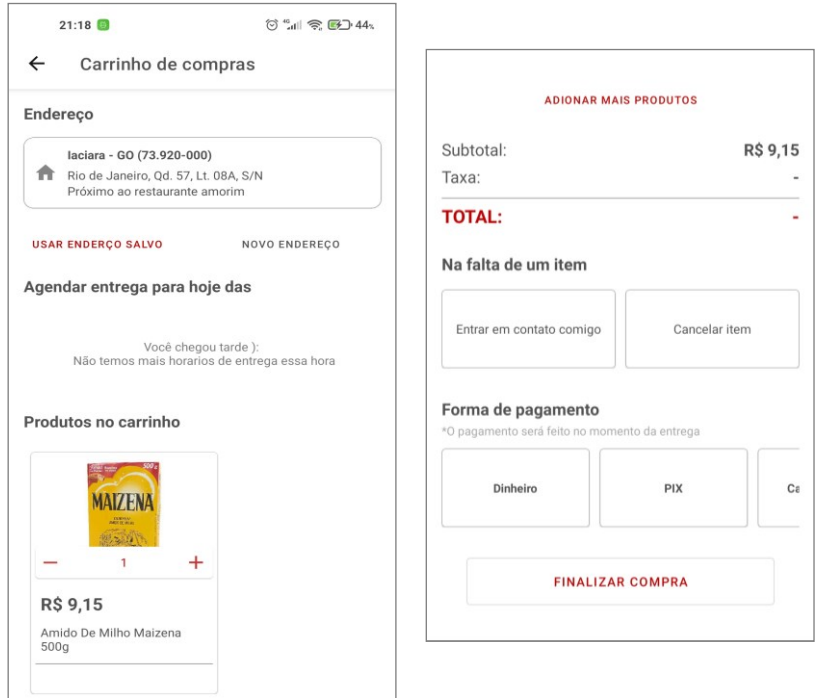

**Fonte:** Autor

A **Figura 17** lista todas as compras já feitas pelo usuário, o que inclui compras finalizadas ou não, aqui ele tem acesso ao detalhamento de sua compra e recebe atualizações do status da mesma em tempo real.

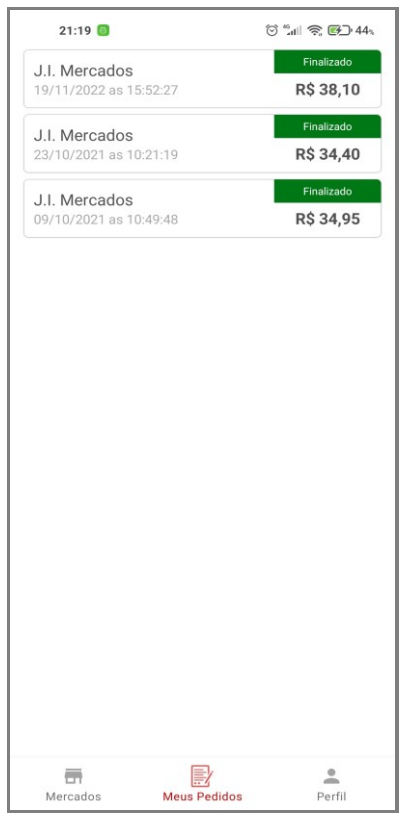

<span id="page-60-0"></span>**Figura 17** - Tela de Listagem de compras do cliente logado

**Fonte:** Autor

<span id="page-60-1"></span>A tela da **Figura 18** é acessada pela tela da **Figura 17**, nela estão presentes as informações da compra selecionada.

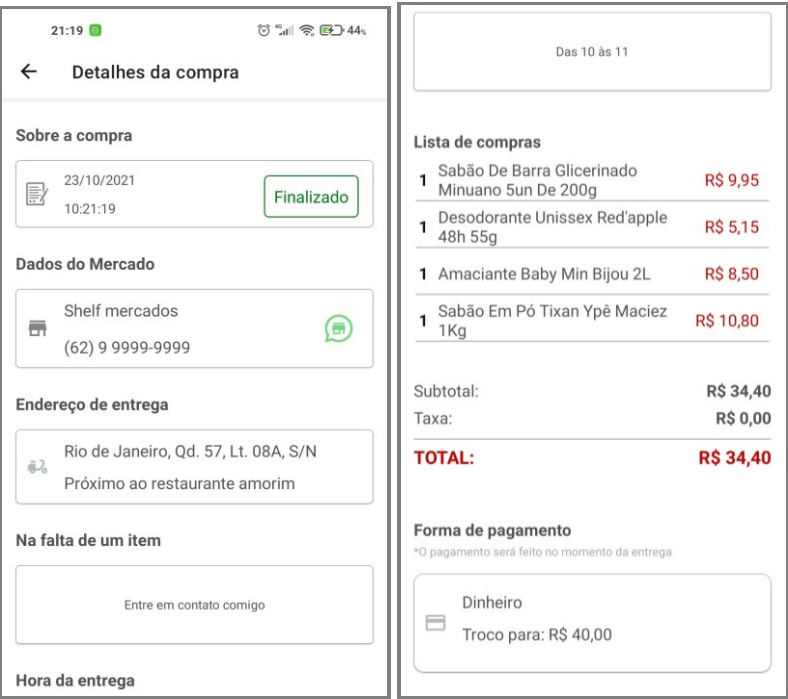

**Figura 18** - Tela de detalhes da compra

Por fim, na **Figura 19**, temos a tela de perfil, na qual todas as informações do usuário são exibidas. Nela o usuário poderá editar os seus dados e fazer *logout* do sistema.

<span id="page-61-0"></span>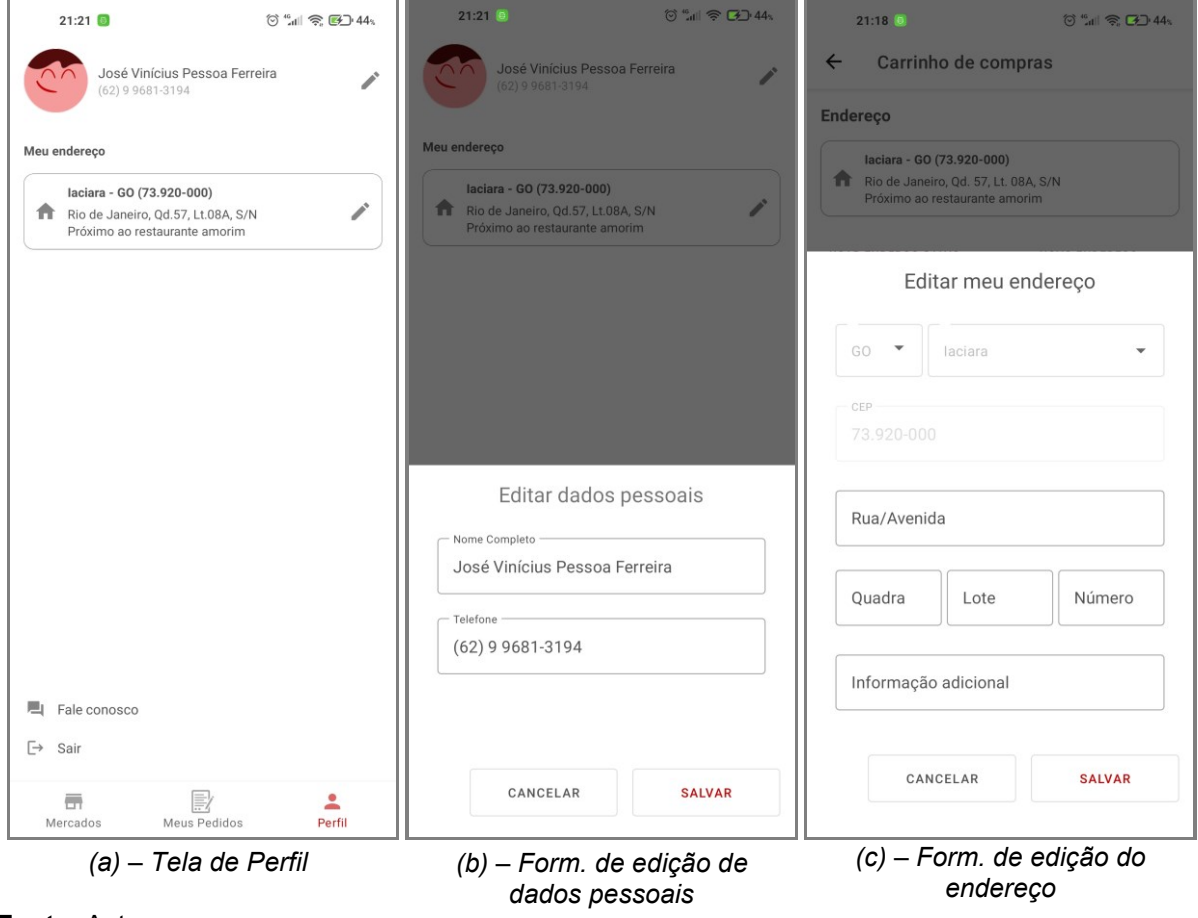

**Figura 19** - Tela de Perfil

**Fonte:** Autor

### <span id="page-62-0"></span>**5 CONCLUSÃO**

Após estudos, constatou-se que a informatização de processos se faz cada vez mais necessária em vários âmbitos de atividades da sociedade. Para empresas do nicho de mercados não é diferente, as empresas precisam de vantagens competitivas para se manter no mercado e a informatização total ou parcial de seus processos através de implantação de sistemas de informação, são um caminho para se criar uma vantagem competitiva.

Para auxiliar a informatização de um processo até então não informatizado em Iaciara-GO e possibilitar a criação de uma vantagem competitiva para os mercados dessa cidade, este trabalho teve como objetivo o desenvolvimento de um sistema *mobile* de *marketplace* para os mercados de Iaciara que pode vir a ser uma solução que ofereça um canal de vendas digital e dedicado a esta tarefa, facilitando a compra e venda de mercadorias por este meio. Conclui-se com êxito o desenvolvimento deste sistema com base nos requisitos e objetivo deste trabalho.

Vale ressaltar ainda que embora a versão do sistema desenvolvida possa ser utilizada em ambiente de produção e cumpra com o objetivo deste trabalho, esta versão ainda deve receber atualizações visto que existem algumas funcionalidades que devem ser futuramente desenvolvidas para criar uma versão mais completa que atenda principalmente a caraterísticas de usabilidade. Alguns exemplos de trabalhos futuros são: adição de um mecanismo de pesquisa de produtos e mercados, desenvolvimento de função de pagamentos pelo aplicativo, desenvolvimento de uma forma de cadastro de mercados automatizado, adição de funcionalidades que possibilitem o gerenciamento de estoque completamente automatizado, desenvolvimentos de notificações do *app* e desenvolvimento de uma versão para o SO IOS.

### <span id="page-63-0"></span>**6 REFERÊNCIAS**

ANDRADE, Giovana L. C. de. *Firebase. In:* ANDRADE, Giovana L. C. de. Desenvolvimento em nuvem: um estudo de caso utilizando o firebase como servidor backend. Universidade do Estado do Rio Grande do Norte, Mossoró – RN, 2018. p. 24-28. Disponível em: [https://di.uern.br/tccs2019/html/ltr/PDF/014005697.pdf.](https://di.uern.br/tccs2019/html/ltr/PDF/014005697.pdf) Acesso em: 21 dez. 2022.

CAMPOS FILHO, Maurício Prates. Os sistemas de informação e as modernas tendências da tecnologia e dos negócios. **Artigos**, São Paulo, v. 34, n. 6, p. 33-45, nov./dez. 1994. Disponível em:

<https://www.scielo.br/j/rae/a/v6cVQrf84FtJw37LHrx4cZr/?format=pdf&lang=pt>. Acesso em: 04 jun. 2022.

COLAGRANDE, Caio. Conheça o Electronic Mall, primeiro marketplace do mundo. Redação E-Commerce Brasil. 2018. Disponível em: <https://www.ecommercebrasil.com.br/noticias/electronic-mall-primeiro-marketplace/> . Acesso em: 18 de jul de 2022.

COMPUSERVE MOVES E-MALL TO WEB. AdAge, 1997. Disponível em: <https://adage.com/article/news/compuserve-moves-e-mall-web/3210> . Acesso em: 18 de jul de 2022.

CONCEIÇÃO ROSA, João Roberto. **Marketplace no Brasil: Desafios, vantagens e tendências deste modelo de negócio para empresas varejistas**. Faculdade Fia De Administração E Negócios, São Paulo, 2019. Disponível em: https://fia.com.br/wp-content/uploads/2019/05/João-Roberto-Conceição-Rosa\_Versão-Final\_MPROF4.pdf . Acesso em: 19 de jun de 2022.

EBIT. Relatório Webshoppers 45, 2022. Disponível em: <https://company.ebit.com.br/webshoppers/webshoppersfree> . Acesso em 27 de jul de 2022.

ECONODATA. Empresas de Supermercados em Iaciara, GO. 2022. Disponível em: <https://www.econodata.com.br/empresas/go-iaciara/supermercados> . Acesso em: 01 de ago de 2022.

FELIPINI, D. O que o futuro reserva para o e-commerce no Brasil?. 2016. Disponível em: [https://www.e-commerce.org.br/ecommerce-no-brasil/.](https://www.e-commerce.org.br/ecommerce-no-brasil/) Acesso em: 10 jun. 2022.

FIREBASE. Cloud Firestore. 2022. Disponível em: <https://firebase.google.com/docs/firestore> . Acesso em: 05 de janeiro de 2022

ESTADO DE GOIÁS. Lei nº 2.122, de 14 de novembro de 1958. 2021. Cria o município de Iassiára e dá outras providências. Disponível em: [https://leisestaduais.com.br/go/lei-ordinaria-n-2122-1958-goias-cria-o-municipio-de](https://leisestaduais.com.br/go/lei-ordinaria-n-2122-1958-goias-cria-o-municipio-de-iassiara-e-da-outras-providencias)[iassiara-e-da-outras-providencias](https://leisestaduais.com.br/go/lei-ordinaria-n-2122-1958-goias-cria-o-municipio-de-iassiara-e-da-outras-providencias) . Acesso em: 30 de jul. de 2022.

Android Developers. *Reduce your app size*. 2022. Disponível em: <https://developer.android.com/topic/performance/reduce-apk-size> . Acesso em: 01 de dez de 2022.

GREWAL, D.; IYER, G.; LEVY, M. *Internet Retailing: Enablers, Limiters And Market Consequences*. *Journal of Business Research. Massachusetts,* n. 57, 2004. p. 703- 713. Disponível em:

https://www.academia.edu/5161762/Internet retailing enablers limiters and market [\\_consequences.](https://www.academia.edu/5161762/Internet_retailing_enablers_limiters_and_market_consequences) Acesso em: 03 mai. 2022.

IACIARA, GO. Sobre o Nosso Município. 2022. Disponível em: <https://iaciara.go.gov.br/sobre/> . Acesso em: 01 de ago de 2022.

IBGE – INSTITUTO BRASILEIRO DE GEOGRAFIA E ESTATÍSTICA. Acesso à internet e à televisão e posse de telefone móvel celular para uso pessoal pnad contínua 2018. 2018. Disponível em:

[https://ftp.ibge.gov.br/Trabalho\\_e\\_Rendimento/Pesquisa\\_Nacional\\_por\\_Amostra\\_de](https://ftp.ibge.gov.br/Trabalho_e_Rendimento/Pesquisa_Nacional_por_Amostra_de_Domicilios_continua/Anual/Acesso_Internet_Televisao_e_Posse_Telefone_Movel_2018/Analise_dos_resultados_TIC_2018.pdf) Domicilios continua/Anual/Acesso Internet Televisao e Posse Telefone Movel [2018/Analise\\_dos\\_resultados\\_TIC\\_2018.pdf](https://ftp.ibge.gov.br/Trabalho_e_Rendimento/Pesquisa_Nacional_por_Amostra_de_Domicilios_continua/Anual/Acesso_Internet_Televisao_e_Posse_Telefone_Movel_2018/Analise_dos_resultados_TIC_2018.pdf) . Acesso em: 28 de nov de 2022.

IBGE – INSTITUTO BRASILEIRO DE GEOGRAFIA E ESTATÍSTICA. Cadastro Central de Empresas 2020. 2020. Disponível em: <https://cidades.ibge.gov.br/brasil/go/iaciara/pesquisa/19/29761> . Acesso em: 31 de jun de 2022.

LUCIANO, Josué; ALVES, Wallison J. B.. Padrão de arquitetura mvc: modelviewcontroller. Revista EPeQ Fafibe, Bebedouro - SP, v. 01, n. 3, 2011, p. 102-107. Disponível em:

[https://unifafibe.com.br/revistasonline/arquivos/revistaepeqfafibe/sumario/20/161120](https://unifafibe.com.br/revistasonline/arquivos/revistaepeqfafibe/sumario/20/16112011142249.pdf) [11142249.pdf.](https://unifafibe.com.br/revistasonline/arquivos/revistaepeqfafibe/sumario/20/16112011142249.pdf) Acesso em: 22 dez. 2022.

OLIVEIRA, Gustavo. Transformação digital no varejo. *In:* OLIVEIRA, Gustavo. **Efeitos do aumento de vendas online em trabalhadores de lojas físicas em uma grande rede de varejo nacional**. São Paulo, 2021, 46-51. Disponível em: [https://bibliotecadigital.fgv.br/dspace/bitstream/handle/10438/30871/TA%20Gustavo](https://bibliotecadigital.fgv.br/dspace/bitstream/handle/10438/30871/TA%20Gustavo%20Oliveira%20-%20Digitalização%20de%20vendas%20no%20varejo.pdf?sequence=3&isAllowed=y) [%20Oliveira%20-](https://bibliotecadigital.fgv.br/dspace/bitstream/handle/10438/30871/TA%20Gustavo%20Oliveira%20-%20Digitalização%20de%20vendas%20no%20varejo.pdf?sequence=3&isAllowed=y)

[%20Digitalização%20de%20vendas%20no%20varejo.pdf?sequence=3&isAllowed=y](https://bibliotecadigital.fgv.br/dspace/bitstream/handle/10438/30871/TA%20Gustavo%20Oliveira%20-%20Digitalização%20de%20vendas%20no%20varejo.pdf?sequence=3&isAllowed=y) . Acesso em: 15 mai. 2022

PORDEUS, Igor C. *NoSQL* e *Firebase. In*: PORDEUS, Igor C, **Desenvolvimento de um aplicativo para adoção de pets utilizando flutter e firebase**. Fortaleza, 2021, 22-23. Disponível em:

[https://repositorio.unichristus.edu.br/jspui/bitstream/123456789/1260/1/TCC%20-](https://repositorio.unichristus.edu.br/jspui/bitstream/123456789/1260/1/TCC%20-%20Igor%20Costa%20Pordeus.pdf) [%20Igor%20Costa%20Pordeus.pdf.](https://repositorio.unichristus.edu.br/jspui/bitstream/123456789/1260/1/TCC%20-%20Igor%20Costa%20Pordeus.pdf) Acesso em: 29 dez. 2022

SANTOS, Luis Eduardo da S. Aplicativo receptor de notificações via api. Posse, 2021. Curso: Sistemas de Informação. Universidade Estadual de Goiás.

SBVC. Sociedade Brasileira de Varejo e Consumo. 2015. Disponível em: [https://www.sbvc.com.br/wp-content/uploads/2015/12/ranking-SBVC-50-maiores](https://www.sbvc.com.br/wp-content/uploads/2015/12/ranking-SBVC-50-maiores-empresas-de-e-commerce-brasileiro.pdf)[empresas-de-e-commerce-brasileiro.pdf](https://www.sbvc.com.br/wp-content/uploads/2015/12/ranking-SBVC-50-maiores-empresas-de-e-commerce-brasileiro.pdf) . Acesso em: 18 de jul de 2022.

STATISTA. Participação no mercado mundial de sistemas operacionais móveis do 1º trimestre de 2009 ao 4º trimestre de 2022. 2022. Disponível em: [https://www.statista.com/statistics/272698/global-market-share-held-by-mobile](https://www.statista.com/statistics/272698/global-market-share-held-by-mobile-operating-systems-since-2009/)[operating-systems-since-2009/](https://www.statista.com/statistics/272698/global-market-share-held-by-mobile-operating-systems-since-2009/) . Acesso em: 30 de nov de 2022.

TANENBAUM A. S.; WOODHULL A. S.. *Wha tis na operating System. In:* TANENBAUM A. S.; WOODHULL A. S. , **Operating Systems Design And Implementation.** 3ª Ed. Nova Jersey: Pearson, 2006, p. 4-5. Disponível em: [https://csc-knu.github.io/sys-prog/books/Andrew%20S.%20Tanenbaum%20-](https://csc-knu.github.io/sys-prog/books/Andrew%20S.%20Tanenbaum%20-%20Operating%20Systems.%20Design%20and%20Implementation.pdf#page=23&zoom=100,-18,-6) [%20Operating%20Systems.%20Design%20and%20Implementation.pdf#page=23&z](https://csc-knu.github.io/sys-prog/books/Andrew%20S.%20Tanenbaum%20-%20Operating%20Systems.%20Design%20and%20Implementation.pdf#page=23&zoom=100,-18,-6) [oom=100,-18,-6.](https://csc-knu.github.io/sys-prog/books/Andrew%20S.%20Tanenbaum%20-%20Operating%20Systems.%20Design%20and%20Implementation.pdf#page=23&zoom=100,-18,-6) Acesso em: 18 dez. 2022.

VARGAS, Stefani. Como funciona o marketplace no varejo online?. 2022 Disponível em: [https://www.ecommercebrasil.com.br/artigos/como-funciona-omarketplace-no](https://www.ecommercebrasil.com.br/artigos/como-funciona-omarketplace-no-varejo-online/)[varejo-online/](https://www.ecommercebrasil.com.br/artigos/como-funciona-omarketplace-no-varejo-online/) . Acesso em: 16 de ago. 2022.